$D.\mathcal{B}$ .  $S$ , MONS

 $K$  45H MAKE

QUALITY

Page

FOR SLIDES

VIEW GRAPHS of:

Fire COPY

Horcott

Ć

خىللانا لىك

d.

-

SEDIMENTATION STUDY OF THE YAZOO RIVER BASIN

USER'S MANUAL FOR THE YAZOO DATA STORAGE AND RETRIEVAL SYSTEM VOLUME I

CONTRACT NO. OACW 38- 76 - C - 0193

Prepared for

## U.S. ARMY CORPS OF **ENGINEERS**

## VICKSBURG DISTRICT

Vicksburg, Mississippi

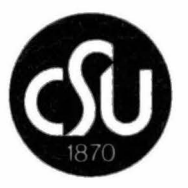

### Prepared by

Civil **Engineering Deportment Engineering Research Center**  Colorado State University Fort Collins, Colorado

October 1978

D

D

D

D

D

D

D

D

D

D

D

 $\begin{array}{c} \hline \rule{0pt}{2.5ex} \rule{0pt}{2.5ex} \$ 

n.

D

u

 $\label{eq:2.1} \begin{array}{c} \mathcal{L}_{\text{max}}(\mathcal{A}) \\ \mathcal{L}_{\text{max}}(\mathcal{A}) \\ \mathcal{L}_{\text{max}}(\mathcal{A}) \end{array}$ 

[l

 $\mathbf{r}$ 

D. B. Simons **R. M.** LI N. Duong

### AUTHORIZATION

This user's manual and the Yazoo Data Storage and Retrieval System (YAZDB) was devised for the U.S. Army Corps of Engineers, Vicksburg District, Lower Mississippi Division, under Modification No. P00001, Supplemental Agreement to Contract No. DACW38-76-C-0193. Larry Banks was the authorized Project Manager for the Vicksburg District, and Daryl B. Simons and Ruh-Ming Li were the Principal Investigators for Colorado State University. The purpose of this manual is to assist personnel in the utilization of the YAZDB.

#### ACKNOWLEDGMENTS

Several people assisted in preparing Volume I of the User's Manual for the Yazoo Data Storage and Retrieval System. The authors extend their thanks to Larry Banks, U.S. Army Corps of Engineers, for his cooperation throughout the entire Yazoo study.

In addition, the authors wish to thank Glenn Brown for reviewing this manual; and Jurgen Garbrecht and Gary Edelen for providing valuable comments during the preparation of the manual. Appreciation is also extended to Tami McFall and Annette Ward for editing the manual; and Arlene Nelson, Eunice Felton, and Sue Barnes for diligently typing the manual.

#### YAZOO DATA STORAGE AND RETRIEVAL SYSTEM

#### VOLUME I

This manual describes the use of the Yazoo Data Storage and Retrieval System (YAZDB). This system was developed as a supporting package for conducting the Phase I-Sedimentation Study of the Yazoo River Basin. The system enables users with varying amounts of computer experience to efficiently access, retrieve, store, and analyze large amounts of hydraulic and hydrological data from the Yazoo Basin. Volume I of this manual is designed for general users. Explanations are concentrated in accessing, retrieving, and analyzing data.

For the user's convenience in locating information, a table of contents follows. First time users should pay particular attention to the sections on Command Language, Program Execution and Examples. Commands for data updating as well as information on the internal working's of the system are explained in Volume II of this manual. Volume II is intended for the system analysts and/or data managers.

## TABLE OF CONTENTS

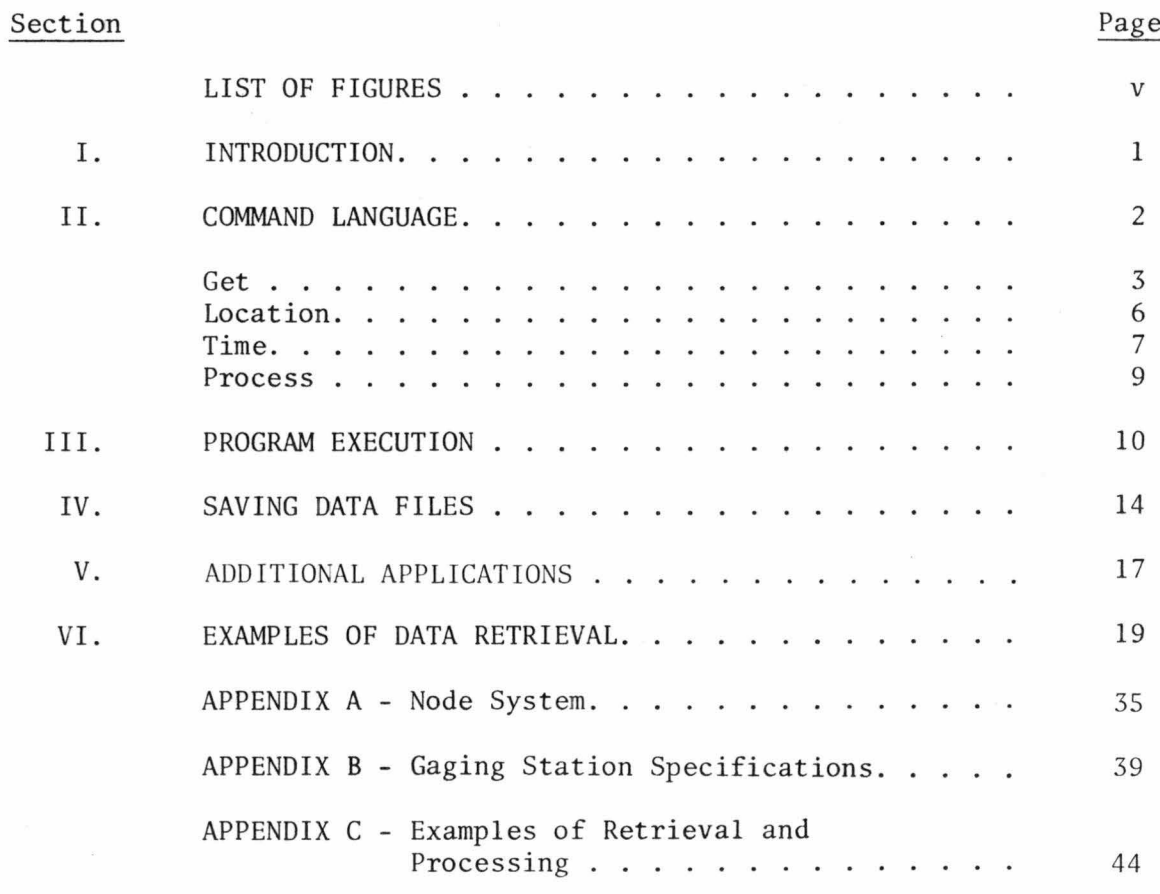

## LIST OF FIGURES

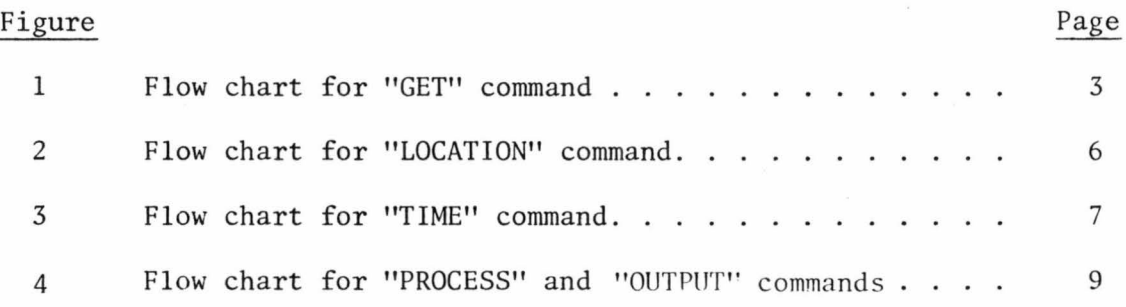

 $\sim$ 

 $\mathcal{L}(\mathbf{R})$ 

 $\lambda$ 

#### I. INTRODUCTION

The Yazoo Data Storage and Retrieval System (YAZDB) manages stage-discharge, discharge, river stage, sediment, channel cross-section, precipitation, control structure, and reservoir data. Eventually the program can be expanded to include watershed information and water quality data as well as detailed reservoir and control structures information.

The objectives of developing the YAZDB is to: 1) design an efficient data system that will store and retrieve data to analyze the evolution of the basin system; 2) expedite the daily duties of the U. S. Army Gorps of Engineers; 3) provide a system that can be utilized by persons not proficient with the computer; and 4) develop a system with a flexible structure to enable improvements or expansions without major modifications.

Volume I of this manual was prepared to assist the computer user in utilizing the YAZDB to retrieve and analyze data. The manual is organized in four sections. The command language used in the system explained in Section II and III describes program execution, Section IV provides information on additional applications, and Section V contains examples of program use.

#### II. COMMAND LANGUAGE

To assist those not familiar with computer systems, a simple query language for data retrieval and processing was developed. To execute the retrieval of data from the *system,* two to four command statements are employed by the user to extract the required information. The command statements begin with a command word. Following the order of their *use,* the command words are:

### GET

#### LOCATION

### TIME

#### PROCESS

The "GET" command accesses the required data set. "LOCATION" specifies the basin location of the desired data. "TIME" defines the period of interest, and "PROCESS" outputs data and can be used to perform several statistical and graphical analyses on the data. To finish each command statement, a command word is followed by an additional statement that precisely defines the type, location, period, and output format of the desired data. Flow charts of the structures showing various command statements are placed throughout the section. Output options can be selected from one of the following command words :

LIST

PLOT

DISPLAY

SAVE

Figure 1 shows the several categories of data that are accessible with the "GET" command. The categories are:

2

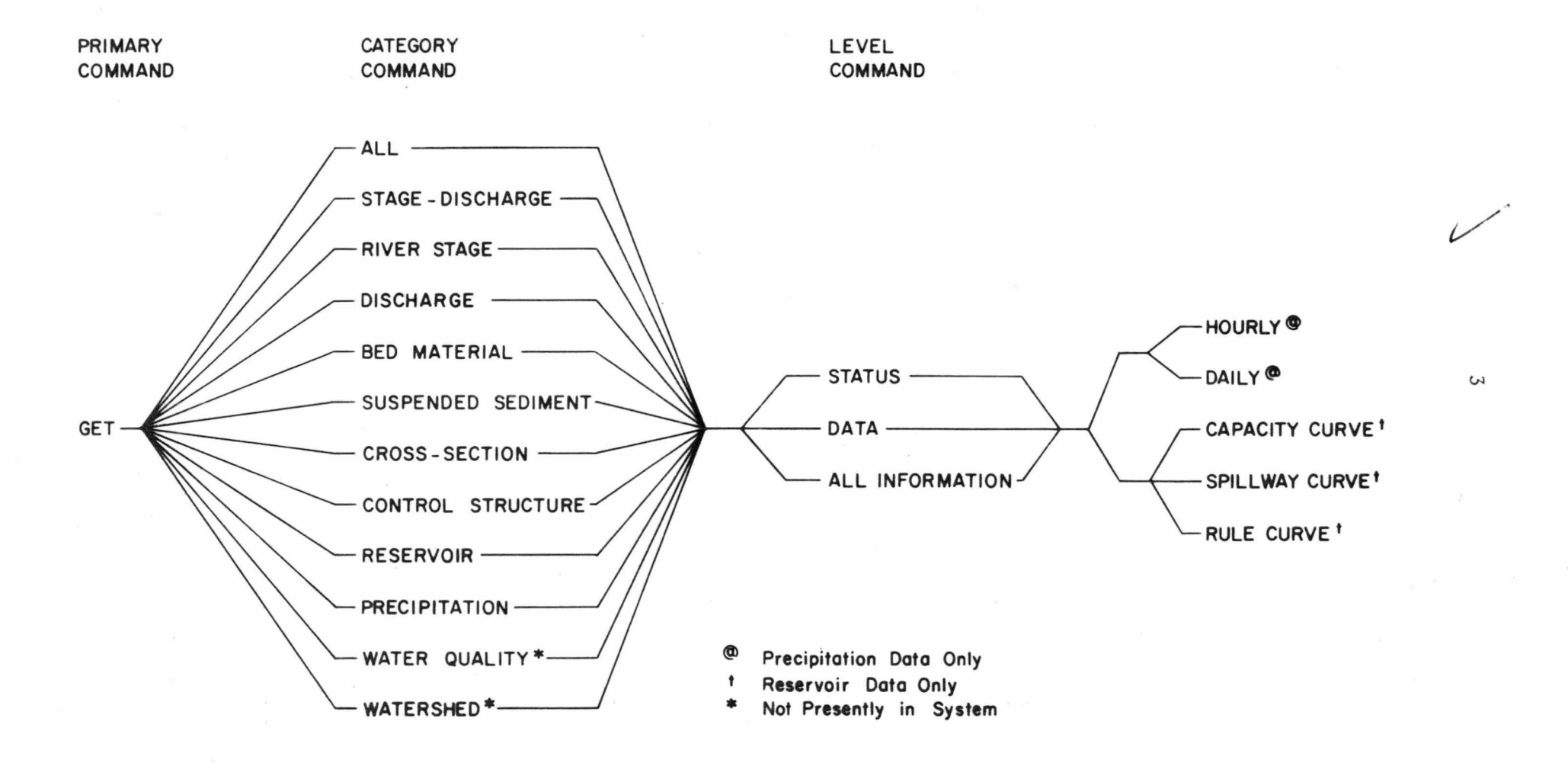

Figure 1. Flow chart for "GET" command.

All (data categories)

Stage-discharge (measurements)

River stage (records)

Discharge (records)

Bed material (measurements)

Suspended sediment (measurements)

Cross-section (measurements)

Control structure (information)

Reservoir (information)

Precipitation (records)

Water quality\*

Watershed\*

After specifying the category, the user can access three different levels of information. These three levels are:

Status (describes the available data rather than providing a complete list of data that would be obtained by "DATA" or **"ALL** INFORMATION" commands)

Data (data alone)

All information (data with relevant information on location} With the precipitation data the user can also have the selection of two additional options:

Hourly (data)

Daily (data)

\*not presently incorporated into the system.

With the reservoir data the user has four additional options:

Al l

Capacity curve

Spillway curve

Rule curve

Figure 2 shows that with the location command the user can define the exact position or region of interest. To achieve this the user first selects the category. The categories available are:

All (all locations)

Basin (for an entire river basin)

River (for a river)

Segment (for a segment of a river)

Station (for a specific position)

The position or region is then defined by one or more of the following: River name

Node number

River mile

Station name

Latitude and longitude

For the users convenience, Appendix A contains an explanation of the node system used in the YAZDB, Appendix B contains a list of gaging station names used in the system along with their node numbers, river miles, latitude, longitude, and the U.S. Army Corps of Engineers station number, and Appendix C provides retrieval and processing examples.

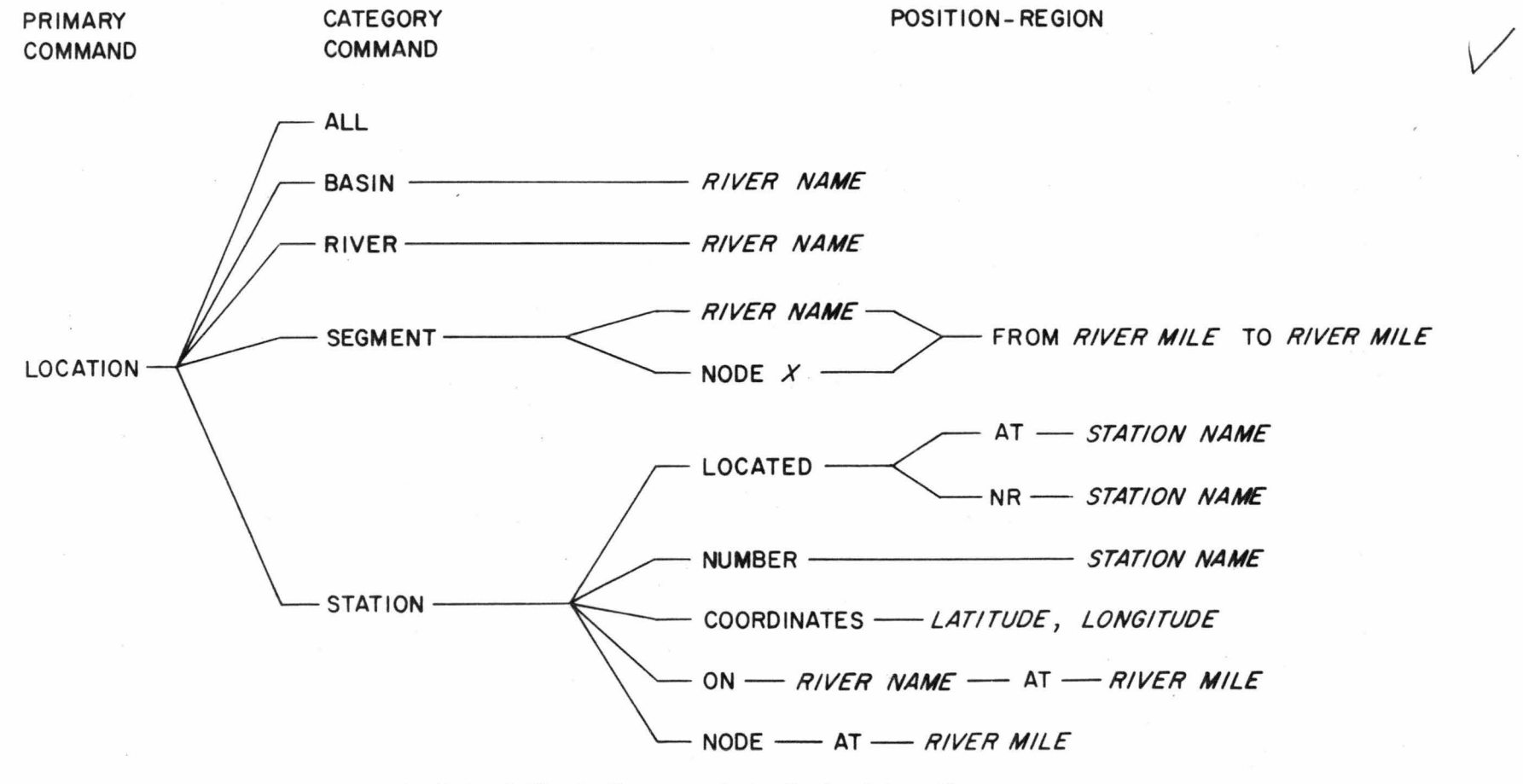

Italicized Words Correspond to **Desired** Location

Figure 2. Flow chart for "LOCATION" command.

 $\sigma$ 

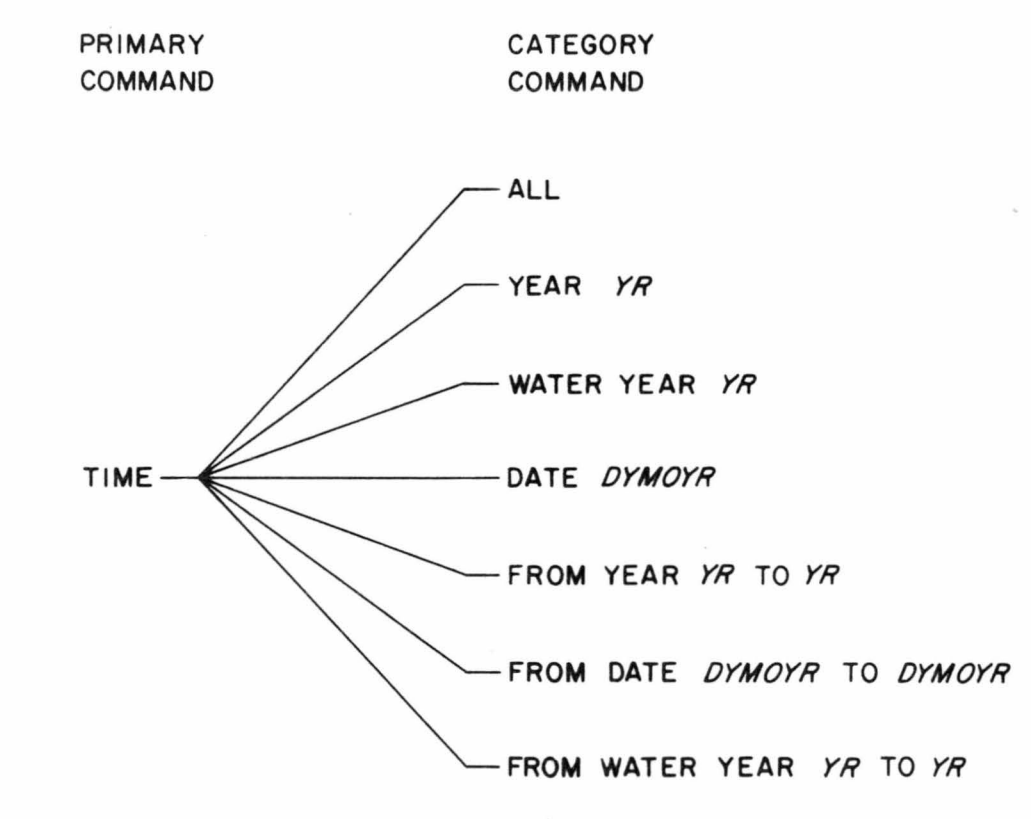

*V* 

 $\overline{\phantom{0}}$ 

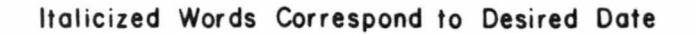

Figure 3. Flow chart for "TIME" command.

Figure 3 shows how the user can extract information from a limited period. The seven categories used to define the period of interest are:

All (entire period of record)

Year YR

Water year YR

Date DYMOYR

From year YR(to)YR

From water year YR(to)YR

From date DYMOYR(to)DYMOYR

Figure 4 shows how the data can be processed and output by the user. The available data processing options include:

min value (minimum)

max value (maximum)

basic statistics (mean, standard deviation)

cum frequency (cumulative frequency)

histogram

regression analysis

stage-hydrograph

discharge hydrograph

changing stage for  $Q = (XCFS)$ 

thalweg level

cum rainfall (cumulative rainfall)

frequency analysis

min-max (minimum and maximum)

It should be noted that if no analysis is desired, the command word "PROCESS" need not be entered. Only the selected output option is required.

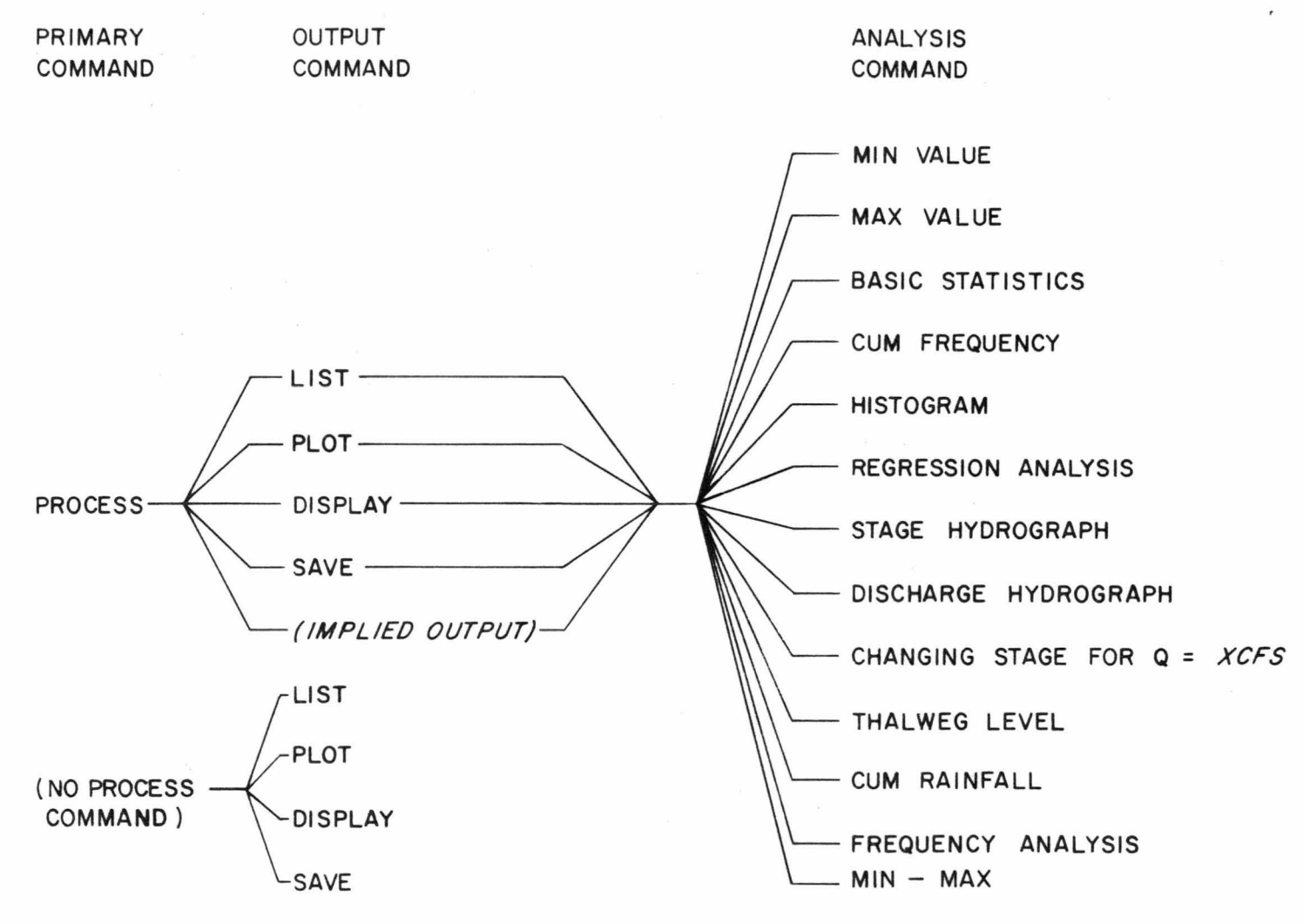

Italicized Words Indicate Desired Discharge

Figure 4. Flow chart for "PROCESS" and "OUTPUT" command

6

#### III. PROGRAM EXECUTION

The Yazoo Data storage and retrieval system was developed for use with the Boeing Computer Service, Seattle, Washington, which maintains several Cyber 175 computers operating under the NOS system. As such, the exact details of these program execution examples are limited to the Boeing system. After log-in, execution is entered by entering:

 $-YAZOOD$ 

The next display shown is:

YAZOO RIVER SYSTEM DATA BANK TO USE, ANSWER THE QUESTIONS

DO YOU WISH TO BE HELPED IN SETTING UP THE INPUT COMMAND STATEMENTS

The user should then enter "YES" or "NO". If "NO" is entered the user must supply all command statements unaided. If "YES" is answered the program will respond with:

> ALL DATA RETRIEVALS BEGIN WITH "GET" COMMAND DATA CATEGORIES IN THE YAZOO RIVER SYSTEM DATA BANK CONSIST OF **ALL**

STAGE-DISCHARGE DISCHARGE RIVER STAGE SUSPENDED SEDIMENT BED MATERIAL CROSS-SECTION CONTROL STRUCTURE

RESERVOIR DATA , ALL SPILLWAY CURVE , CAPACITY CURVE KULE CURVE

AND PRECIPITATION DATA , HOURLY DAILY

EACH DATA ELEMENT CAN BE RETRIEVED ACCORDING TO ONE OF THE FOLLOWING TYPES OF INFORMATION

**STATUS** DATA

OR ALL INFORMATION<br>KEY-IN THE COMMAND WORD "GET" WITH THE APPROPRIATE DATA CATEGORY AND TYPE OF TNFORMATION DESIRED; EXAMPLE: GET, RIVER STAGE, DATA

The user should type in the word "GET" followed by a single space or a comma, then the desired data category name as listed above, followed by a comma or space and the type of information required.

The program will respond with:

DATA LOCATION CONSISTS OF THE FOLLOWING TYPES ALL **BASTN** RIVER SEGMENT OF A RIVER OR STATION **BY** USING THE FOLLOWING COMMANDS BASIN,(RIVER NAME) --- FOR A BASIN<br>RIVER,(RIVER NAME) --- FOR A RIVER<br>SEGMENT,(RIVER NAME),FROM (RM1) TO (RM2) --- FOR A SEGMENT OF A RIVER<br>SEGMENT,(RIVER NAME),NODE (X),FROM (XRM) TO (YRM) STATION,LOCATED (AT/NR LOCATION NAME) --- FOR A LOCATION<br>STATION,LOCATED (AT/NR LOCATION NAME) --- FOR A GAGING STATION<br>STATION,COORDINATES(LAT,LONG) --- FOR A GEOGRAPHIC LOCATION IN THE BASIN STATION,ON(RIVER **NAME)** AT **<RM>** --- FOR A STATION ALONG A RIVER STATION,NODE<NODE **NUMBER>** AT **<RH>** --·· FORA STATION ALONG A RIVER

KEY-IN THE COMMAND WORD 'LOCATION' WITH THE APPROPRIATE COMMAND STATEMENTS AS DESCRIBED ABOVE; EXAMPLE: LOCATION,STATION COORDINATES 33 10 02,90 29 35

The user should type in the word "LOCATION" followed by a single space or comma, then the data type followed by an adequate descriptor such as a river name or node number. On jobs that use the "STATUS" option, only the "GET" and "LOCATION" commands are needed.

The program will respond with:

TIME-PERIOD CAN BE OF THE FOLLOWING TYPES ALL YEAR (X) DATE (X)<br>FROM YEAR (X) TO (Y) FROM DATE (X) TO (Y) WATER YEAR<br>FROM WATER YEAR (X) TO (Y)<br>KEY-IN THE COMMAND WORD "TIME" WITH THE APPROPRIATE TIME-PERIOD AS DESCRIBED ABOVE; EXAMPLE! TIME,YEAR 1974

The user should type in the word "TIME" followed by a comma or single space and then the period of interest.

The program will respond with:

OUTPUT OPTIONS CONSIST OF THE FOLLOWING TYPES LIST PLOT DISPLAY SAVE OR IF YOU WANT TO PROCESS THE DATA INSTEAD, THE FOLLOWING OPTIONS ARE AVAILABLE

AT THE PRESENT TIME<br>CUM FREQUENCY **HISTOGRAM** FREQUENCY ANALYSIS MIN VALUE MAX VALUE MIN-MAX BASIC STATISTICS REGRESSION ANALYSIS CUM RAINFALL STAGE HYDROGRAPH DISCHARGE HYDROGRAPH THALWEG LEVEL AND CHANGING STAGE FOR O~ <A GIVEN DISCHARGE IN CFS)

KEY-IN THE SELECTED OUTPUT OPTION OR THE COMMAND WORD 'PROCESS' WITH THE SELECTED OUTPUT OPTION AND THE DESIRED PROCESSING OPERATION;<br>EXAMPLE: PROCESS,LIST,MIN VALUE

The user should enter the output category desired if no analysis is needed. Otherwise, the word "PROCESS" is entered followed by a comma or single space, then the output category, followed again by a comma or a single space, and the analysis category. The program will then list out any output/results of the retrieval job. If there are plotted results the program will respond with:

DO YOU WISH THE RESULTS TO BE DISPLAYED ON THE TEKfRONIX SCREEN

If the plot is desired on the Tektronix, "YES" is entered and the program will plot the graph. Once the graph is finished the program will pause until the return key is hit. If the user is not on a Tektronix terminal, "NO" is answered and the program will respond with:

DO YOU WISH THE RESULTS TO BE DI SPLAYED BY A LINE PRINTER

If "YES" is answered, a page plot will be printed. If "NO" is answered, no plot will be produced.

After the completion of output, the program will respond with:

DO YOU WISH TO CONTINUE PROCESSING THE RETRIEVED DATA SET

Multiple processing on the data set is possible and is described in Chapter V. Once the user answers "NO" to the previous response, the program will respond with:

**DO YOU WISH TO CONTINUE WORKING WITH DATA IN** THIS **DATA BASE** 

12

If it is desired to retrieve another set of data answer "YES" and the program will return to the first prompt. If not, answer "NO" and the computer will respond with:

**END OF THE DATA MANAGEMENT JOB** 

The program will terminate and control will return to the NOS operating system.

•

#### IV. SAVING DATA FILES

In many instances the user may desire to save retrieved data on separate permanent files. As an example, saving retrieved data on a separate file would facilitate inputting discharges and river crosssections to a water routing model. The "SAVE" command is used to write data for a local file. After program termination the user must use system commands to save the local file. Example No. 14 in this section shows the use of the "SAVE" command.

The user must follow specific steps to insure that the new data file contains the desired information. First, the user must know the data is available. Second, only "SAVE" commands can be used during the program execution. The user cannot use "PLOT", "LIST," or "DISPLAY" commands when saving files. Third, if two or more data retrievals are to be executed at the same time, the data must be retrieved in the order in which it is required in the new file, and fourth, after program termination the user must save the new file (TAPEl) by using the "NOS" system commands such as: SAVE, TAPEl <sup>=</sup> NEWDATA. This would save the local file, TAPEl, as a permanent file "NEWDATA." The permanent file name can consist of any combination of seven or less letters and numbers. To aid in reading the new data files, Table 1 lists the output formats for the various data categories. Table 1. Data formats for created files.

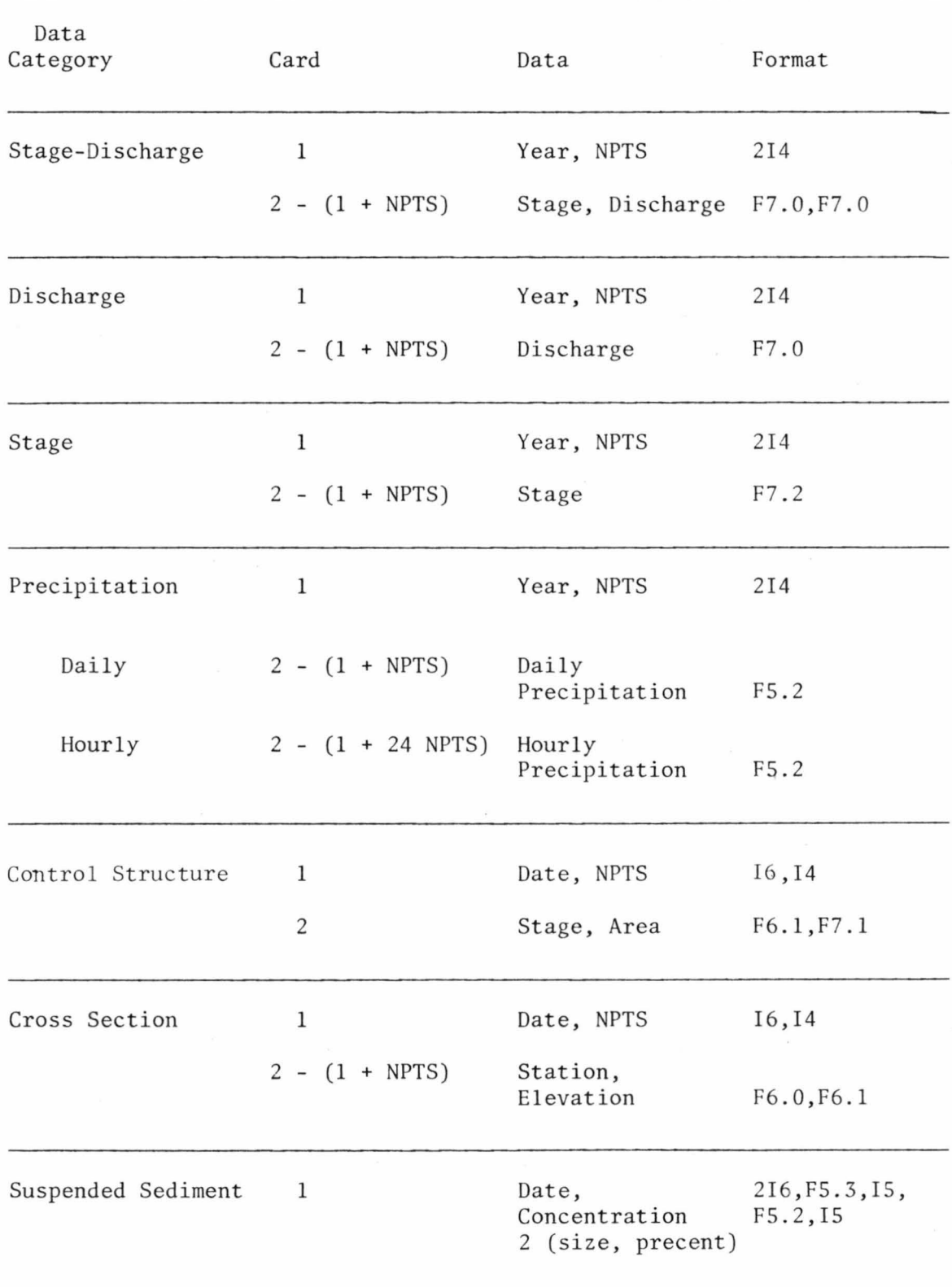

Table 1. (Continued)

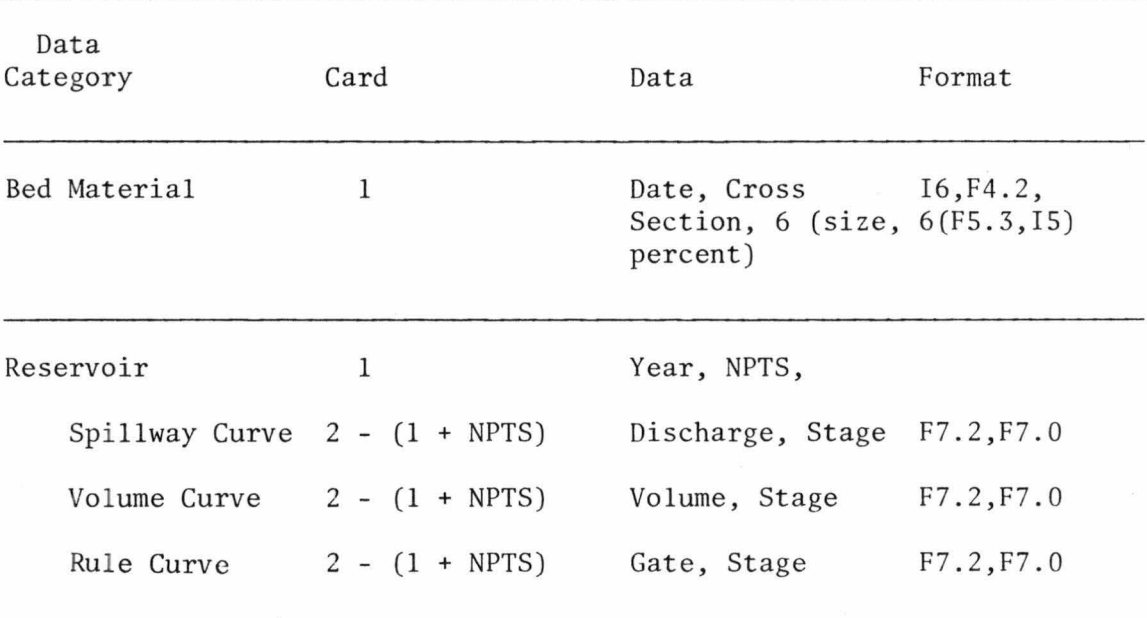

 $\omega$ 

\* NPTS = Number of Data Points

#### V. ADDITIONAL APPLICATIONS

This section describes advanced data processing; specifically, multiple processing and cross-reference retrieval and processing. Personnel possessing limited experience with the system, should utilize these operations after becoming familiarized with the system .

Multiple processing allows the user to process one set of Jata several different ways without having to retrieve the data each time. Once a data set is retrieved and processed the first time, the program will respond with:

DO YOU WISH TO CONTINUE PROCESSING THE RETRIEVED DATA SET

If so, another process (or output) command can be performed by answering: I> YES

The computer will respond with an input prompt after which the user should enter only the desired process command; for example,

I >PROCESS,LIST,FREOUENCY ANALYSIS

After processing the desired data, the program will respond with: DO YOU WISH TO CONTINUE PROCESSING THE RETRIEVED DATA SET

The user may continue processing the retrieved data set or stop the process by answering;

**I>NO** 

Examples of multiple processing are presented in Appendix C.

It is possible to use the results of the retrieval and processing of one set of data in the processing of another. An example of this would be using the regression analysis performed on stagedischarge data to generate a discharge hydrograph. To do this

the stage-discharge data must first be retrieved and processed using a regression analysis: for example:

INPUT:

**I>GET ,STAGE DISCHARGE,DATA I>LOCATION,STATION LOCATED AT BELZONI I>TINE,YEAR 1973 I>PROCESS,LIST,REGRESSION ANALYSIS** 

OUTPUT:

**YEAR• 1973** 

REGRESSION EQUATION IS  $Q = 207.83568$  ((S).EXP( 1.3584)) CORRELATION COEFFICIENT = .9779 STANDARD FRROR = .070947

Then the stage data for the same location is retrieved and processed using a "discharge hydrograph" as shown:

INPUT:

**I>OET,RIVER STAGE,DATA I>LOCATION,STATION LOCATED AT BELZONI I>TINE,YEAR** 1973 **I>PROCESS,LIST,DI6CHARGE HYDROGRAPH** 

The program will then calculate discharges from the stages using the results of the regression analysis:

### OUTPUT: TABLE OF GENERATED DISCHARGE VALUES  $YEAR = 1973$  NO.OF POINTS = 365

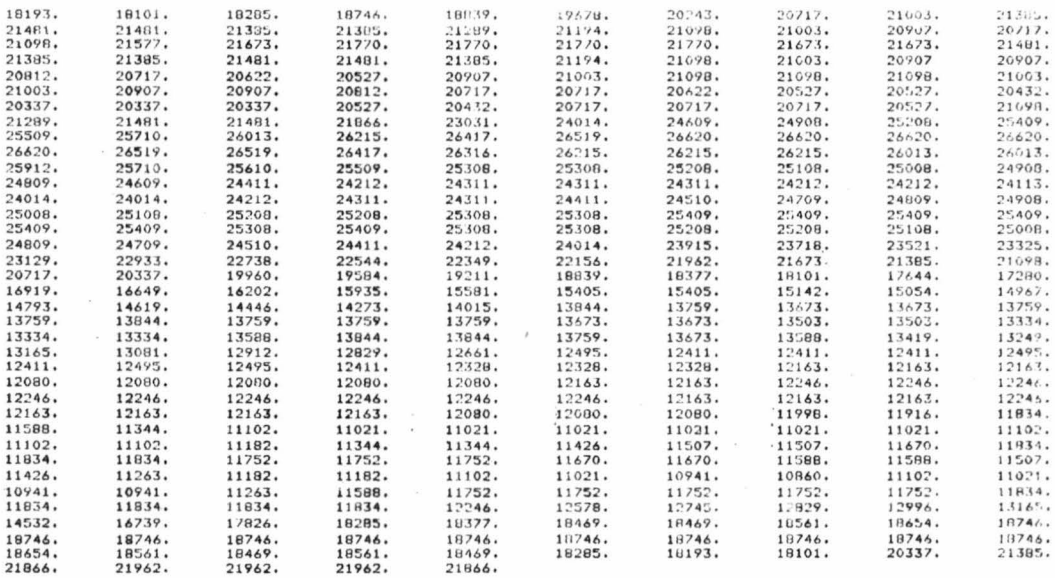

More examples of cross retrieval and processing are presented in Appendix C.

YAZOODB has options for both page plotting and graph plotting on the Tektronix graphic terminals. The page plot option is both system and terminal independent, but is limited in that only data retrievals, not processing, can be plotted. The page plot option will plot cross sections, discharge hydrographs, stage hydrographs, and stagedischarge measurements. The graph plots option will only work on a Tektronix graphics terminal. Volume II of this manual contains specific details concerning the hardware and software required for graph plotting.

The formats for most data output was designed for a 130-character line. Because of this, it is recommended only terminals with 130 characters per line be used to access the Yazoo Data Storage and Retrieval System.

## VI. EXAMPLES OF DATA RETRIEVAL

This section contains several examples of data retrieval jobs. These examples were selected to show the general capability of the Yazoo Data Storage and Retrieval System. A complete set of examples is presented in Appendix C.

#### EXAMPLE 1: Plot Stage-Discharge Relationship. Stage-discharge data plot for Belzoni by specifying its coordinates--33 10 02,  $90$  29 35--for 1973.

# I>GET,STAGE=DISCHARGE,DATA<br>I>LOCATION,STATION COORDINATES 33 10 02 90 29 35<br>I>FLOT<br>I>PLOT

 $\tilde{\mathbf{x}}$ 

DO YOU WISH THE RESULTS TO BE DISPLAYED ON THE TEKTRONIX SCREEN  $I>NO$ 

DO YOU WISH THE RESULTS TO BE DISPLAYED BY A LINE PRINTER<br>I>YES

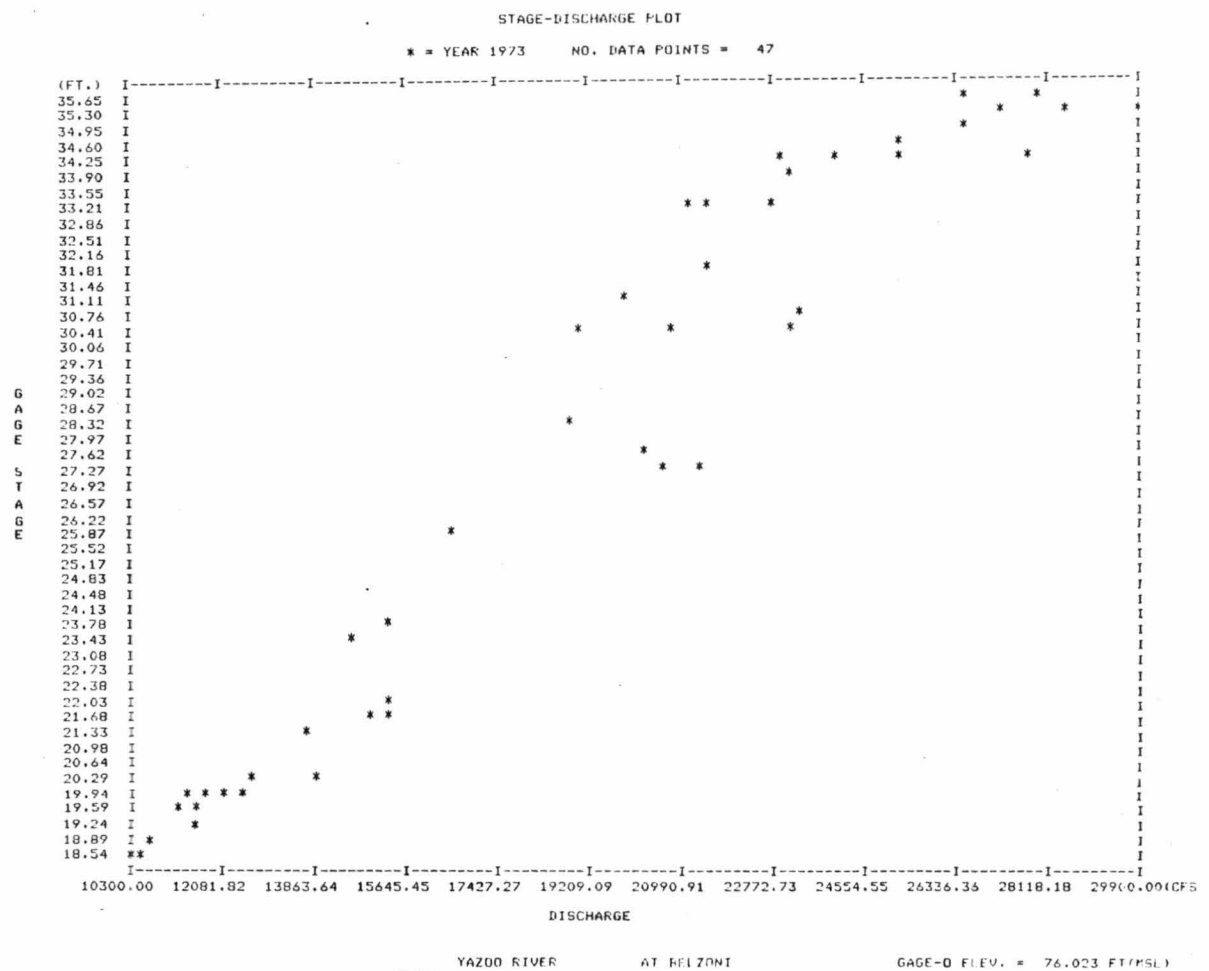

YAZOO RIVER

GAGE-0 FLEV. = 76.023 FT(MSL)

# EXAMPLE 2: Status of River Stage Data. Status of river stage data for<br>the gaging station located near Swan Lake.

ISGET.RIVER STAGE.STATUS<br>ISLUCATION.STATION LOCATED NR SWAN LAKE

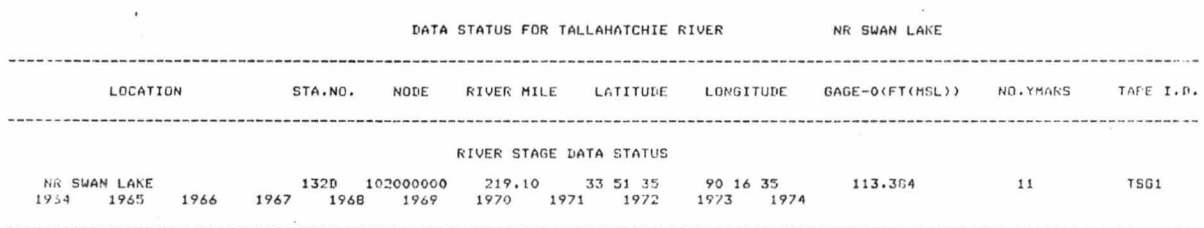

#### Retrieve Discharge Data. All information related to discharge EXAMPLE 3: for the gaging station located near Lambert for 1973.

 $\overline{\phantom{a}}$ 

GET/DISCHARGE/ALL INFORMATION<br>I>LOCATION/STATION LOCATED NR LAMBERT<br>I>TIME/YEAR 1973<br>I>LIST

 $\alpha$ 

 $\mathbf 1$ 

#### YAZOO RIVER SYSTEM DATA BANK RIVER DISCHARGE DATA CATEGORY

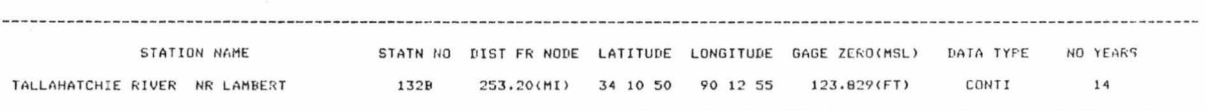

#### DAILY DISCHARGE FOR 1973

COMPUTED DAILY DISCHARGE IN CUBIC FEET PER SECOND

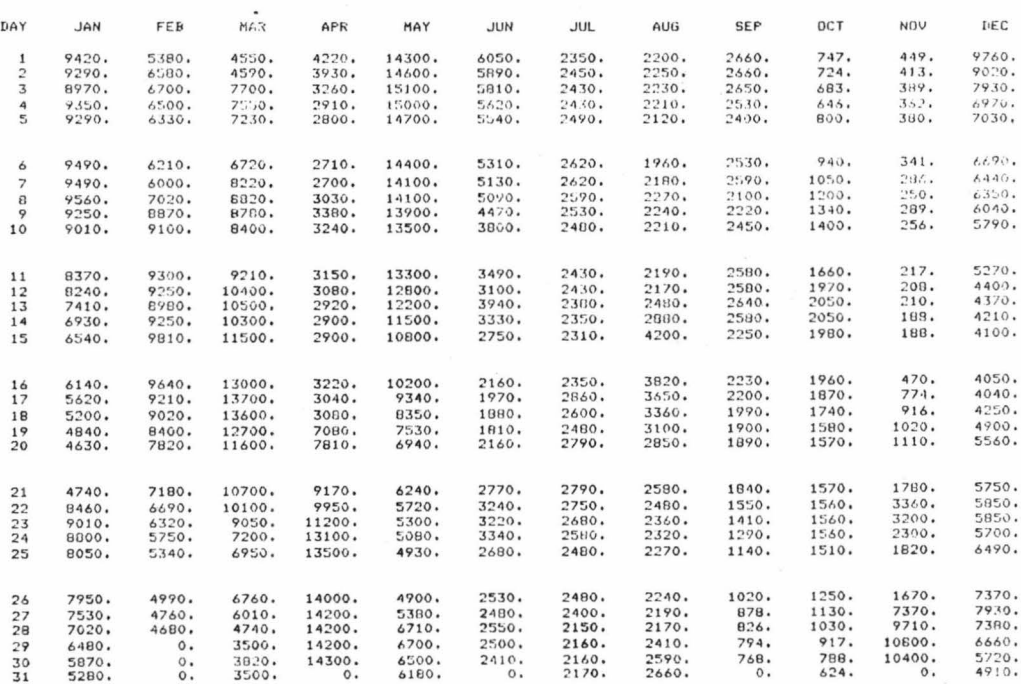

#### EXAMPLE 4: Retrieve Suspended Sediment Data. All information related to suspended sediment data for the gaging station located at Belzoni for 1973.

I>GET,SUSPENDED SEDIMENT,ALL INFORMATION<br>I}LOCATION,STATION LOCATED AT BELZONI<br>I}TIME,YEAR 1973<br>I}LIST

 $\mathbf 1$ 

#### YAZOO RIVER SYSTEM DATA BANK RIVER SUSPENDED SEDIMENT DATA CATEGORY

STATION NAME STATH NO DIST FR NODE LATITUDE LONGITUDE GAGE ZERO(MSL) DATA TYPE NO YEARS AT BELZONI 116.10(MI) 33 10 02 90 29 35 76.023(FT) YAZOO RIVER 353 INTER  $\boldsymbol{4}$ ----------------..................... -------------NO. DATA FOINTS YEAR 26 1973 CONCENTRATION SIZE<br>(MM) CUM CONCN SIZE<br>(MM) CUM CONCN DATE (FPM) (PPM) 250373<br>270373<br>60473<br>110473<br>140473  $\begin{array}{r} .062 \\ .062 \\ .062 \end{array}$ 125<br>118<br>104  $\begin{array}{c} 121 \\ 112 \\ 104 \end{array}$  $\begin{array}{c} 125 \\ 118 \\ 104 \end{array}$  $\begin{array}{c} 1.00 \\ 1.00 \\ 1.00 \\ 1.00 \\ 1.00 \\ 1.00 \\ 1.00 \\ 1.00 \\ 1.00 \\ 1.00 \\ 1.00 \\ 1.00 \\ 1.00 \\ 1.00 \\ 1.00 \\ 1.00 \\ 1.00 \\ 1.00 \\ 1.00 \\ 1.00 \\ \end{array}$ 804235037455870733445587545587845233331878  $\frac{73}{63}$ 864250376587073645851322482523452585870523313224832 260473 1404982542344484483255430435254325432543254325432544 260473<br>30573<br>90573<br>140573<br>230573<br>280573 40673<br>40673<br>110673<br>180673<br>230673 230673<br>
290673<br>
80773<br>
250773<br>
39873<br>
80873<br>
170873  $0.062$ <br>0.062<br>0.062<br>0.062<br>0.062<br>0.062<br>0.062<br>0.062<br>0.062  $\begin{array}{c} 1\cdot 00 \\ 1\cdot 00 \\ 1\cdot 00 \\ 1\cdot 00 \\ 1\cdot 00 \\ 1\cdot 00 \\ 1\cdot 00 \\ 1\cdot 00 \\ 1\cdot 00 \\ 1\cdot 00 \\ 1\cdot 00 \\ 1\cdot 00 \\ 1\cdot 00 \\ \vdots \\ 0\end{array}$ 220873<br>286873  $^{228}_{261}$  $\begin{array}{c} 56973 \\ 21073 \\ 61173 \end{array}$  $284$ <br> $349$ <br> $227$ 

EXAMPLE 5. Plot Thalweg. Cross-section data to obtain the thalweg<br>level curve for the Yazoo River in the Greenwood Bendway for March 15 to March 18, 1977.

\_I>GET,CROSS SECTION,DATA<br>\_I>LOČÁTIÓN,RIVER,YAZOO RIVER<br>I>TIME,FROM DATE 150377 TO 180377<br>I>PROCESS,PLOT,THALWEG LEVEL

100 MMMMM  $\frac{1}{2}$  $\mathbf{e}_k$  $\mathbb{E} \mapsto \mathbb{E} \times \mathbb{E} \mapsto \mathbb{E}$ i.c  $\ddot{\ddot{\cdot}}$  $4<sub>3</sub>$  $20 1\overset{.}{c}3$  $1.66$  $16e$  $150$  $46$  $\epsilon$ o  $\theta$  $\ddot{c}$ 80 100 RIVER MILE IN MI. YAZOO RIVER

THALUEG LEVEL PLOT.

EXAMPLE 6: Change in Stage for a Certain Discharge. Stage-discharge data to obtain the variation of river stage (in ft) for a given discharge (in cfs) for station number 1320.

> **I>GET,STAGE** DISCHARGE,DATA I>LOCATION,STATION NUHBER 132D **I>TIHE,ALL**  I >PROCESS,LIST,CHANOING STAGE FOR 0•5000,

> $CHAYGING RIVER STAGE FOR  $Q = 5000$ . CFS$ TALLAHATCHIE RIVER NR SWAN LAKE (GAGE-0 fLEV. = 123.829 FT<HSL))

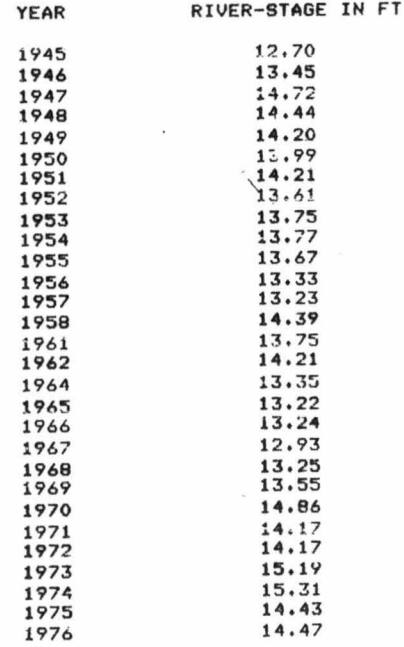

 $\sim$ 

 $\mathbf{x} = -\left( x \right)^{-1}$  . We

 $\bar{z}$ 

## EXAMPLE 7: Retrieve Bridge Data. All information related to the rail-<br>road bridge at Ft. Loring on the Yazoo River between river miles 160. to 162.

INCOLVOURINGL STRUCTURE.ALL INFORMATION<br>INLO ATION:SEGMENT.YAZOO RIVER<br>FRON INLSO.<br>TO I LGS.<br>INTERFALL<br>INLIST

 $\pmb{\mathfrak{t}}$ 

#### YAZOO RIVER SYSTEM DATA BANK CONTROL STRUCTURE DATA CATEGORY

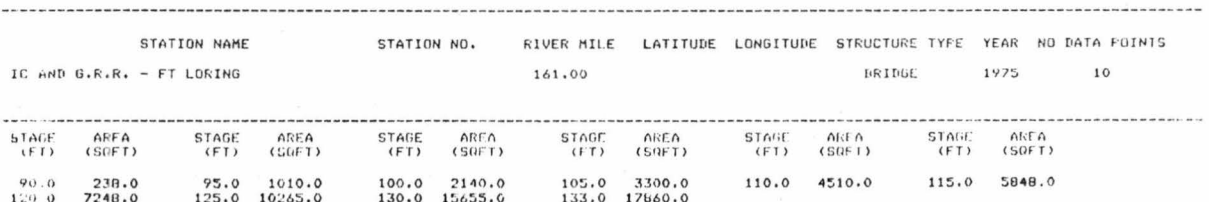

## EXAMPLE 8: List all Reservoir Data. Reservoir operation data of Arkabutla Reservoir.

IZvorijstoksvuikini.<br>IPLOCATION:STATION LOCATED AT ARKABUTLA RESERVOIR<br>IPTIKE ALL<br>IPLIST

 $\lambda$ 

 $\bar{f}$ 

 $\mathcal{N}$ 

## YAZOO RIVER SYSTEM DATA BANK

RESERVOIR DATA CATEGORY

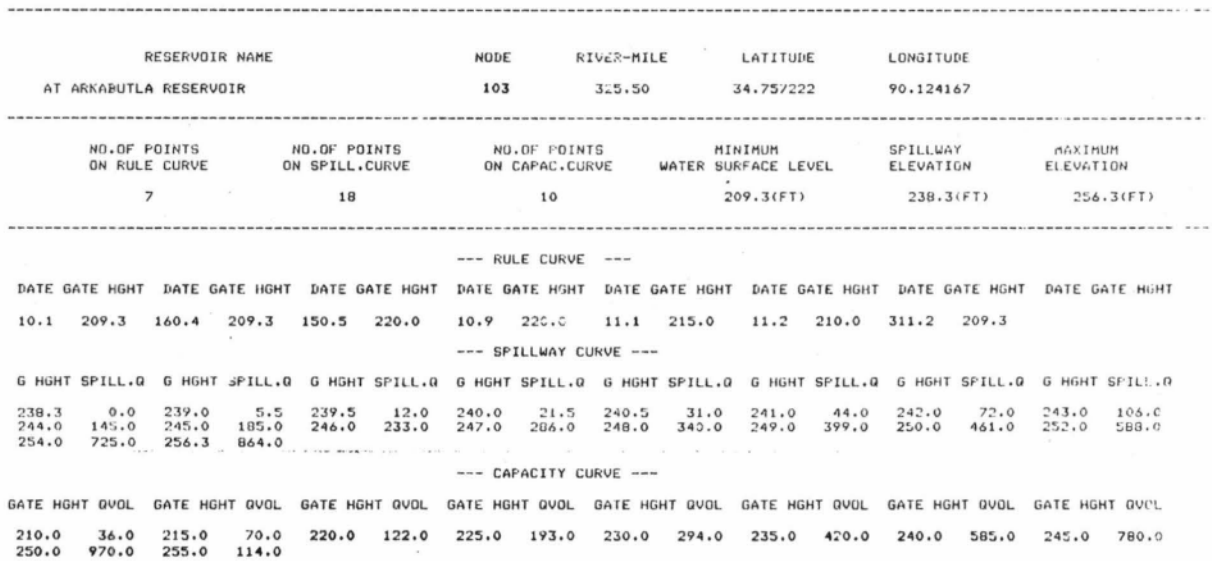

## EXAMPLE 9: Rule Curve for Reservoir. Rule curve for the operation of Enid Reservoir.

I>GET,RLSERVOIR DATA,RULE CURVE<br>I>LOCATION,STATION LOCATED AT ENID RESERVOIR<br>I>TIME+ALL<br>I>LIST

 $\sim$ 

 $\tilde{\mathbf{r}}$ 

--- RULE CURVE ---

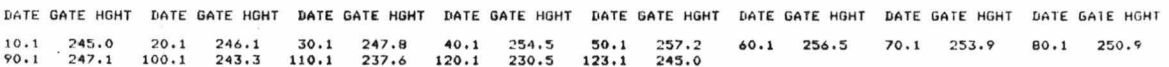

# EXAMPLE 10: Plot Cumulative Rainfall. Daily precipitation cumulative rainfall plot for station number 1262 for 1973.

I>GET,PRECIPITATION DATA,DAILY<br>I>LOCATION,STATION NUMBER 1262<br>I>TIME,YEAR 1973 I>PROCESS, PLOT, CUM RAINFALL

DAILY CUMULATIVE RAINFALL PLOT<br>YEAR 1973 NO. DATA POINTS . 365

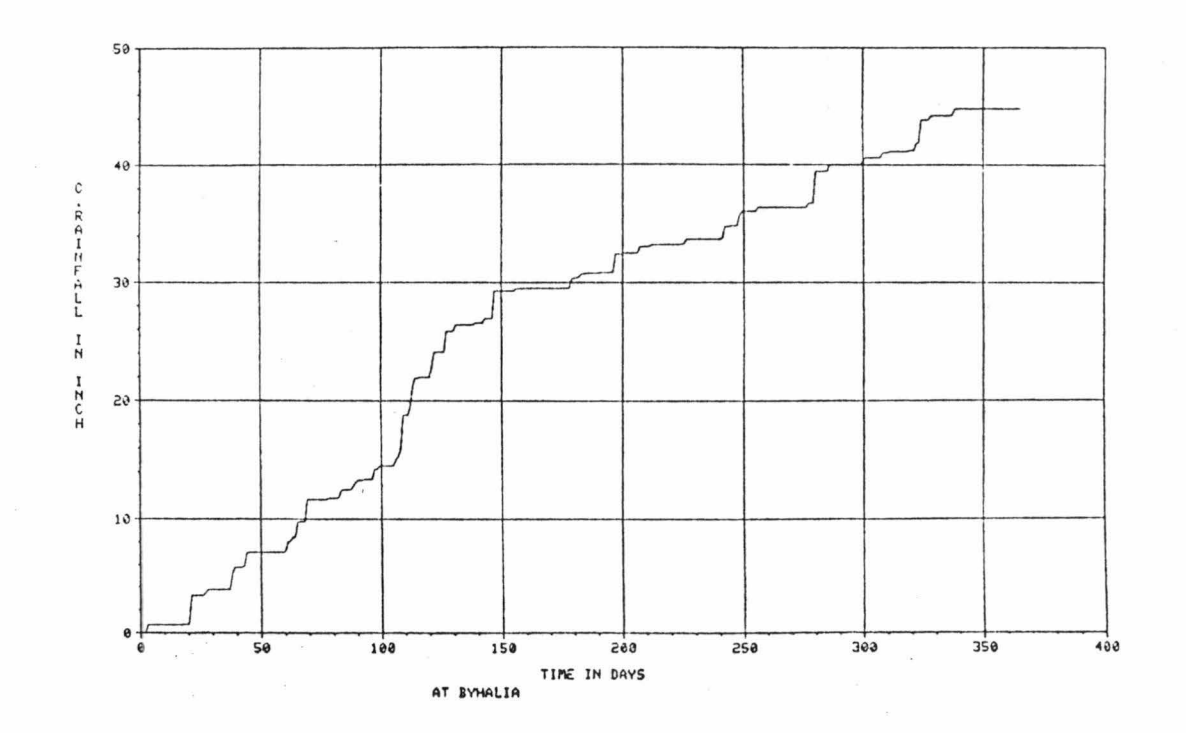
EXAMPLE 11: Minimum and Maximum Values. Minimum and maximum values of the river stage data for Greenwood for June 15 to July 15, 1973.

> I >RET,RlVER STAGE,DATA I>LOCATION,STATIGN LOCATED AT GREENWOOD<br>I>TIME,FROM DATE 150673 TO 150773<br>I>PROCESS,LIST,MIN-MAX

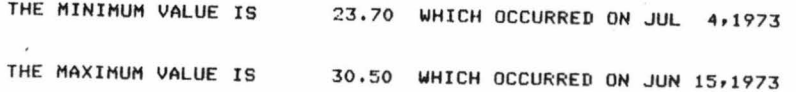

31

Example 12: Basic Statistics of a Data Set. Basic statistics of the river stage data for the station at river mile 166.0 on the Yazoo River for June 15 to December 30, 1973.

> I>GET,RIVER STAGE,DATA I ) LOCATION,STATION *ON* YAZOO **RIVER**  AT I:>166.0 I >TIME,FROH DATE 1S0673 TO 301273 I >PROCESS,LIST BASIC STATISTICS

HINIHUH VALUE= 19,20 HEAN VALUE 23,73

MAXIMUM VALUE" STANDARD DEVIATION

32,20 3,22

32

# EXAMPLE 13: Plot a Histogram of River Stage Data. All river stage data to plot a histogram for the station near Swan Lake.

I>GET, RIVER STAGE, DATA I>LOCATION, STATION LOCATED NR SWAN LAKE I>TIME ALL I>PROCESS, PLOT, HISTOGRAM

RELATIVE FREQUENCY HISTOGRAM

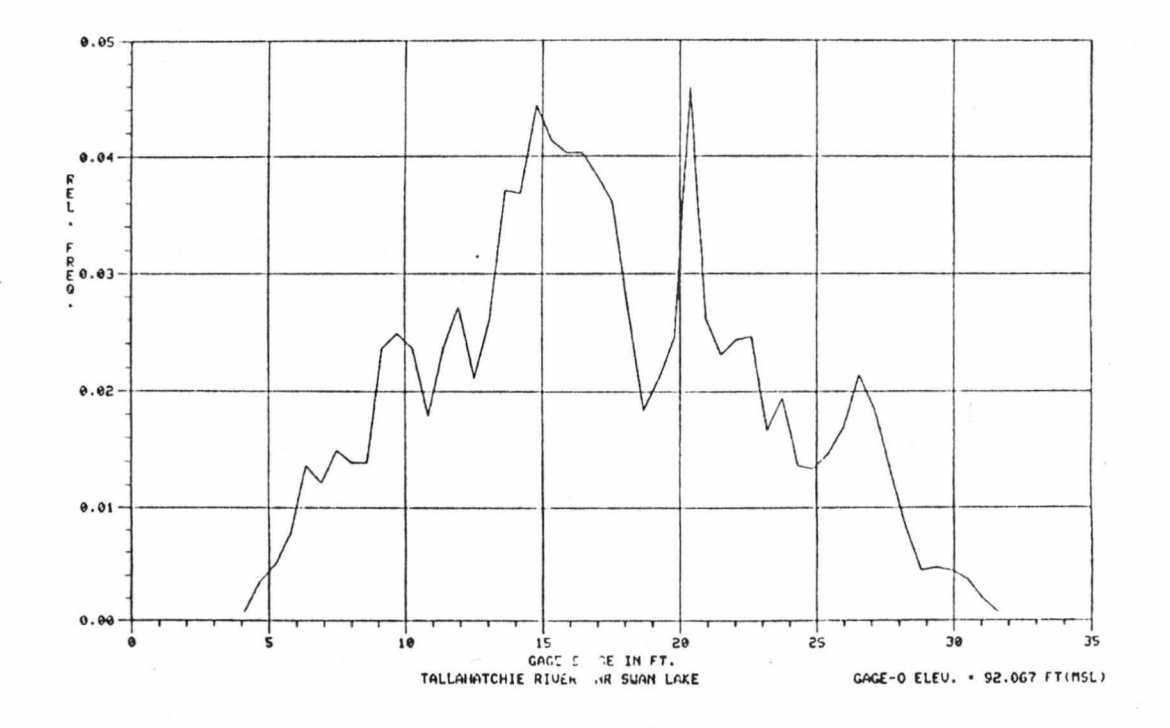

#### EXAMPLE 14: Save Retrieved Data. Stage-discharge data saved on a file called TAPEl for Belzoni for 1973.

TAPEl is printed after terminating the data management job.

I ) GET,STAGE DISCHARGE,DATA I >LOr.ATION,STATION LOCATBD AT BELZONI I >TIME,YEAR 1973 I ) SAVE

DO YOU WISH TO CONTINUE PROCESSING THE RETRIEVED DATA SET

I >NO

DO YOU WISH TO CONTINUE WORKING WITH DATA IN THIS DATA BASE

I>NO

END OF THE DATA MANAGEMENT JOB

C>REWIND, TAPEl C>LNH,F=TAPEl 1973 47 30.32 20900 , 30.48 23200**.**<br>34.18 27700. 35 , 23 29900, 35,53 2t.600, **35 .65** 27900, ;55 , 46 28500 , 35, 16 27200, 34,88 26500, 34,45 25300, 33.29 22800, 33,24 211 00. 33,86 **23200.**  34,28 23000 . 34,28 **25300.**  34 , 14 24100, **33.22** 21600, 31.87 21600, 31 ,04 20000 . 30.24 19000. 28.39 18900. 25 .87 16500. **23.82** 15200, **23.32** 14500, 21,95 15000, 21.79 **15200 .**  21,95 **15200.**  21.30 13700. 20 ,30 12600, 20,31 12600, 19,96 11300. 20 .07 11800, 20,07 12 400 , 2 0.01 12400, 19,81 12100. 18,54 10300, 18.86 10600, **19.52** 11200, 19 ,35 11500, 18,79 10600, 18,64 10400. 19,47 11500, 20,30 13900, **27.32** <sup>21300</sup> , 27,53 **20200. 27 . 28** 20700. 30.90 23300, £01 ENCOUNTERED, C>

# APPENDIX A

Node System

A node system is used for the identification of elements in the Yazoo River Basin. The whole Yazoo data base is identified by the code number 1, therefore, the three main rivers that constitute the main stem of the Yazoo River System will have 1 as the starting number, followed by two numbers representing the river itself. Hence, the codes for these rivers are:

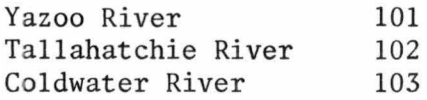

Similarly, the code for tributaries of the Yazoo River will contain the starting code 101, followed by two numbers associated with each tributary; for example:

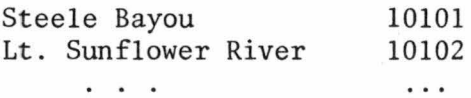

This enumeration process can continue depending on the "level" of tributaries in the river system. A complete listing of the node system for the Yazoo River System is presented in Table A-1.

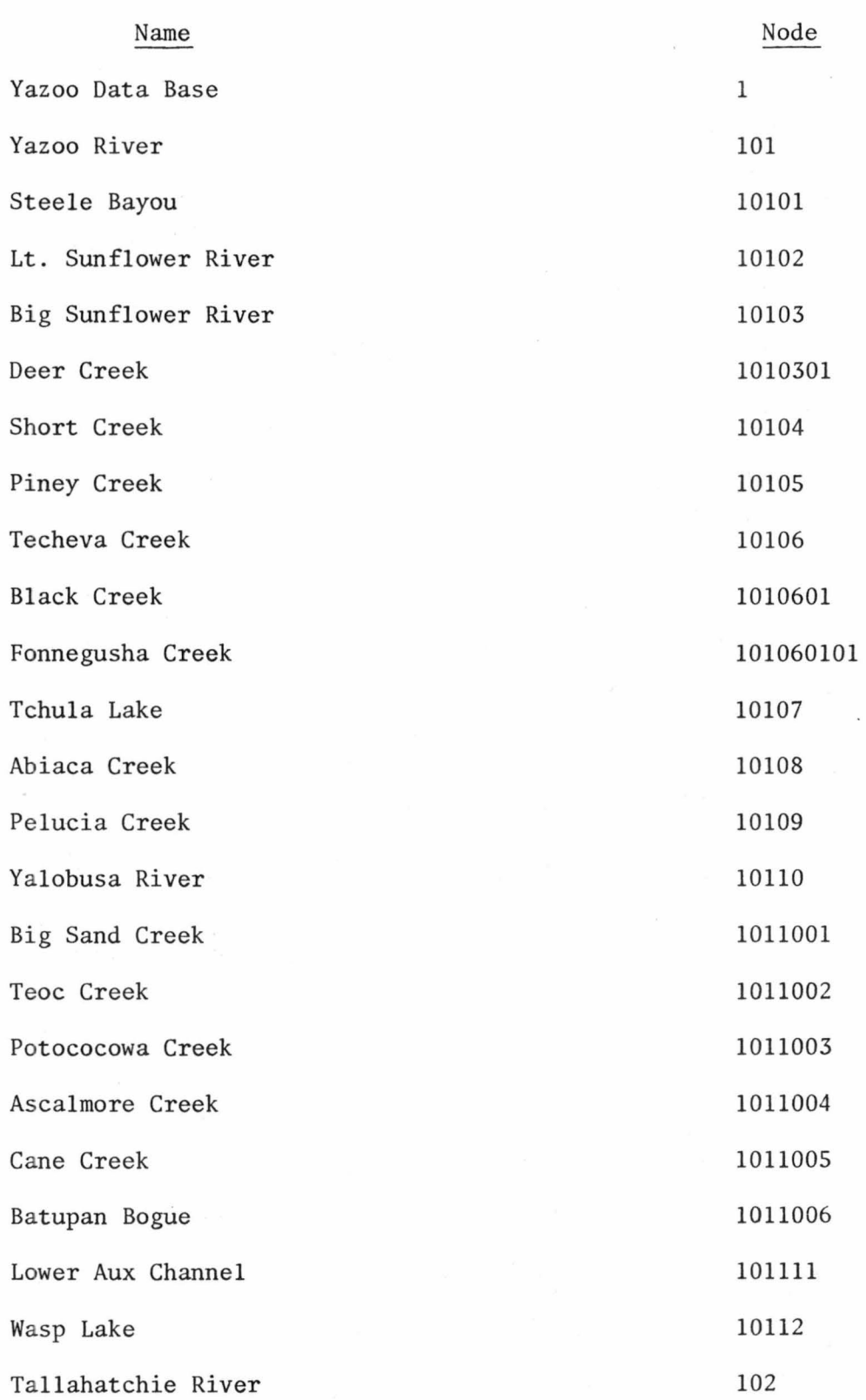

 $\overline{\phantom{a}}$ 

Table A-1. Node system for the Yazoo River System.

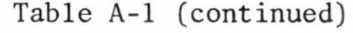

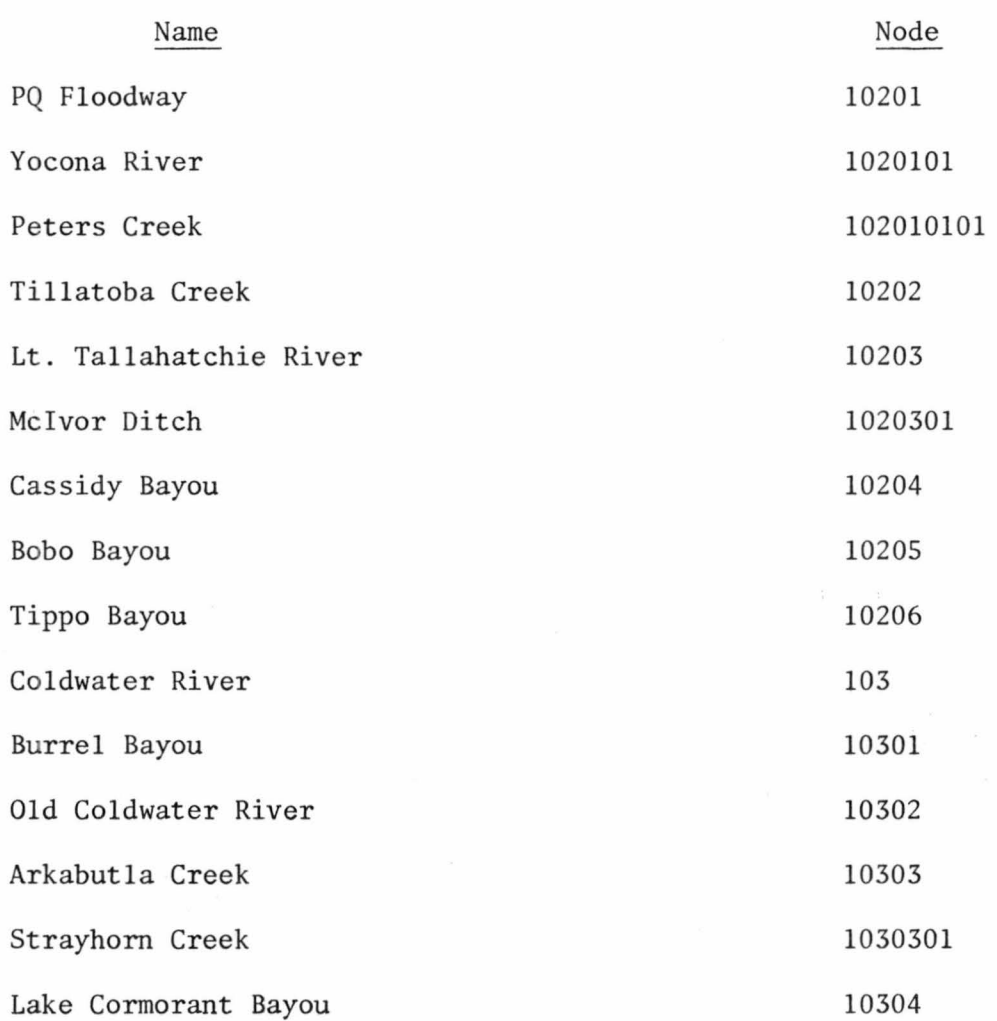

 $\alpha$ 

# APPENDIX B

Gaging Station Specifications

Much of the information in the Ya zoo Data Base Management System is referenced using specific gaging stations. A station can be defined by name, number, latitude and longitude, river name and river mile, or node number and river mile. A complete listing of gaging station location specifications is presented in Table B-1.

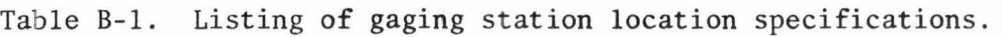

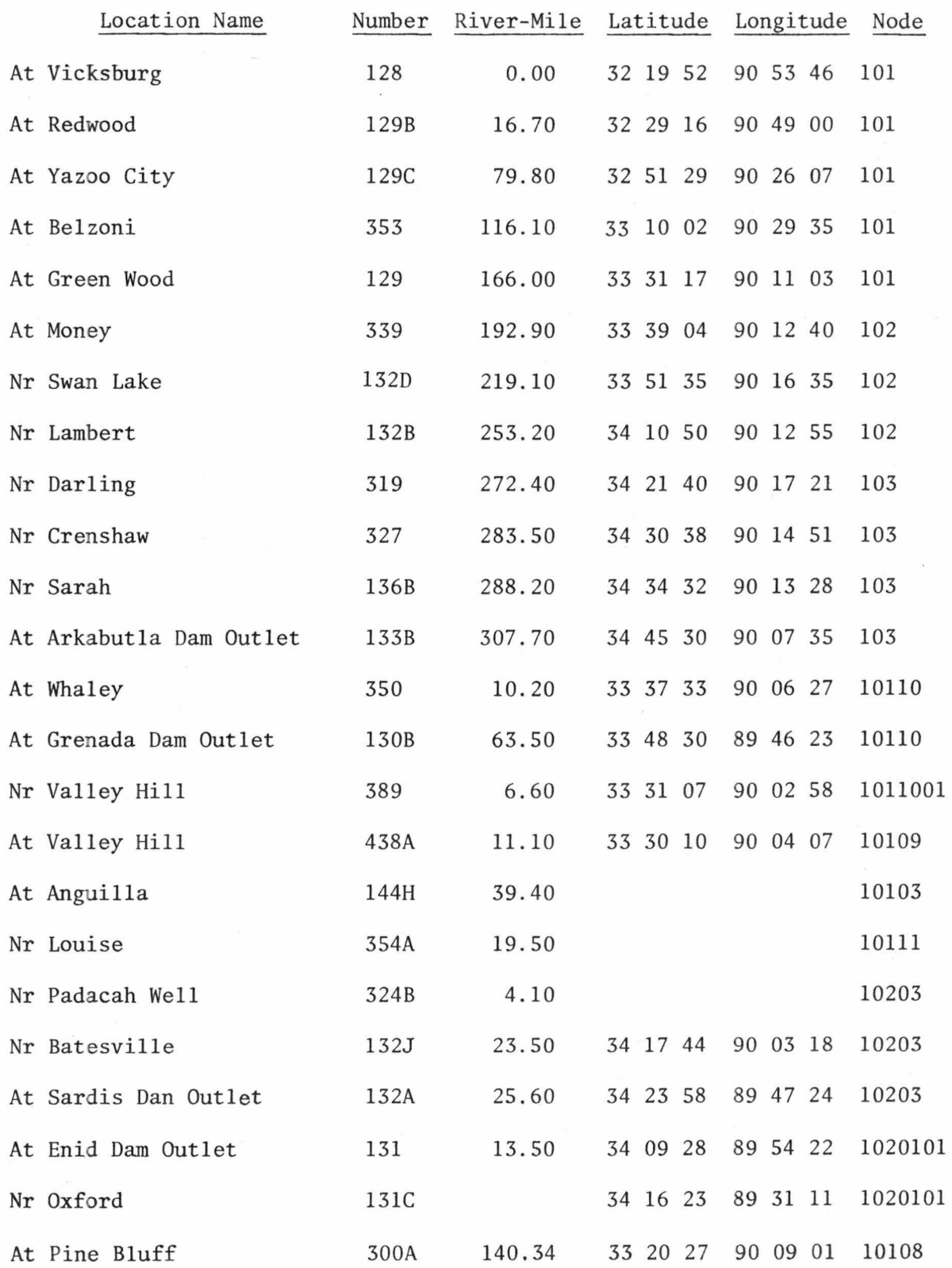

Table B-1 (continued)

| Location Name             | Number | River-Mile Latitude   |          | Longitude | Node    |
|---------------------------|--------|-----------------------|----------|-----------|---------|
| At Paynes                 | 221    |                       |          |           | 1011004 |
| At Grenada (HWY51)        | 130    | $\omega = -\mu = 0$ . | 33 47 19 | 89 48 36  | 10110   |
| Nr Lacopolis              | 335    | 230.65                | 33 58 35 | 90 13 35  | 102     |
| At Marks                  | 320    | 261.40                | 34 15 22 | 90 15 57  | 103     |
| Nr Sledge                 | 328    | 278.40                | 34 26 20 | 91 15 29  | 103     |
| Nr Arkabutla              | 146A   | 291.20                |          |           | 10303   |
| At Satartia               | 355    | 53.30                 | 32 40 22 | 90 32 54  | 101     |
| At Mouth of Big Sunflower | 355A   | 44.40                 | 32 40 20 | 90 40 18  | 101     |
| At Milestone              | 428    |                       |          |           | 10107   |
| Nr Silver City            | 353C   | 107.40                | 33 05 00 | 90 27 37  | 101     |
| Nr Yazoo City             | 129A   | 75.60                 | 32 51 29 | 90 26 07  | 101     |
| Nr Ft. Loring             | 351    | 179.40                |          |           | 101     |
| At Shell Bluff            | 352    | 159.60                |          |           | 101     |
| At Ft. Pemberton Cutoff   | 489A   | 162.70                | 33 31 38 | 90 14 24  | 102     |
| At Steele Bayou Floodgate | 333F   |                       |          |           | 10101   |
| Nr Anguilla               | 144H   | 39.40                 |          |           | 10103   |
| At Marksville             | 340    | 0.00                  |          |           | 10107   |
| Nr Milestone              | 342    |                       |          |           | 10107   |
| Nr Refuge                 | 342A   |                       |          |           | 10107   |
| Nr Avalon                 | 470    |                       |          |           | 1011003 |
| At Marcel                 | 221A   |                       |          |           | 1011004 |
| Nr Crowder                | 132K   | 249.10                | 34 08 37 | 90 13 51  | 102     |
| At Peducah Wells          | 324B   |                       |          |           | 10201   |
| At Webb                   | 313    |                       |          |           | 10204   |

Table B-1 (continued)

 $\mathbf{r}$ 

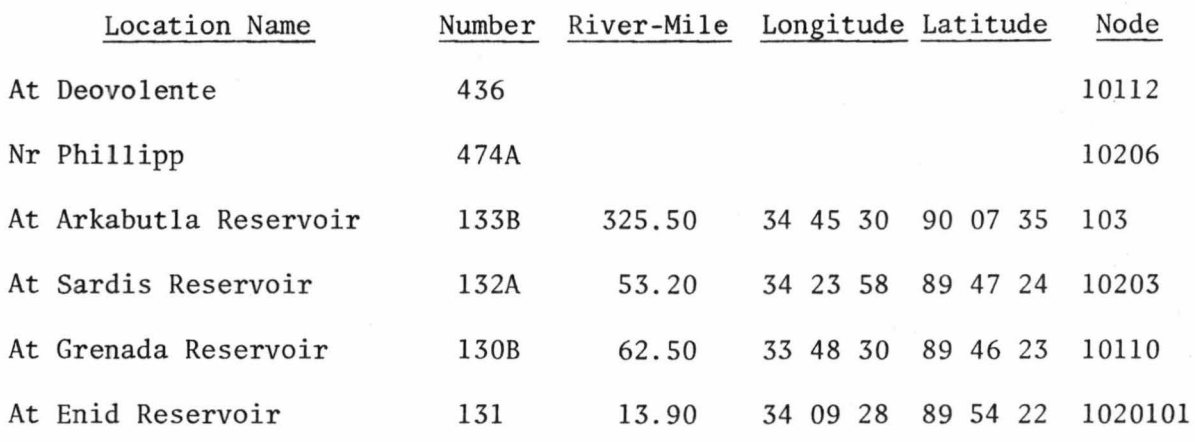

# APPENDIX C

Examples of Retrieval and Processing

## RETRIEVAL AND PROCESSING OF STAGE-DISCHARGE DATA

EXAMPLE 1: Status of stage-discharge data for a basin.

Input:

I>GET,STAGE DISCHARGE,STATUS<br>I>LOCATION,BASIN,YAZOO RIVER

Output:

DATA STATUS FOR BASIN OF THE VAZOO RIVER

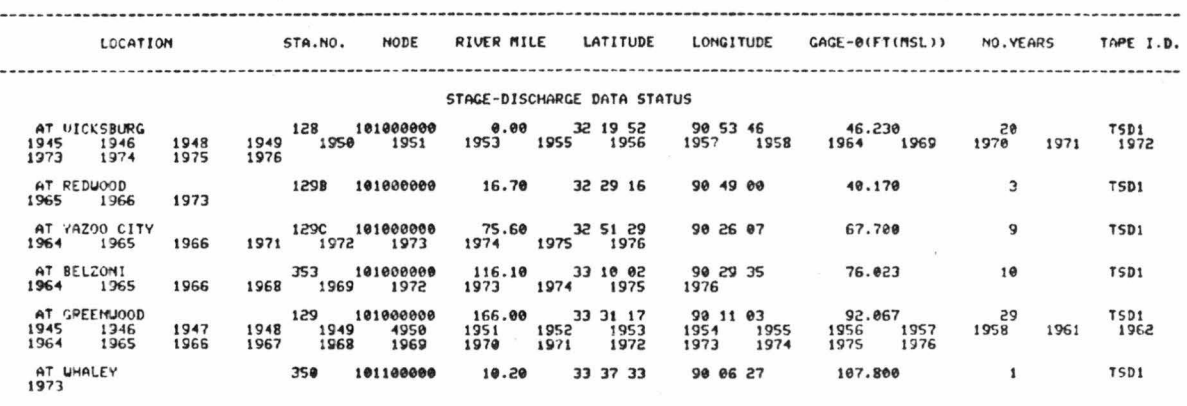

NR LOUISE .............. 101110000 19.50

354A

TSD1

 $\pmb{1}$ 

EXAMPLE 2: Status of stage-discharge data for a river.

Input:

I>GET, STAGE-DISCHARGE STATUS I>LOCATION, RIVER, TALLAHATCHIE RIVER

Output:

DATA STATUS FOR TALLAHATCHIE RIVER

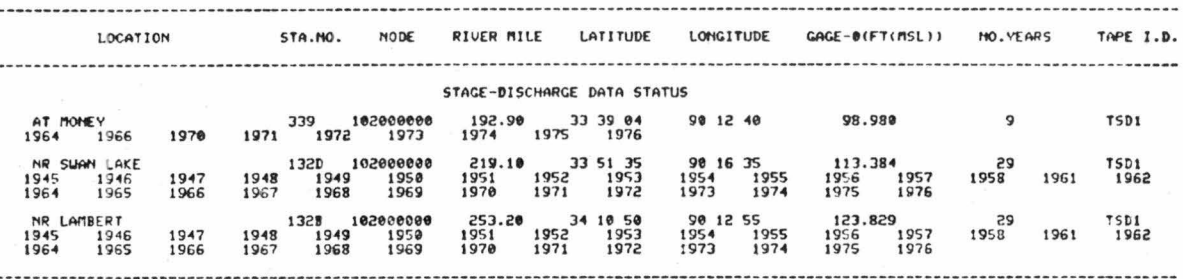

EXAMPLE 3: Status of stage-discharge data for a segment of a river.

Input:

I>GET,STAGE DISCHARGE,STATUS<br>I>LOCATION,SEGMENT,YAZOO RIVER<br>FROM I>O.<br>TO I>100.

Output:

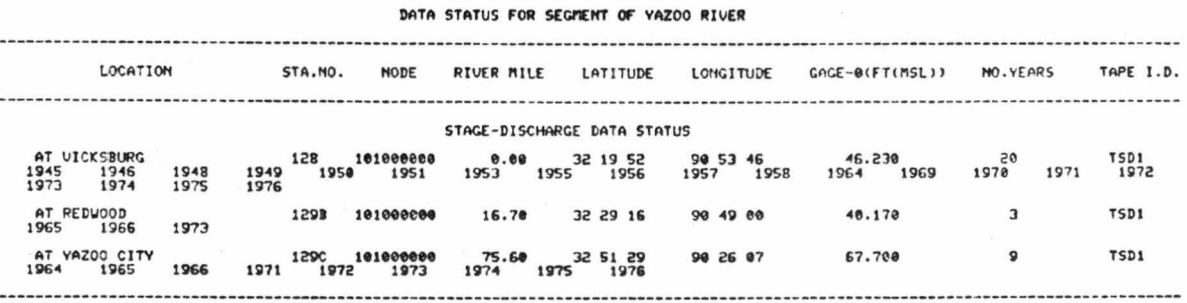

EXAMPLE 4: Status of stage-discharge data for a gaging station.

Input:

I>GET,STAGE-DISCHARGE STATUS<br>I>LOCATION,STATION LOCATED AT BELZONI

Output:

 $\lambda$ 

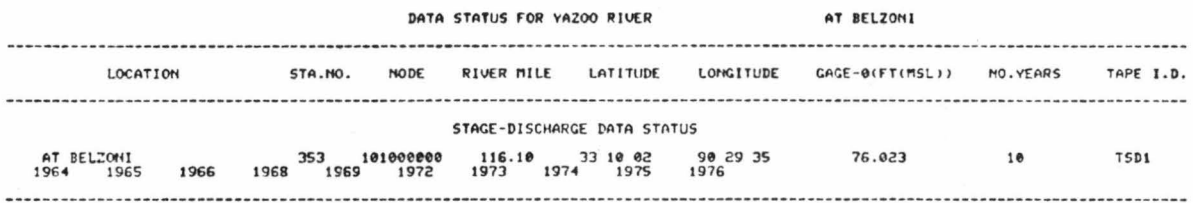

Stage-discharge plot for a gaging station for a specified EXAMPLE 5: year.

Input:

I>GET,STAGE-DISCHARGE DATA<br>I>LOCATION,STATION NUMBER 353<br>I>TIME,YEAR 1973<br>I>PLOT

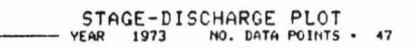

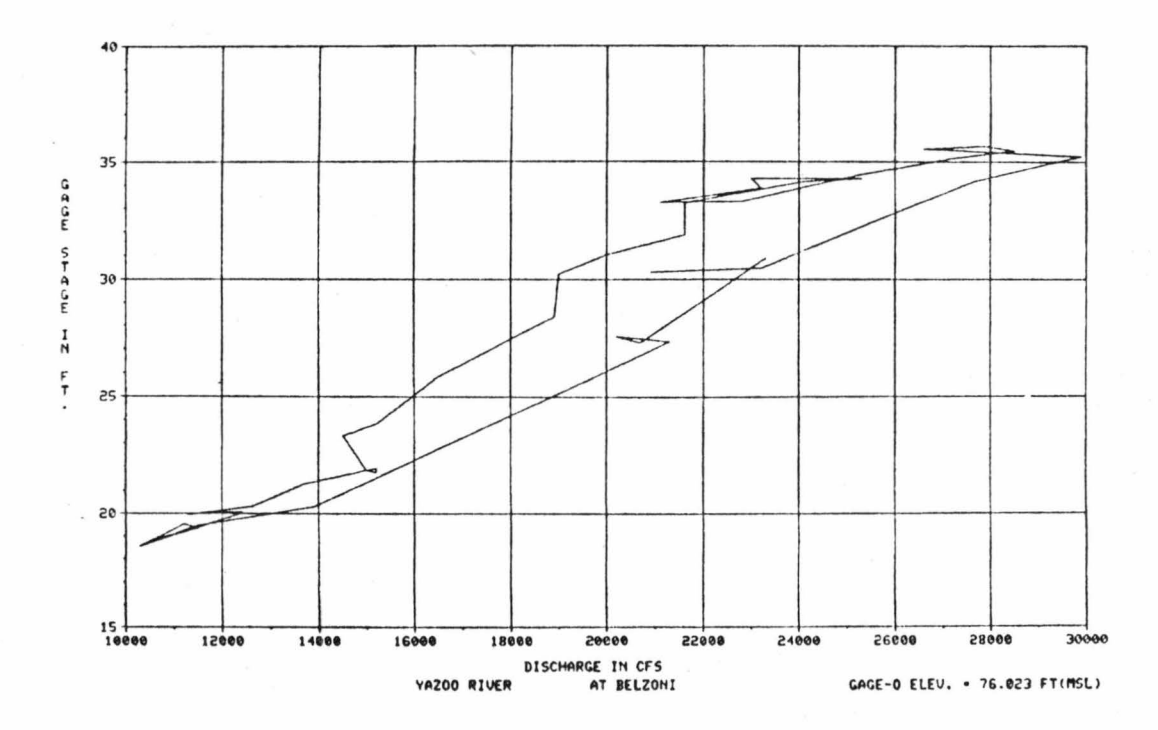

Stage-discharge plot for a gaging station for less<br>than five years. EXAMPLE 6:

Input:

I>GET,STAGE-DISCHARGE DATA<br>I>LOCATION,STATION COORDINATES 33 10 12,90 29 35<br>I>TIME,FROM YEAR 1973 TO 1975<br>I>PLOT

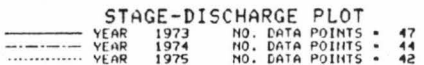

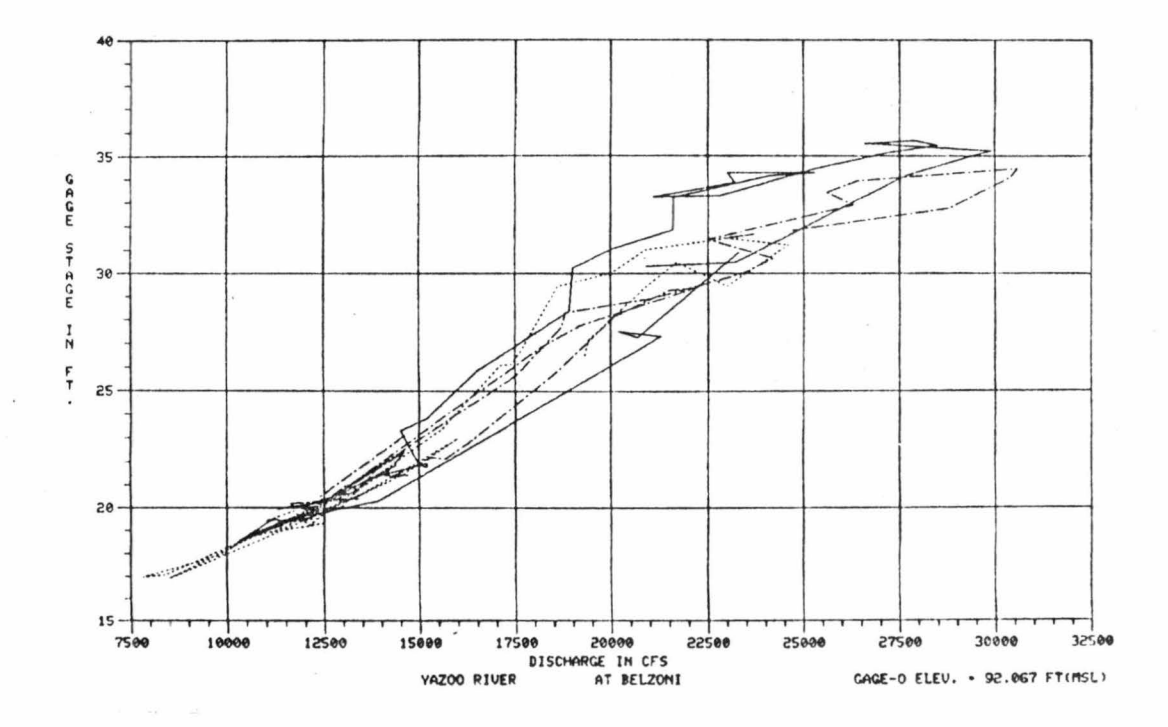

# EXAMPLE 7: Stage-discharge regression analysis for a gaging station for each year.

Input:

I>GET, STAGE-DISCHARGE DATA I>LOCATION, STATION ON TALLAHATCHIE RIVER AT I>219.10 I>TIME, FROM YEAR 1970 TO 1976 I>PROCESS, LIST, REGRESSION ANALYSIS

Output:

**YEAR . 1970** REGRESSION EQUATION IS 0 - 31.36002((S).EXP(1.8792)) CORRELATION COEFFICIENT . . 6913 STANDARD ERROR - .314338 **YEAR - 1971** REGRESSION EQUATION IS Q . 56.59675((S).EXP(1.6904)) CORRELATION COEFFICIENT - .9932 STANDARD ERROR . . 059610

mmmmmmmmmmm

YEAR - 1975 REGRESSION EQUATION IS Q - 33.21605((S), EXP(1.8783)) STANDARD ERROR - .068087 CORRELATION COEFFICIENT . . 9840 **YEAR - 1976** REGRESSION EQUATION IS 0 = 53.31390((S).EXP( 1.6994)) STANDARD ERROR . . 062599 CORRELATION COEFFICIENT . . 9909

Stage-discharge plot for a gaging station showing varia-<br>tion of river stage (in ft.) for a given discharge (in cfs). EXAMPLE 8:

Input:

I>GET,ST<del>AGE-</del>DISCHARGE DATA<br>I>LOCATION,STATION LOCATED NR SWAN LAKE<br>I>TIME,ALL<br>I>PROCESS,PLOT,CHANGING STAGE FOR@45000,

CHANGING STAGE FOR 0= 5000.CFS<br>NO. DATA POINTS - 29

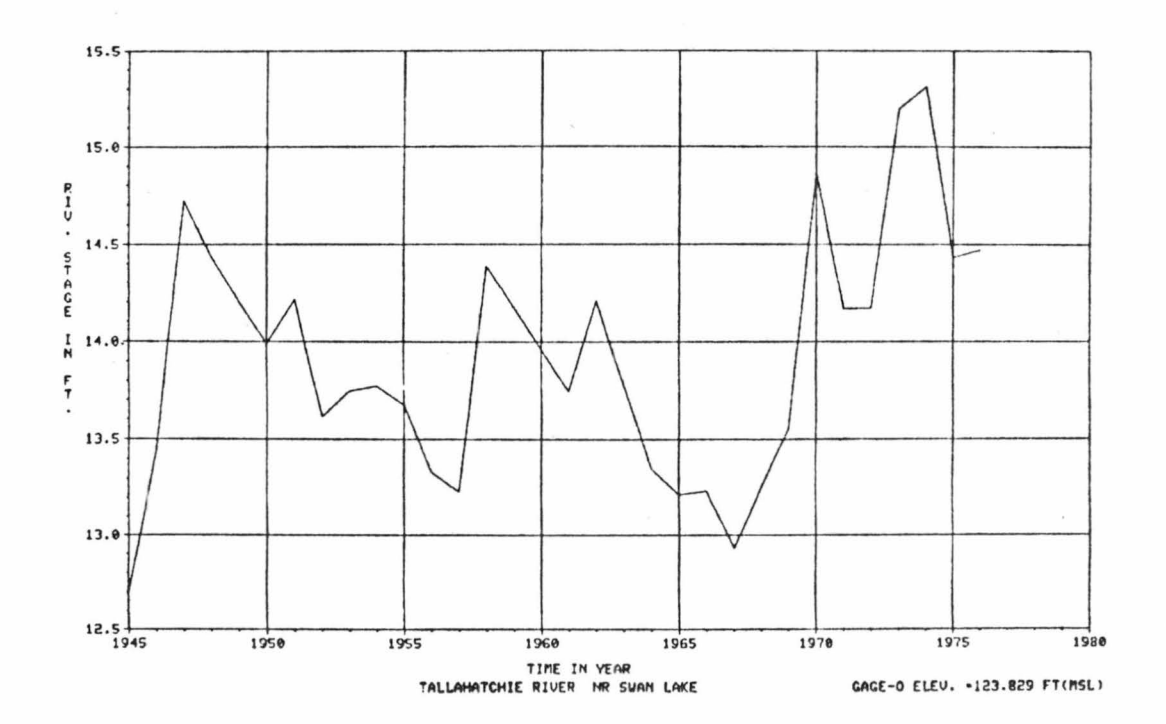

#### Stage-discharge listing for a gaging station showing EXAMPLE 9: variation of river stage (in ft.) for a given discharge  $(in cfs).$

#### Input:

I>GET, STAGE-DISCHARGE DATA I>LOCATION, STATION NUMBER 132D I>TIME, ALL I>PROCESS, LIST, CHANGING STAGE FOR Q=5000.

#### Output:

CHANGING RIVER STAGE FOR Q = 5000. CFS TALLAHATCHIE RIVER NR SWAN LAKE (GAGE-0 ELEV. . 123.829 FT(MSL))

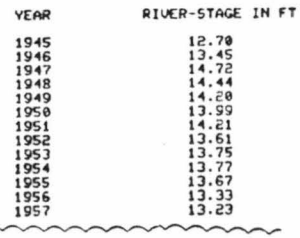

EXAMPLE 10: All information on file related to stage-discharge for a gaging station for a specified year.

#### Input:

I>GET, ST. GE-DISCHARGE, ALL INFORMATION I>LOCATION, STATION, NODE 101 AT 1>116.10<br>1>TIME, YEAR 1973 I>LIST

Output:

VAZOO RIVER SYSTEM DATA BANK RIVER HYDRAULICS DATA CATEGORY

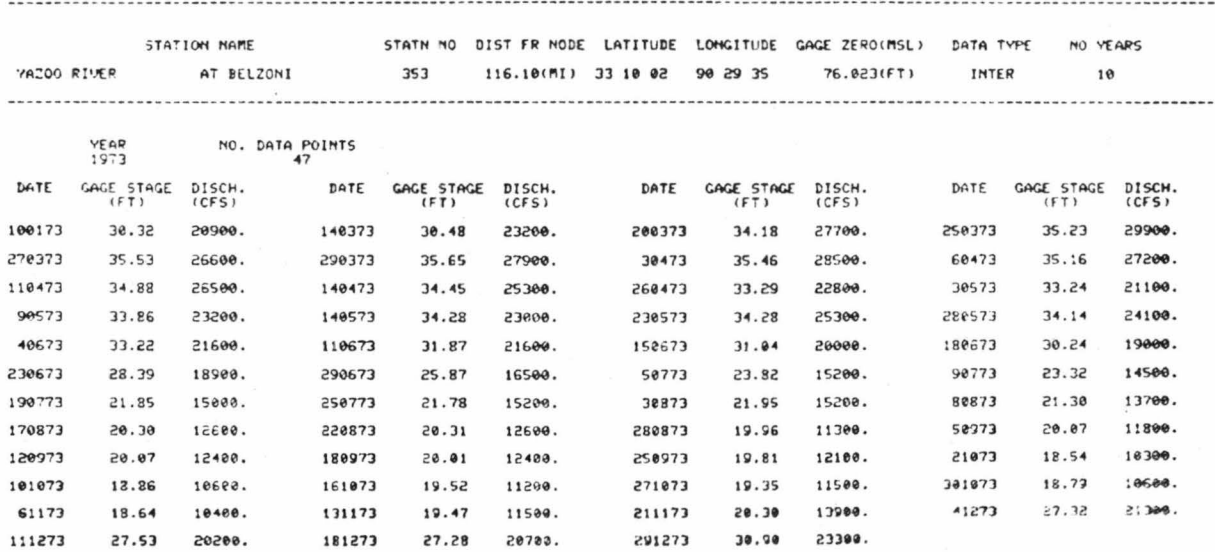

EXAMPLE 11: Status of river stage data for a basin.

Input:

I>GET, RIVER STAGE STATUS I>LOCATION, BASIN, TALLAHATCHIE RIVER

Output:

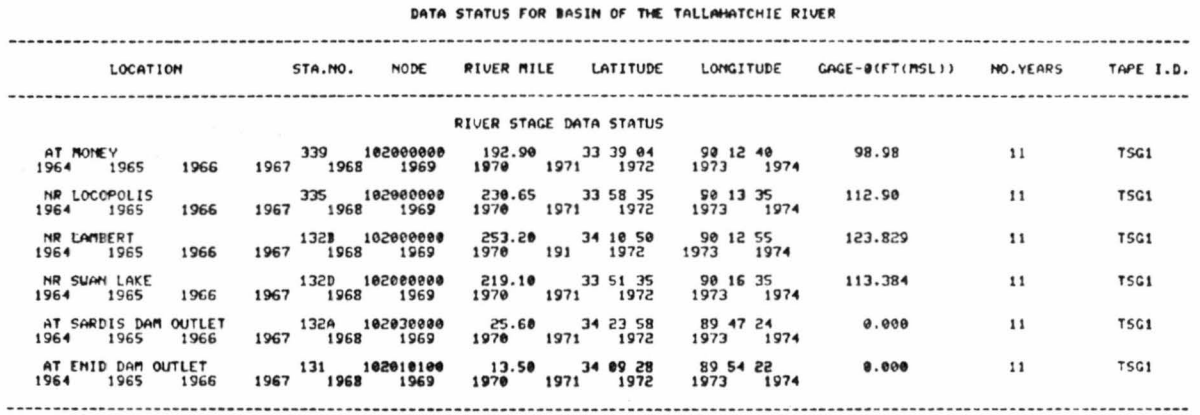

EXAMPLE 12: Status of river stage data for a river.

Input:

I>GET,RIVER STAGE STATUS<br>I>LOCATION,RIVER,LT TALLAHATCHIE RIVER

Output:

DATA STATUS FOR LT TALLAHATCHIE RIVER STA.NO. HODE RIVER-MILE LATITUDE LONGITUDE GAGE-O(FT(MSL)) HO.VEARS LOCATION TAPE I.D. RIVER STAGE DATA STATUS **TSG1** 

EXAMPLE 13: Status of river stage data for a segment of a river.

Input:

```
I>GET,RIVER STAGE STATUS<br>I>LOCATION,SEGMENT,COLDWATER RIVER<br>FROM I>260,<br>TO I>300.
```
Output:

DATA STATUS FOR SEGMENT OF COLDUATER RIVER

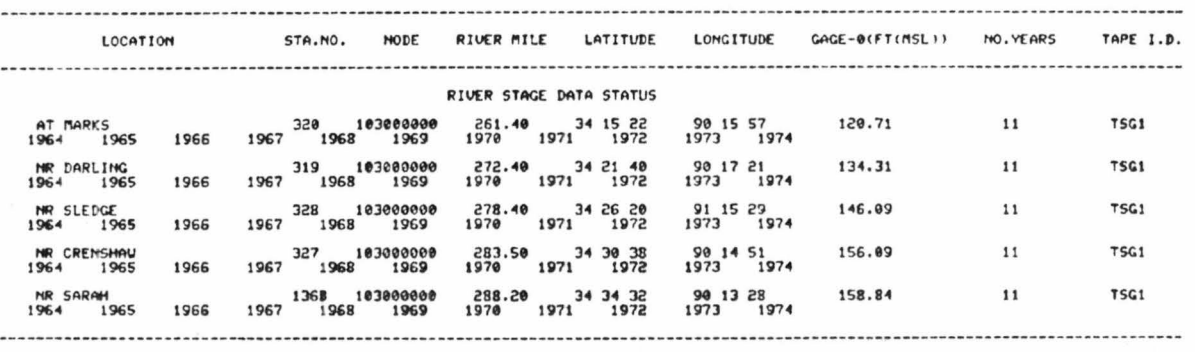

EXAMPLE 14: Status of river stage data for a gaging station.

 $\alpha$ 

 $\tilde{\mathcal{L}}$ 

 $\mathbf{v}$ 

Input:

I>GET, RIVER STAGE STATUS I>LOCATION, STATION LOCATED NR SWAN LAKE

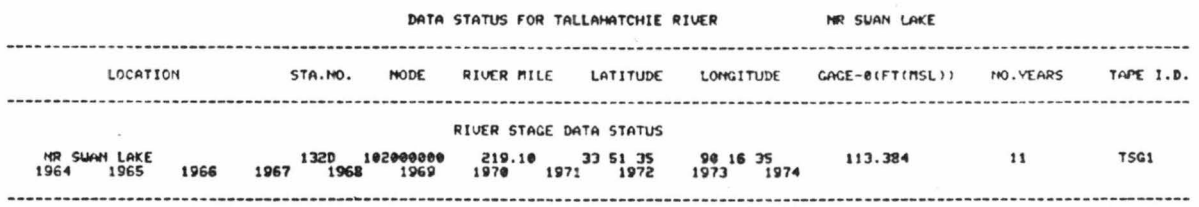

River stage plot for a gaging station for a<br>specified year. EXAMPLE 15:

Input:

I>GET,RIVER STAGE DATA<br>I>LOCATION,STATION NUMBER 132D<br>I>TIME,YEAR 1973  $I > PLOT$ 

Output:

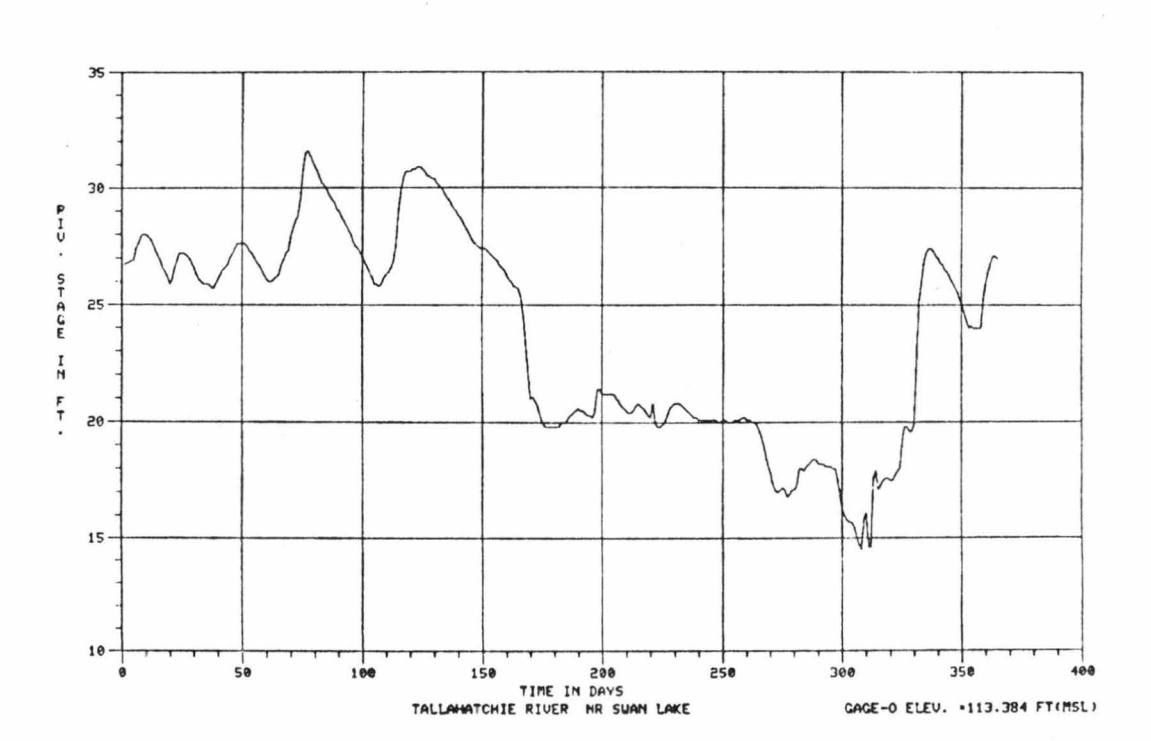

 $\mathbf{x}$ 

STAGE-HYDROGRAPH PLOT<br>YEAR 1973 NO. DATA POINTS . 365

EXAMPLE 16: River stage plot for a gaging station for less than five years.

Input:

I>GET, RIVER STAGE DATA I>LOCATION, STATION COORDINATES 33 10 02,90 29 35 I>TIME,FROM YEAR 1972 TO 1974<br>I>TIME,FROM YEAR 1972 TO 1974

Output:

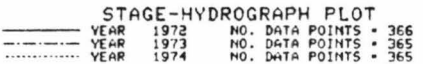

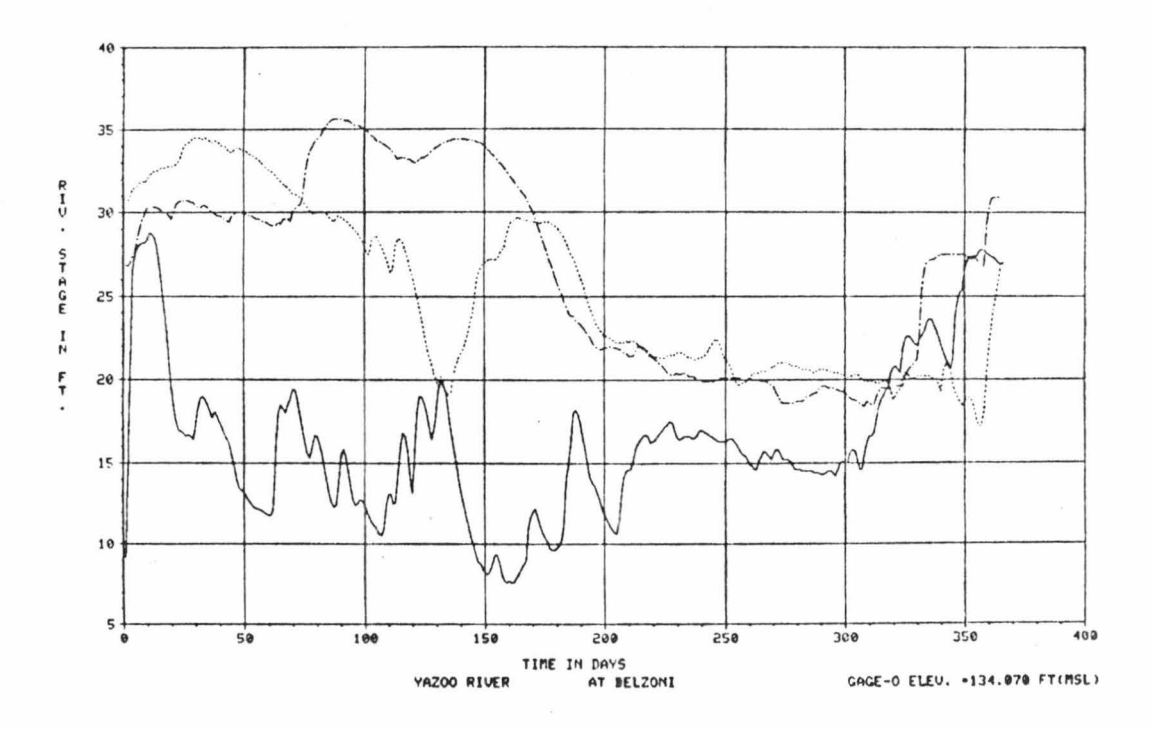

EXAMPLE 17: River stage data for a gaging station for a specified date.

Input:

I>GET,RIVER STAGE DATA<br>I>LOCATION,STATION ON YAZOO RIVER<br>AT I>116.10 I>TIME, DATE 150673  $I > L IST$ 

Output:

THE GAGE-STAGE FOR THAT DATE . 31.18FT.

### EXAMPLE 18: River stage listing for a gaging station for a specified time.

Input:

 $\mathbb{R}$ 

I>GET,RIVER STAGE DATA<br>I>LOCATION,STATION COORDINATES 33 31 17,90 11 03 I>TIME, FROM DATE 150673 TO 150773  $I > L$ IST

#### Output:

#### GAGE-STAGE VALUES (FT) FOR THAT PERIOD ARE

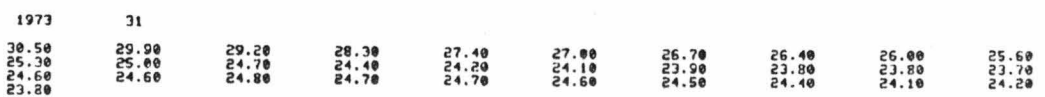

#### EXAMPLE 19: Minimum value of river stage data for a gaging station for a specified time.

#### Input:

I>GET, RIVER STAGE DATA ISLOCATION, STATION LOCATED AT GREENWOOD<br>ISTIME, FROM DATE 150673 TO 150773<br>ISPROCESS, LIST, MIN VALUE

#### Output:

THE MINIMUM VALUE IS 23.70 UHICH OCCURBED ON JUL 4,1973

EXAMPLE 20: Maximum value of river stage data for a gaging station for a specified time.

Input:

I>GET, RIVER STAGE DATA ISLOCATION, STATION NUMBER 129<br>ISTIME, FROM DATE 150673 TO 150773<br>ISPROCESS, LIST, MAX VALUE

#### Output:

THE MAXIMUM VALUE IS 30.50 UHICH OCCURRED ON JUN 15,1973 EXAMPLE 21: Basic statistics of river stage data for a gaging station for a specified time.

Input:

I>GET,RIVER STAGE DATA<br>I>LOCATION,STATION ON YAZQQ RIVER AT I>166.00 I>TIME,FROM DATE 150673 TO 301273<br>I>PROCESS,LIST,BASIC STAT

Output:

MINIMUM VALUE . 19.20<br>MEAN VALUE - 23.73 MAXIMUM VALUE - 32.20<br>STANDARD DEVIATION - 3.22

EXAMPLE 22: River stage data for a cumulative frequency analysis for a gaging station.

Input:

I>GET, RIVER STAGE DATA I>LOCATION, STATION NUMBER 132D I>TIME, A: L I>PROCESS, PLOT, CUM FREQUENCY

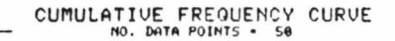

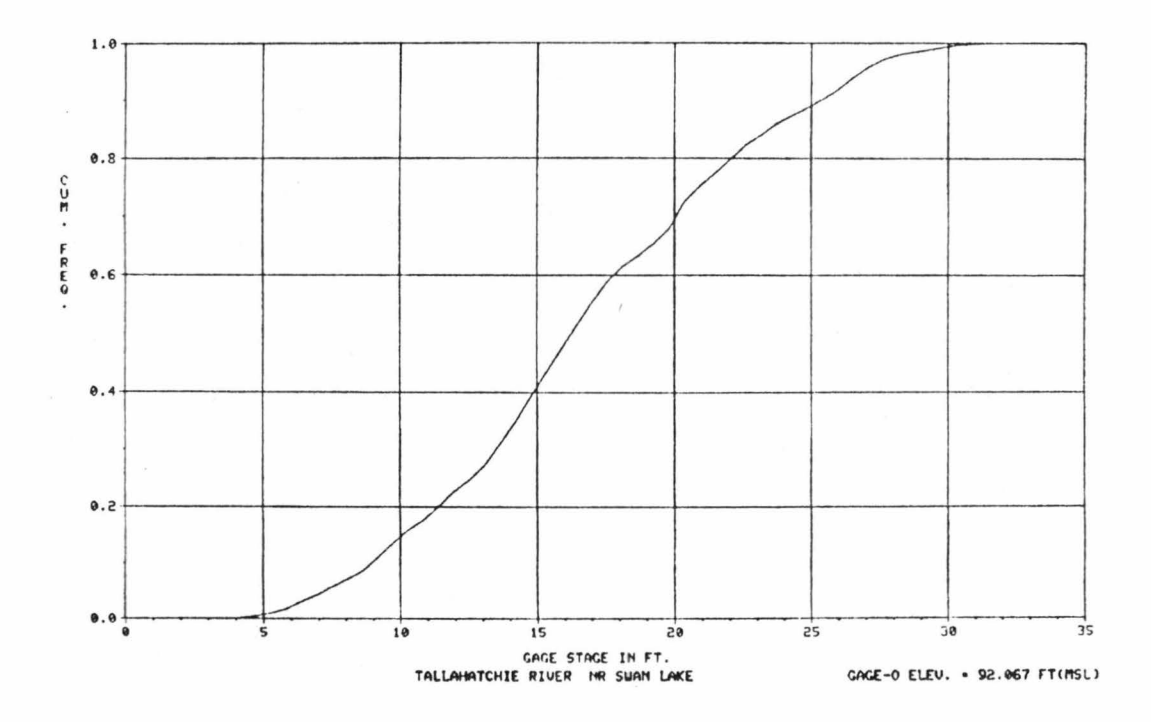

EXAMPLE 23: River stage data for a relative frequency histogram for a gaging station.

Input:

I>GET,RIVER STAGE DATA<br>I>LOCATION,STATION LOCATED NR SWAN LAKE I>TIME, ALL I>PROCESS, PLOT, HISTOGRAM

Output:

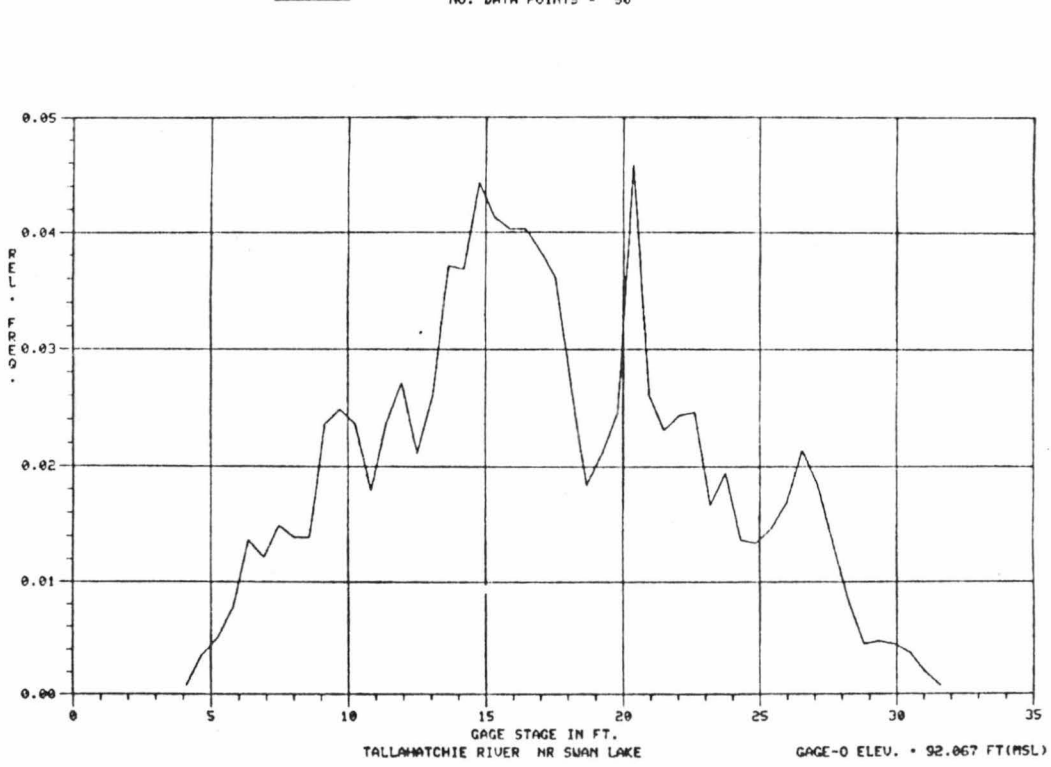

RELATIVE FREQUENCY HISTOGRAM<br>NO. DATA POINTS - 50

River stage data for a frequency analysis (both cumulative EXAMPLE 24: and relative) for a gaging station.

Input:

I>GET,RIVER STAGE DATA<br>I>LOCATION,STATION LOCATED AT GREENWOOD<br>I>TIME,ALL I>PROCESS, LIST, FREQUENCY ANALYSIS

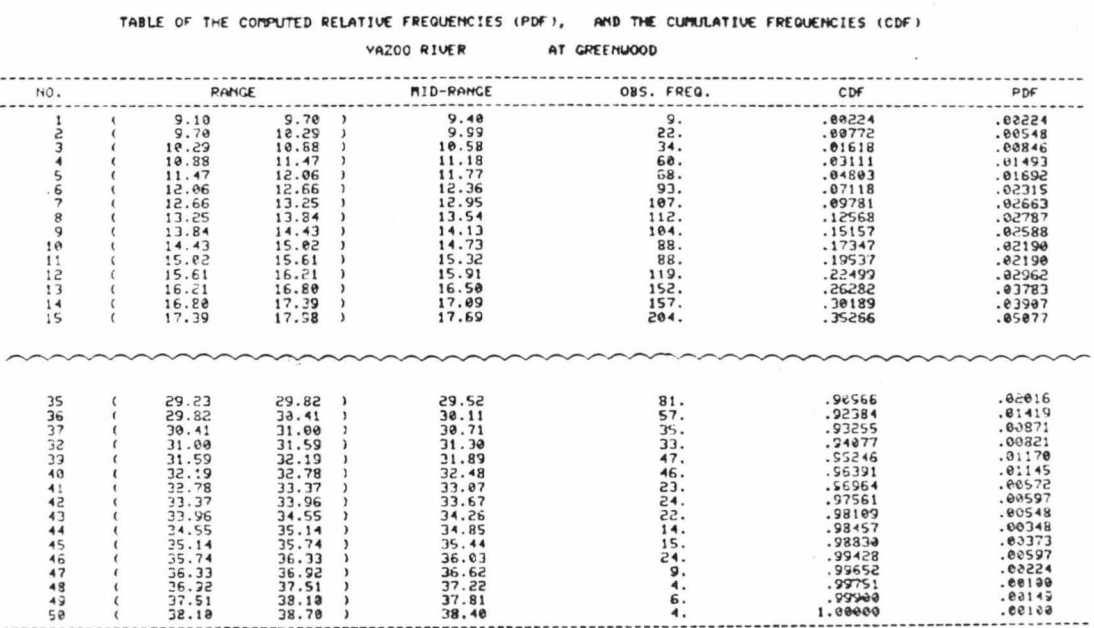

## EXAMPLE 25: All information related to river stage for a gaging station for a specified year.

Input:

I>GET,RIVER STAGE,ALL INFORMATION<br>I>LOCATION,STATION LOCATED NR LAMBERT<br>I>TIME,YEAR 1974<br>I>DISPLAY Output:

YAZOO RIVER SYSTEM DATA BANK RIVER STAGE DATA CATEGORY

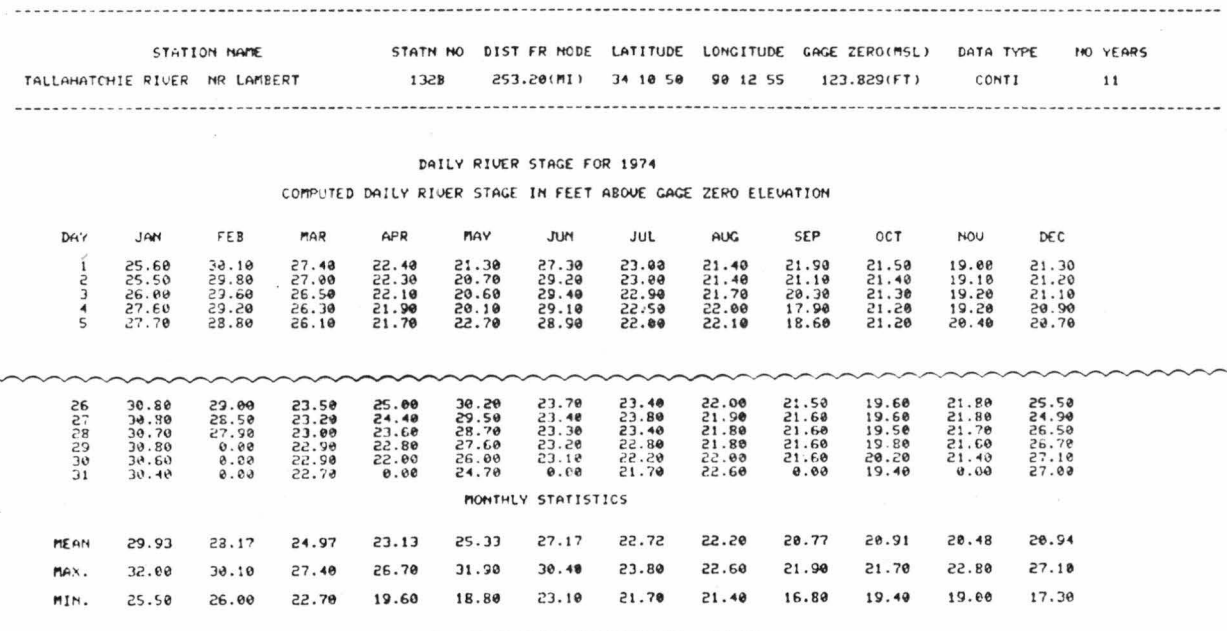

MEAN RIVER STACE FOR VEAR UAS 23.87

HIGHEST PIUER STAGE VALUE WAS -32.00FT, ABOVE GAGE ZERO ELEVATION, OCCURRED ON JAN 14<br>LOVEST RIVER STAGE VALUE WAS -16.80FT, ABOVE GAGE ZERO ELEVATION, OCCURRED ON SEP 10

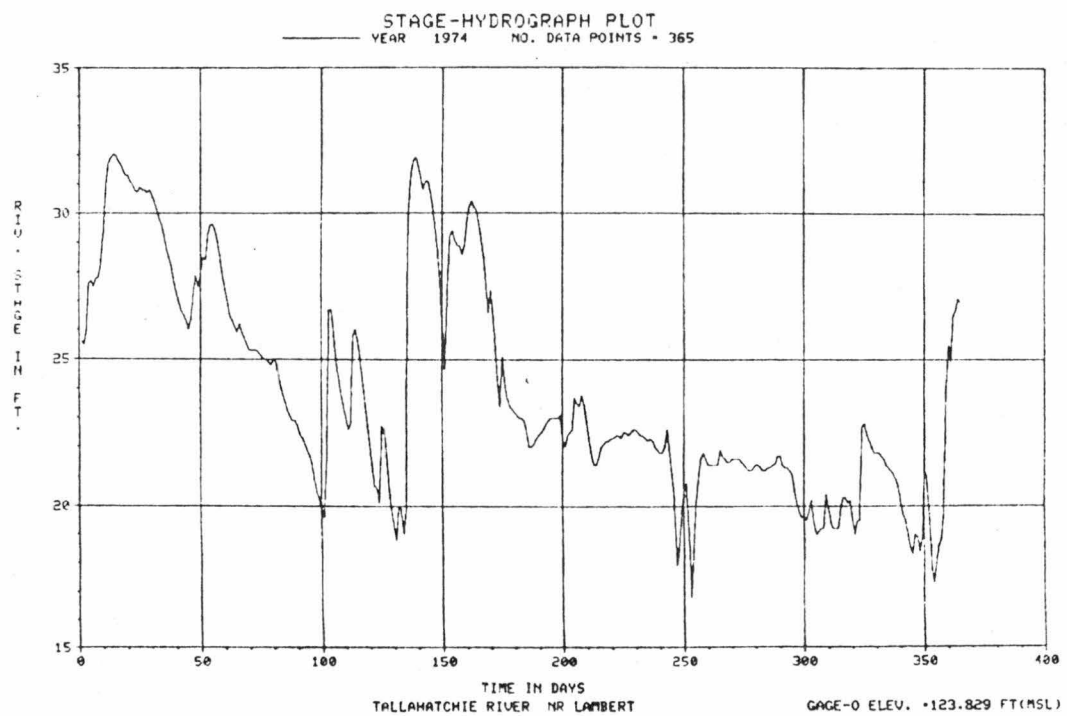

## EXAMPLE 26: All information related to river stage for a gaging station for a specified water year.

Input:

I>GET,RIVER STAGE,ALL INFORMATION<br>I>LOCATION,STATION NUMBER 129 I>TIME, WATER YEAR 1973 I>DISPLAY

#### Output:

#### YAZOO RIVER SYSTEM DATA BANK RIVER STAGE DATA CATEGORY

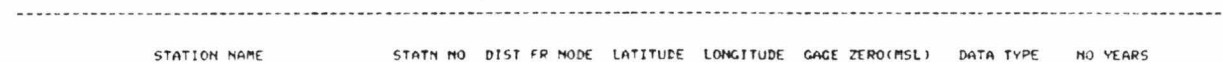

| YAZOO RIVER | AT GREENLIOOD | 129 | 166.00(MI) 33 31 17 90 11 03 |  | 92.067(FT) | CONTT |  |
|-------------|---------------|-----|------------------------------|--|------------|-------|--|
|             |               |     |                              |  |            |       |  |

DAILY RIVER STAGE FOR WATER YEAR 1973

COMPUTED DAILY RIVER STAGE IN FEET ABOVE GAGE ZERO ELEVATION

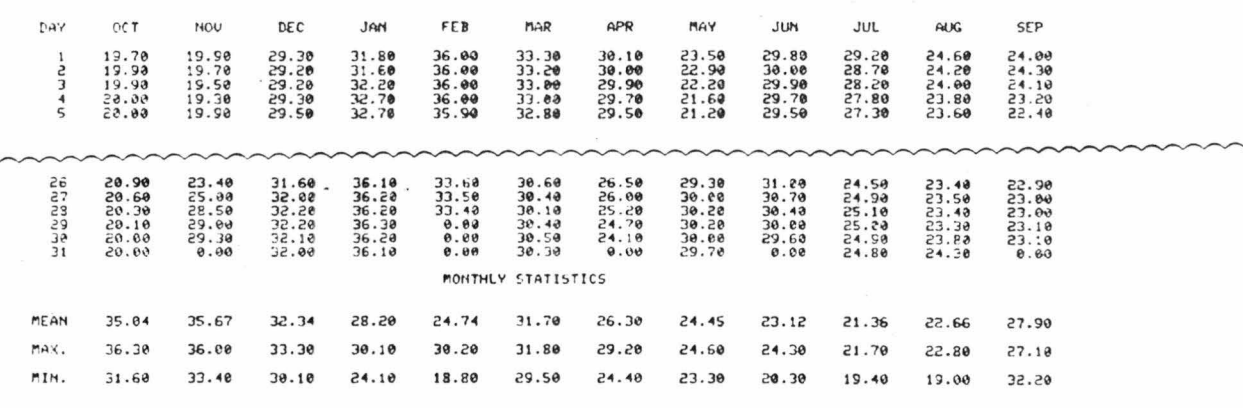

MEAN RIVER STAGE FOR YEAR UAS 27.16

# HIGHEST RIVER STAGE VALUE WAS 36.30FT. ABOVE GAGE ZERO ELEVATION, OCCURRED ON JAN 29<br>LOUEST RIVER STAGE VALUE WAS 18.80FT. ABOVE GAGE ZERO ELEVATION, OCCURRED ON MAY 15

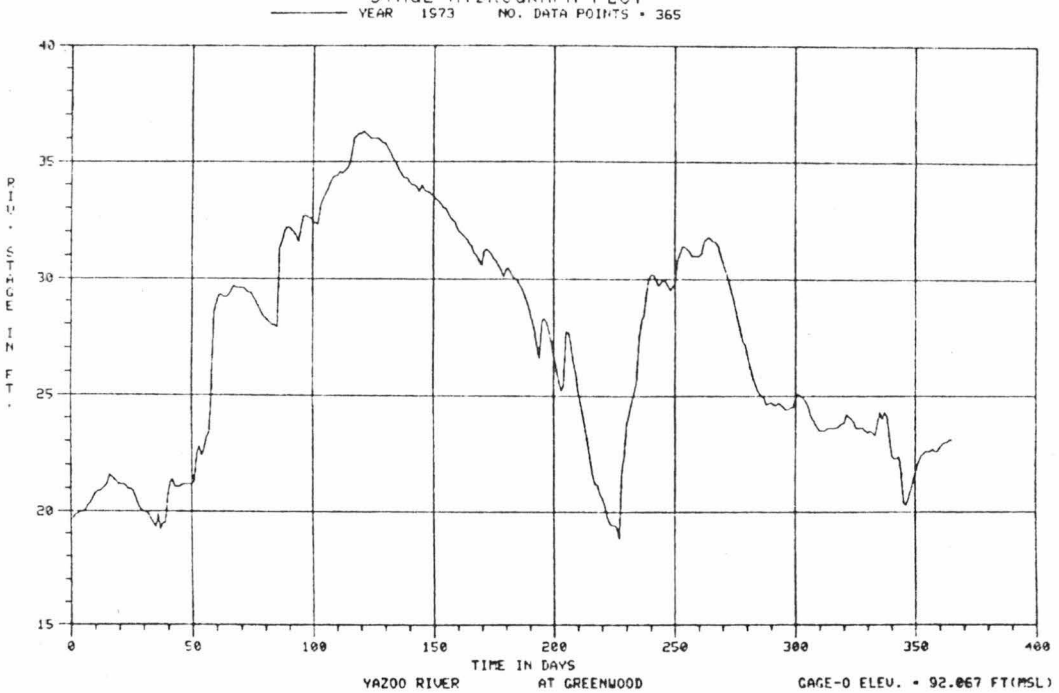

STAGE-HYDROGRAPH PLOT<br>YEAR 1973 NO. DATA POINTS + 365

## RETRIEVAL AND PROCESSING OF DISCHARGE-HYDROGRAPH DATA

Data management operations used to retrieve and process river stage data are also applicable to discharge data. One aspect requiring change in the GET-command statement is the data category name. Examples related to the management of discharge-hydrograph data follow.

EXAMPLE 27: Status of discharge data for a basin.

Input:

I>GET, DISCHARGE STATUS I>LOCATION, BASIN, YAZOO RIVER

Output:

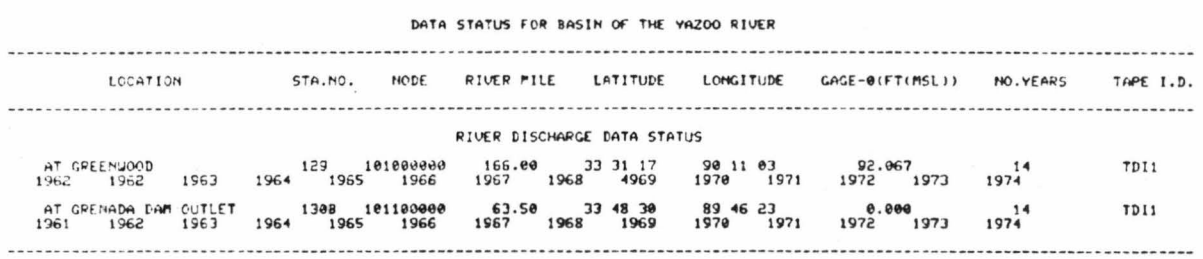

EXAMPLE 28: Status of discharge data for a river.

Input:

I>GET, DISCHARGE STATUS I>LOCATION,RIVER,TALLAHATCHIE RIVER

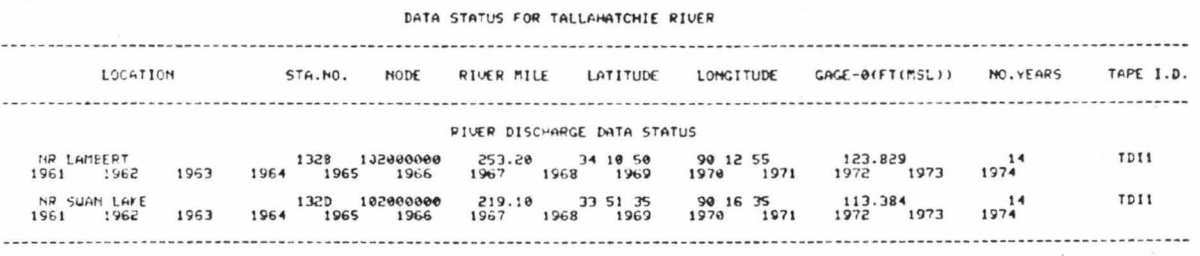

EXAMPLE 29: Status of discharge data for a segment of a river.

Input:

I>GET,DISCHARGE STATUS<br>I>LOCATION,SEGMENT,YAZOO RIVER<br>FROM I>100.<br>TO I>170.

Output:

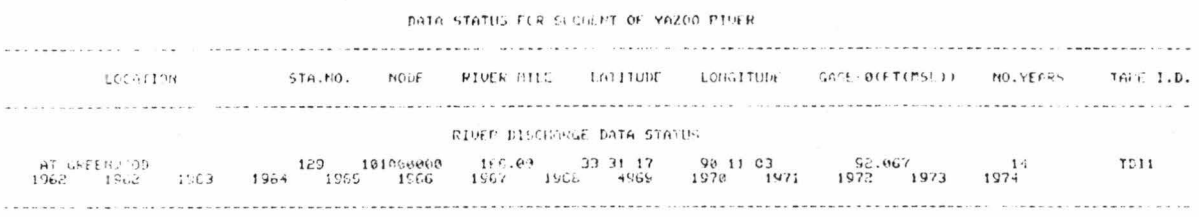

EXAMPLE 30: Status of discharge data for a gaging station.

Input:

I>GET,DISCHARGE STATUS<br>I>LOCATION,STATION LOCATED NR LAMBERT

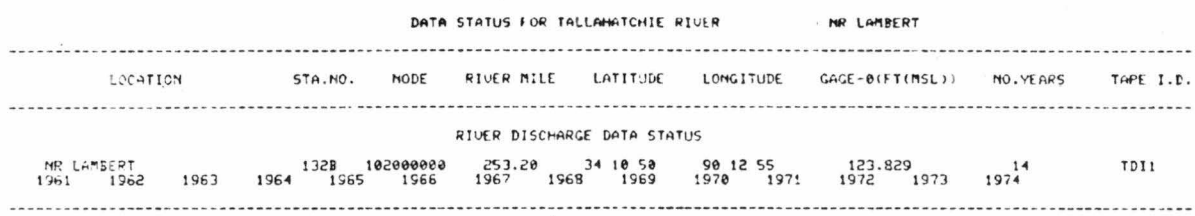

## EXAMPLE 31: Discharge plot for a gaging station for a specified year.

Input:

 $\bar{\chi}$ 

I>GET, DISCHARGE DATA I>LOCATION, STATION NUMBER 132B I>TIME, YEAR 1973<br>I>PLOT

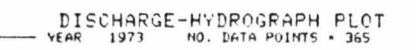

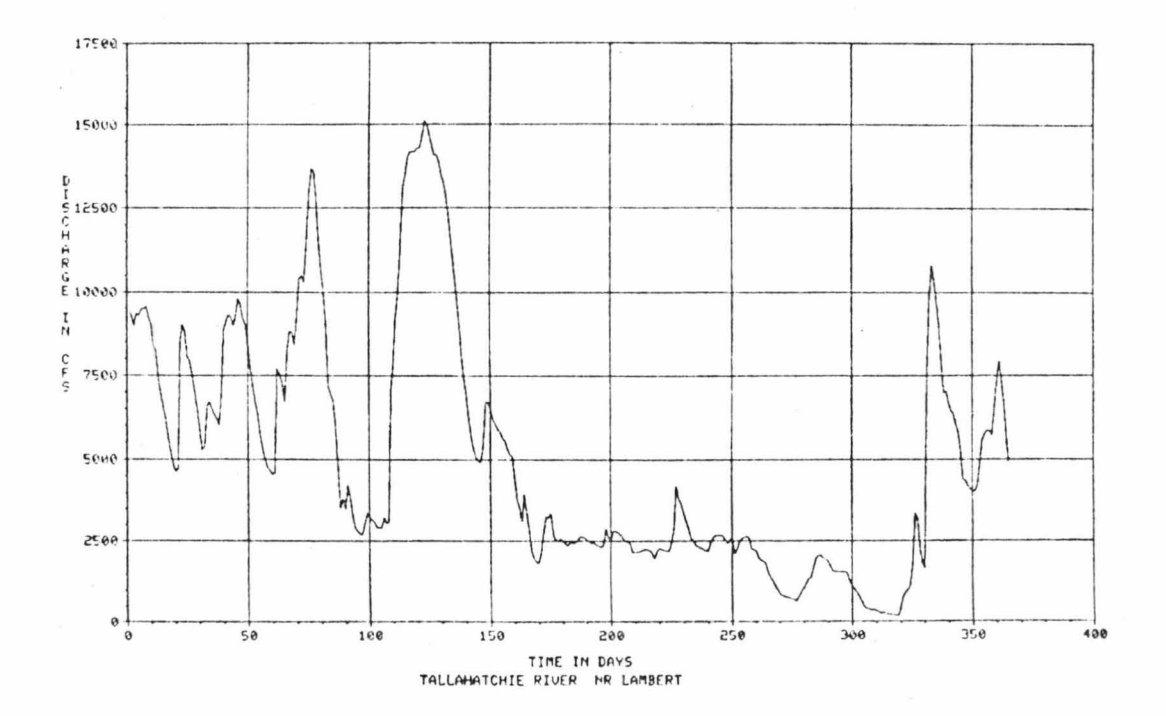

#### EXAMPLE 32: Discharge plot for a gaging station for a specified time.

Input:

I>GET, DISCHARGE DATA I>LOCATION,STATION COORDINATES 34 10 50,90 12 55<br>I>TIME:FROM YEAR 1972 TO 1974<br>I>PLOT

Output:

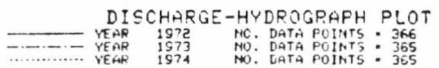

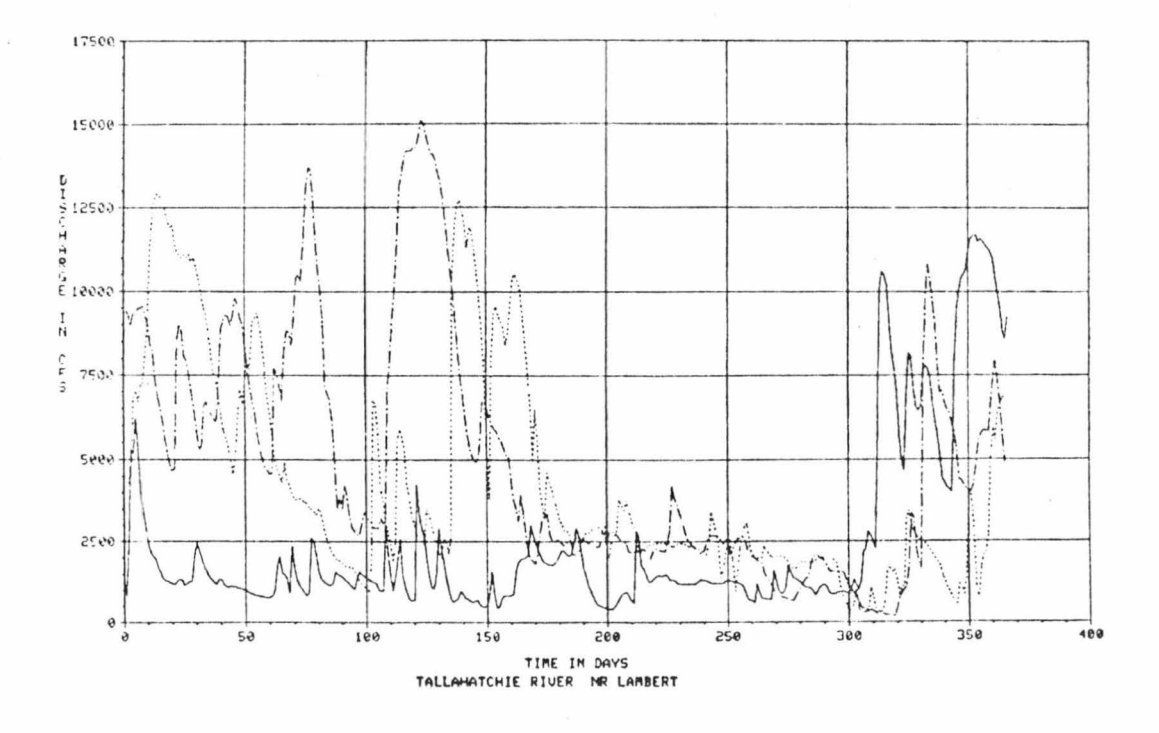

EXAMPLE 33: Discharge data for a gaging station for a specified date.

Input:

I>GET, DISCHARGE DATA I>LOCATION, STATION NUMBER 129 I>TIME, FROM DATE, 100473 TO 100573<br>I>LIST

Output:

DISCHARGE UALLES (CFS) FOR THAT PERIOD ARE

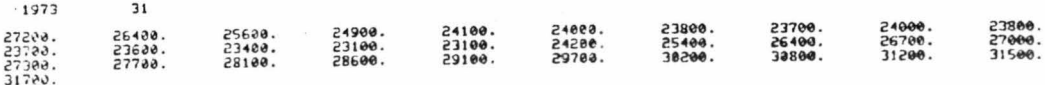

EXAMPLE 34: Discharge data for a gaging station for a specified time.

Input:

I>GET, DISCHARGE DATA....<br>I>LOCATION, STATION, **PUPSER** 129 I ) TIME,DATE 191273 I>LIST

Output:

THE RIVER DISCHARGE FOR THAT DATE . 12790.CFS

EXAMPLE 35: Minimum value of discharge data for a gaging station for a specified time.

Input:

I>GET,DISCHARGE DATA I ) LOCATION,STATION LOCATED AT GREENWOOD I >TIME,FROM DATE 100473 TO 100573 I >PROCESS,LIST,MIN VALUE

Output:

THE PININUM VALUE IS 23100.00 UNICH OCCURRED ON APR 23,1973

EXAMPLE 36: Maximum value of discharge data for a gaging station for a specified time.

Input:

I ) GET,DISCHARGE DATA I >LOCATION,STATION ON YAZOO RIVER AT I>166.00 I ) TIME,FROM DATE 100473 TO 100573 I >PROCESS,LIST,MAX VALUE

Output:

THE MAXIMUM VALUE IS 31788.80 WHICH OCCURRED ON MAY 18,1973

EXAMPLE 37: Basic statistics of discharge data for a gaging station for a specified time.

Input:

I >GET,DISCHARGE DATA I>LOCATION,STATION COORDINATES 33 51 35,90 16 35<br>I>TIME,FROM DATE 150273 TO 251073<br>I>PROCESS,LIST,BASIC STAT

Output:

#INIMUM VALUE • 6830.00<br>MEAN VALUE • 13976.32 ~EHN UALUE • 13976. 32 MAJ<! "U~ VALUE • **H900 . H** STANDAIID DEVIATION• 7<&2 , 7)
EXAMPLE 38: All discharge data for cumulative frequency analysis for a gaging station.

Input:

I>GET,DISCHARGE DATA<br>I>LOCATION,STATION LOCATED NR SWAN LADE I>TIME, ALL I>PROCESS, PLOT, CUM FREQUENCY

Output:

# CUMULATIVE FREQUENCY CURVE

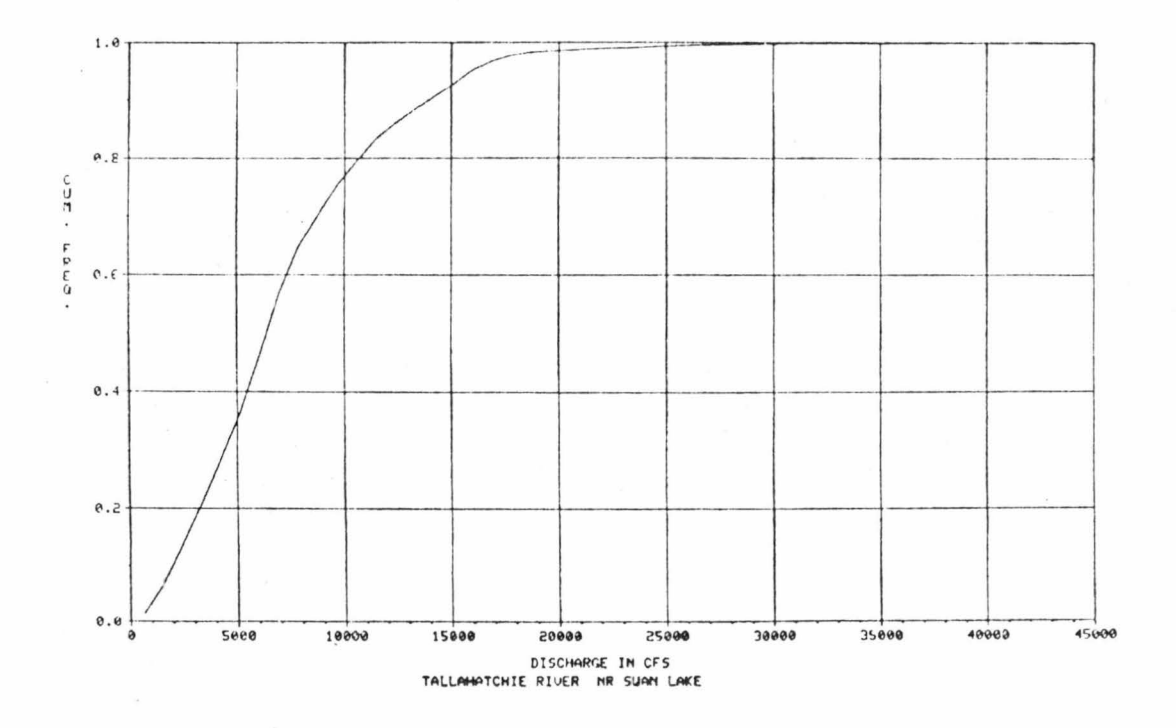

EXAMPLE 39: All discharge data for a relative frequency histogram for a gaging station.

Input:

I>GET, BISCHARGE DATA I>LOCATION, STATION NUMBER 132D I>TIME,ALL<br>I>PROCESS,PLOT,HISTOGRAM

Output:

# RELATIVE FREQUENCY HISTOGRAM<br>NO. DATA POINTS - 50

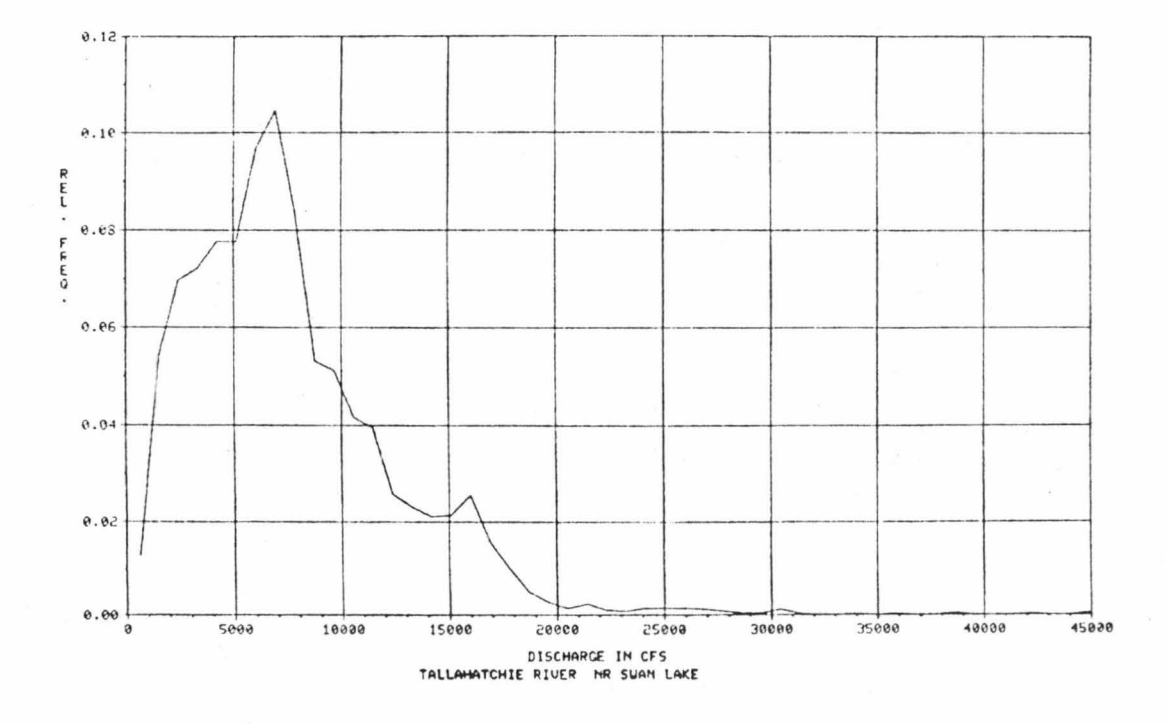

EXAMPLE 40: All discharge data for a frequency analysis (both cumulative and relative) for a gaging station.

Input: I>GET,DISCHARGE DATA<br>I>LOCATION,STATION ON TALLAHATCHIE RIVER  $AT I > 219.10$ I>TIME,ALL<br>I>TIME,ALL<br>I>PROCESS,LIST,FREQUENCY ANALYSIS

Output:

TABLE OF THE CONPUTED RELATIVE FREQUENCIES (PDF), WHO THE CUMULATIVE FREQUENCIES (CDF)

TALLAHATCHIE RIVER NR SUAN LAKE

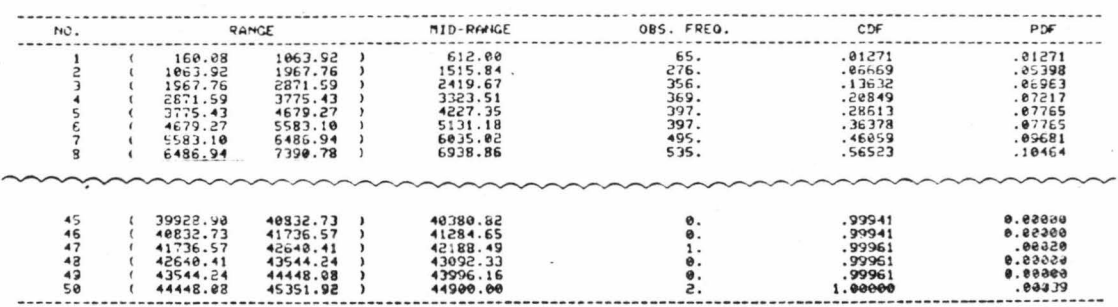

## EXAMPLE 41: All information related to discharge for a gaging station for a specified year.

Input:

I>GET,DISCHARGE,ALL INFORMATION<br>I>LOCATION,STATION LOCATED NR LAMBERT I>TIME, YEAR 1973

#### Output:

#### YAZOO RIVER SYSTEM DATA BANK RIVER DISCHARGE DATA CATEGORY

STATH NO DIST FR NODE LATITUDE LONGITUDE GAGE ZERO(MSL) DATA TYPE NO YEARS STATION NAME

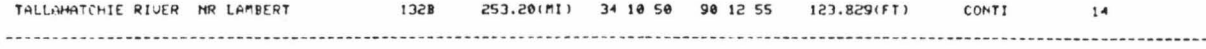

#### DAILY DISCHARGE FOR 1973 COMPUTED DAILY DISCHARGE IN CUBIC FEET PER SECOND

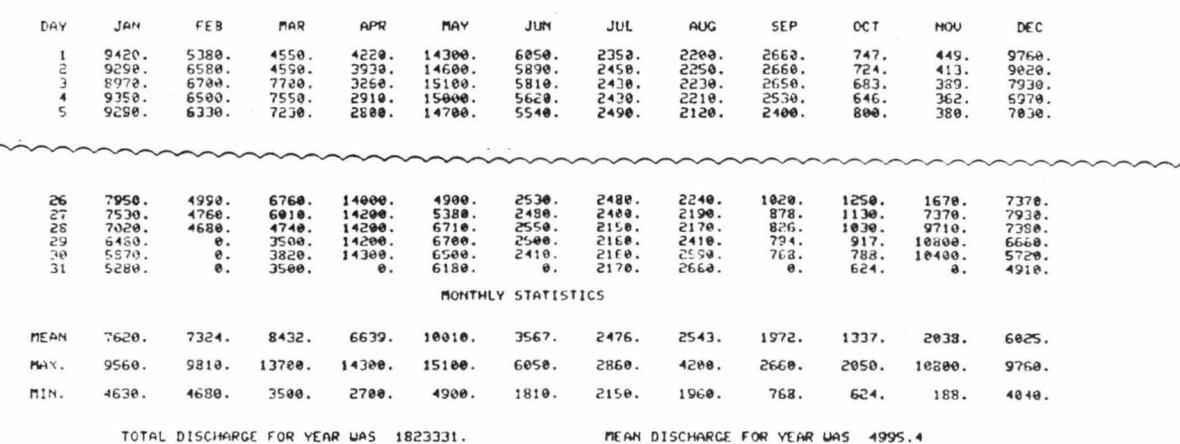

HIGHEST DISCHARGE UALUE WAS 15100.CFS, OCCURRED OM MAY 3<br>LOWEST DISCHARGE UALUE WAS - 188.CFS, OCCURRED OM MOU 14

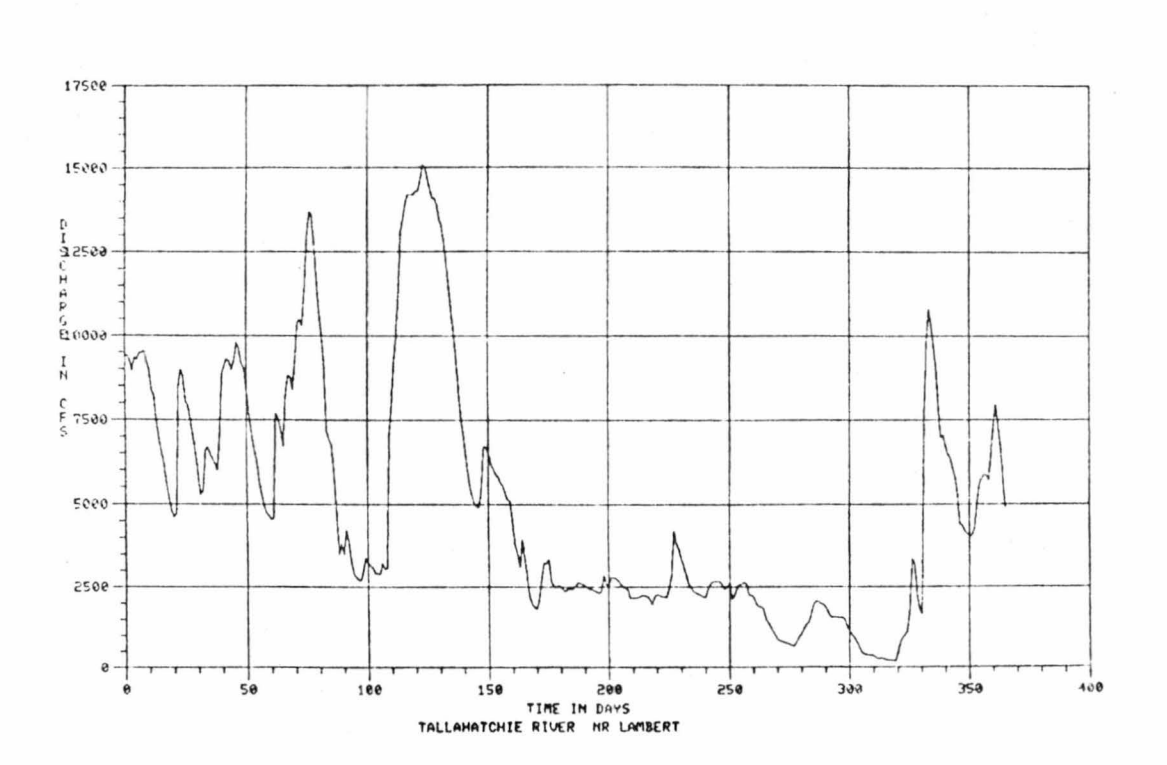

DISCHARGE-HYDROGRAPH PLOT<br>YEAR 1973 NO. DATA POINTS . 365

EXAMPLE 41 (continued)

## EXAMPLE 42: All information related to discharge for a gaging station for a specified water year.

Input:

------------------

I>GET, DISCHARGE, ALL INFORMATION I>LOCATION, STATION NUMBER 132D I>TIME,WATER YEAR 1973<br>I>DISPLAY Output:

#### YAZOO RIVER SYSTEM DATA BANK RIVER DISCHARGE DATA CATECORY

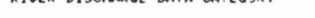

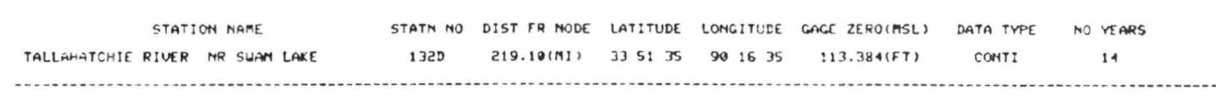

#### DAILY DISCHARGE FOR UATER YEAR 1973 COMPUTED DAILY DISCHARGE IN CUBIC FEET PER SECOMD

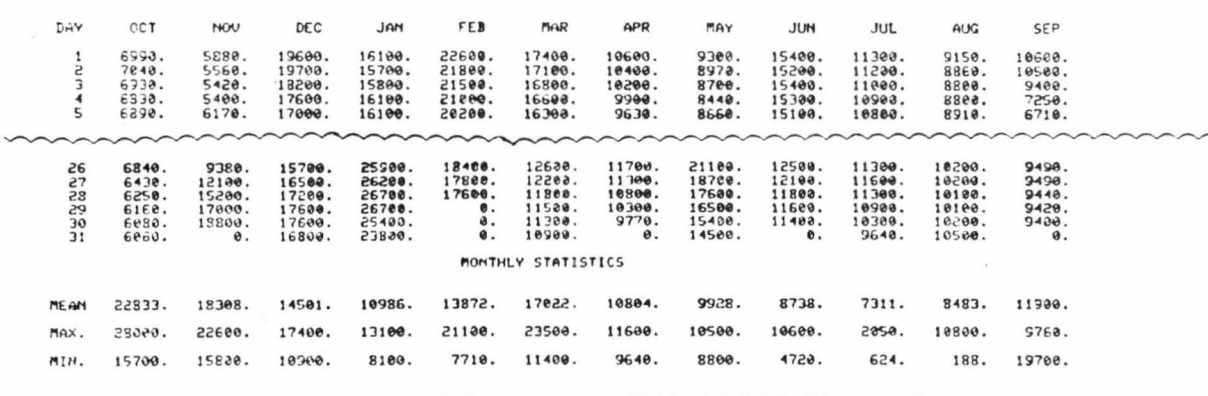

TOTAL DISCHARGE FOR YEAR UAS 4739890.

MEAN DISCHARGE FOR YEAR UAS 12986.0

HIGHEST DISCHARGE VALUE WAS 28000.CFS, OCCURRED ON JAN 14<br>LCUEST DISCHARGE VALUE WAS 4720.CFS, OCCURRED ON SEP 10

DISCHARGE-HYDROGRAPH PLOT<br>YEAR 1973 NO. DATA POINTS . 365

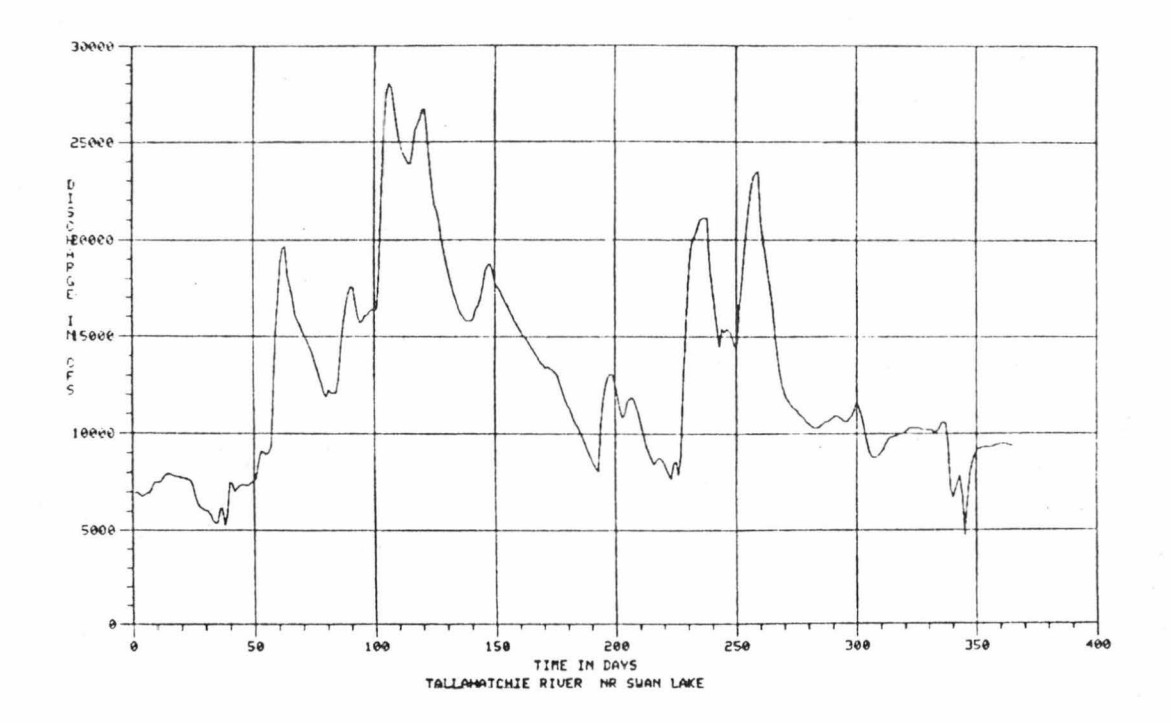

## RETRIEVAL AND PROCESSING OF SEDIMENT DATA

EXAMPLE 43: Status of suspended sediment data for a basin.

Input:

I>GET,SUSPENDED SEDIMENT STATUS<br>I>LOCATION,BASIN,YAZOO RIVER

Output:

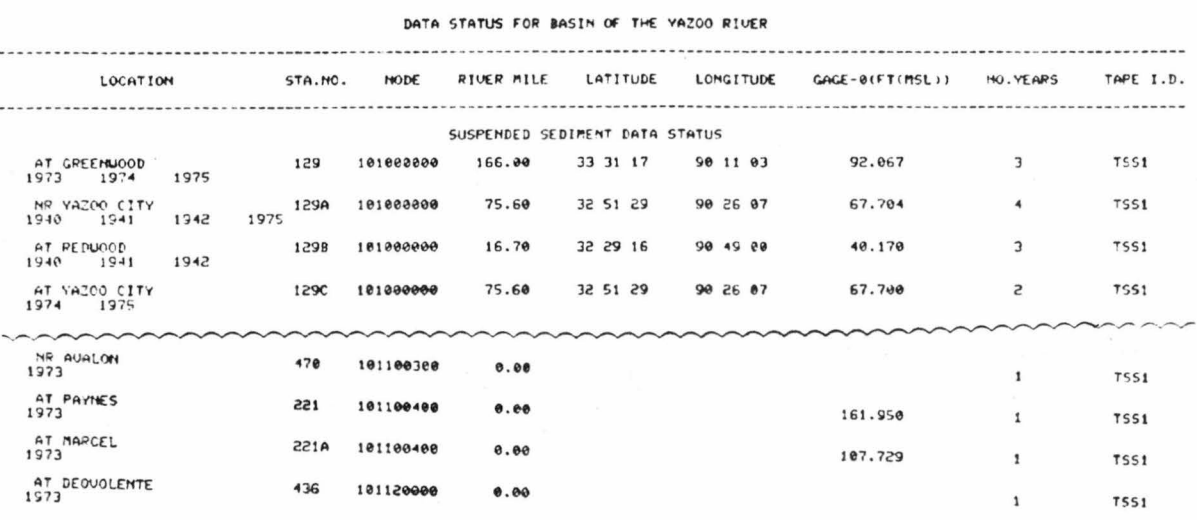

Status of suspended sediment data for a river. EXAMPLE 44:

Input:

I>GET,SUSPENDED SEDIMENT STATUS<br>I>LOCATION,RIVER,YAZOO RIVER

Output:

 $\overline{a}$ 

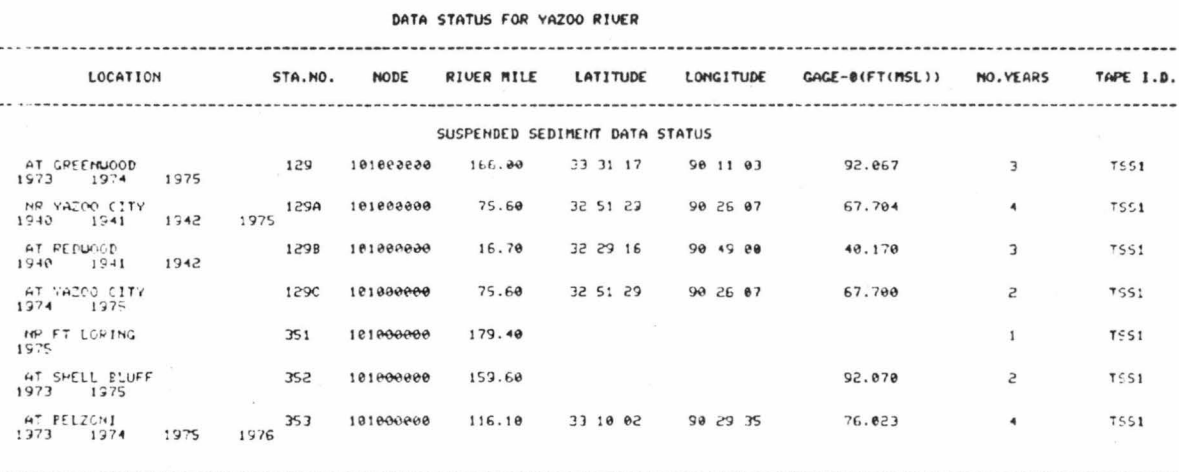

#### Status of suspended sediment data for a segment EXAMPLE 45: of a river.

Input:

I>GET,SUSPENDED SEDIMENT STATUS<br>I>LOCATION,SEGMENT,YAZOO RIVER FROM 1>50.<br>TO 1>150.

#### Output:

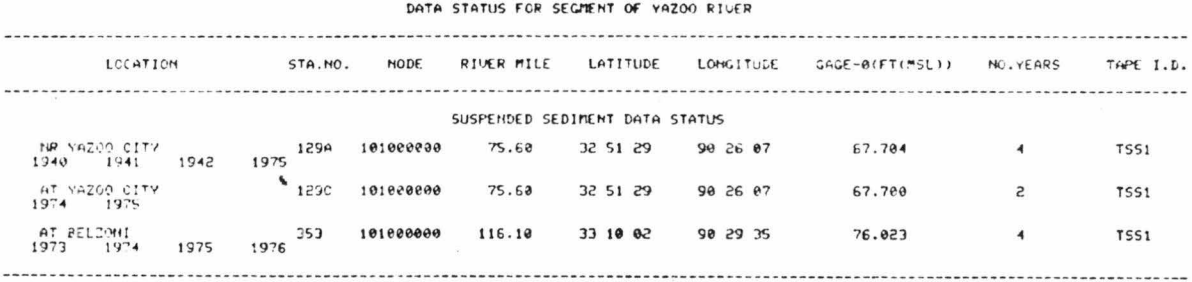

EXAMPLE 46: Status of suspended sediment data for a gaging station.

#### Input:

# I>GET,SUSPENDED SEDIMENT STATUS<br>I>LOCATION,STATION LOCATED AT GREENWOOD

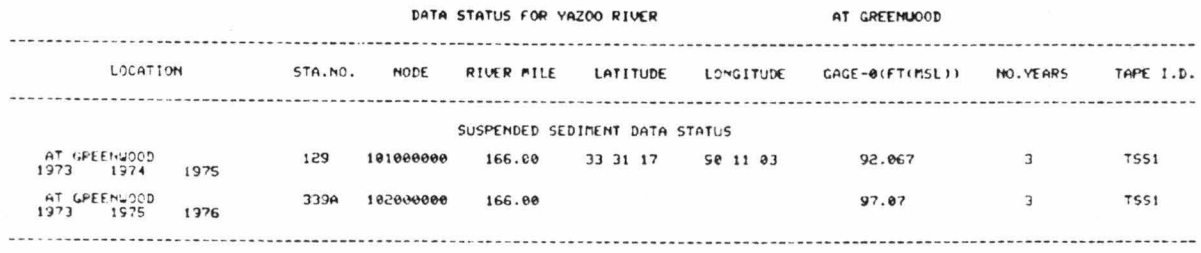

EXAMPLE 47: All information related to suspended sediment data for a gaging station for a specified year.

Input:

I>GET,SUSPENDED SEDIMENT,ALL INFORMATION<br>I>LOCATION,STATION LOCATED AT BELZONI<br>I>TIME,YEAR 1973<br>I>LIST

Output: VAZOO RIVER SYSTEM DATA BANK RIVER SUSPENDED SEDIMENT DATA CATEGORY

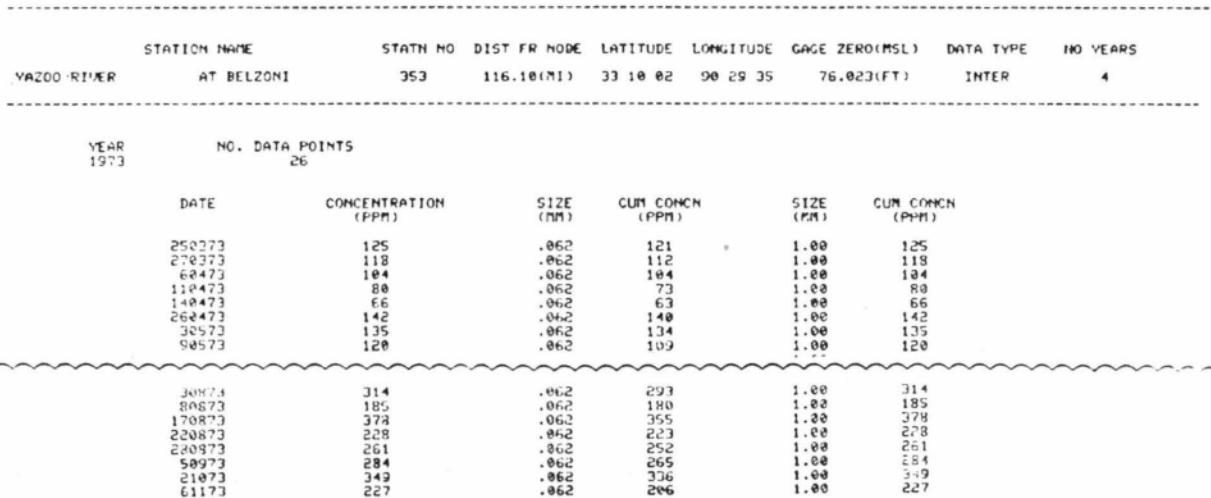

EXAMPLE 48: Status of bed material data for a basin.

Input:

I>GET, BED MATERIAL STATUS I>LOCATION, BASIN, COLDWATER RIVER

Output

DATA STATUS FOR BASIN OF THE COLDUATER RIVER

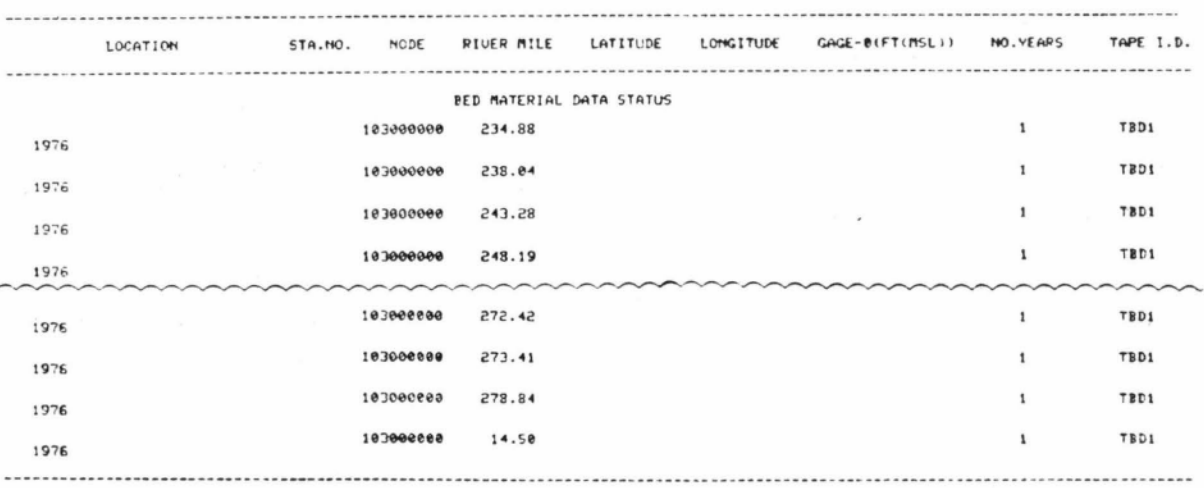

EXAMPLE 49: Status of bed material data for a river.

 $\bar{z}$ 

Input:

 $\sim$ 

I>GET, BED MATERIAL STATUS I>LOCATION, RIVER, YAZOO RIVER

Output:

 $\bullet$ 

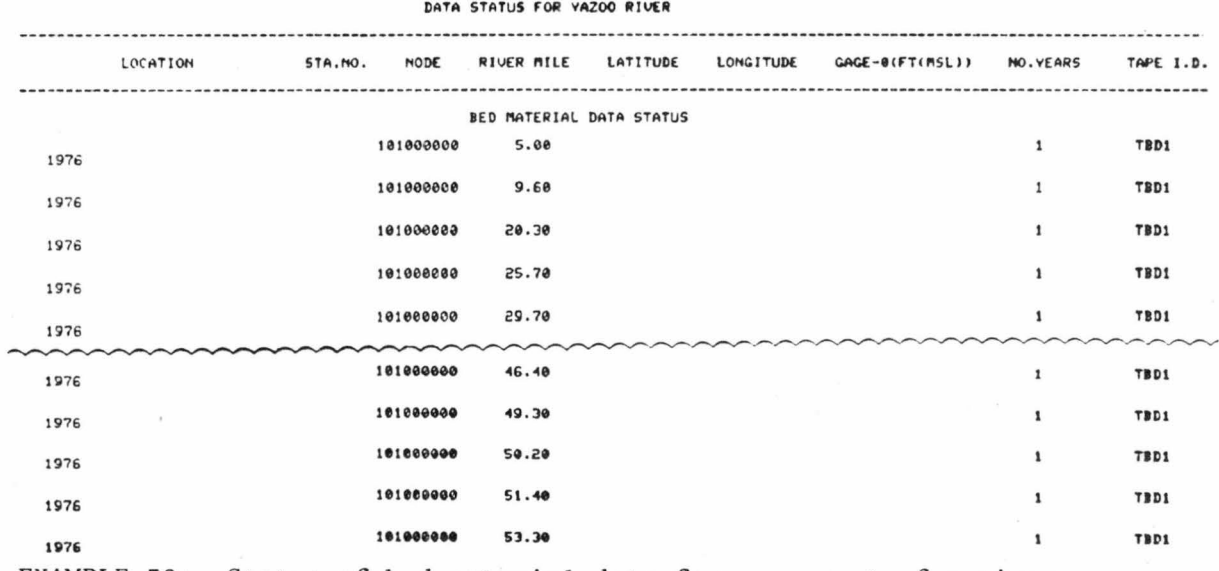

EXAMPLE 50: Status of bed material data for a segment of a river.

#### Input:

I>GET,BED MATERIAL STATUS<br>I>LOCATION,SEGMENT,YAZOO RIVER<br>FROM I>100.<br>TO I>120.

#### Output:

#### DATA STATUS FOR SEGMENT OF YAZOO RIVER

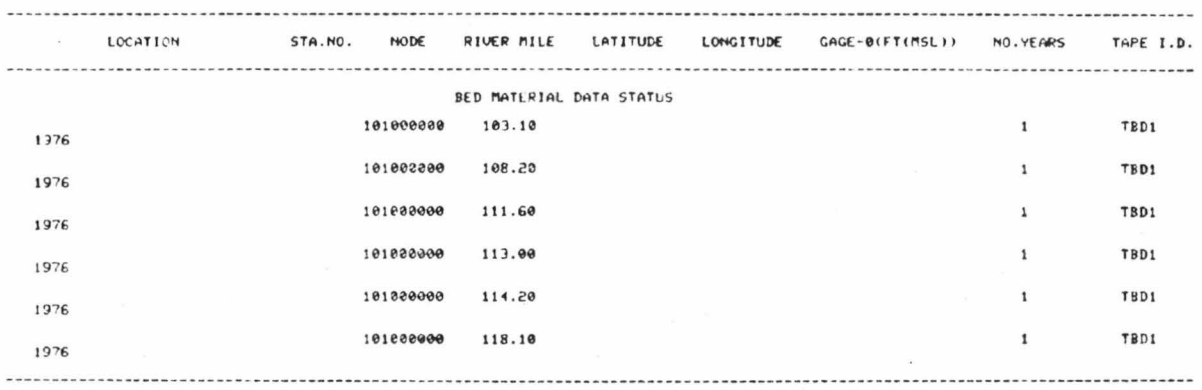

EXAMPLE 51: Status of bed material data for a gaging station.

Input:

I>GET, BED MATERIAL STATUS<br>I>LOCATION, STATION, NODE 101 AT I>111.60

Output:

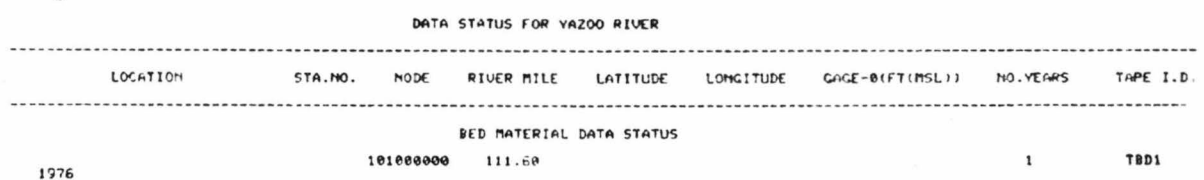

## EXAMPLE 52: All information related to bed material data for a gaging station for a specified year.

Input:

I>GET,BED MATERIAL,ALL INFORMATION<br>I>LOCATION,STATION ON YAZOO RIVER AT 1>107.10<br>I>TIME,YEAR 1976  $I > L IST$ Output:

 $\bullet$ 

#### YAZOO RIVER SYSTEM DATA BANK RIVER BED MATERIAL DATA CATEGORY

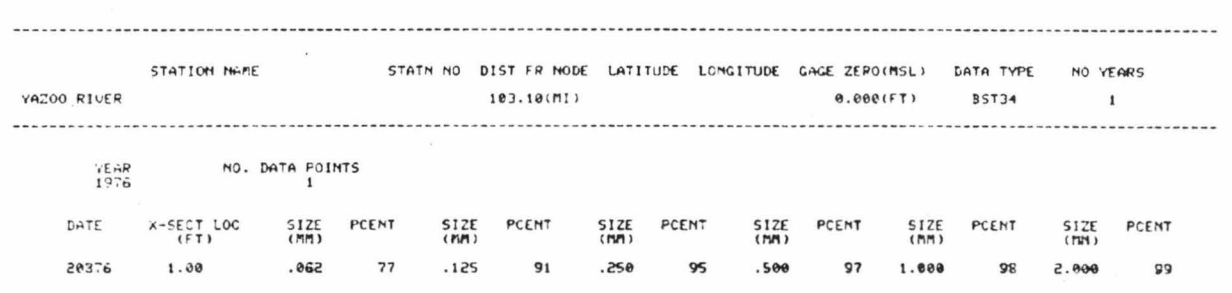

 $\lambda$ 

#### RETRIEVAL AND PROCESSING OF CHANNEL CROSS-SECTION DATA

#### EXAMPLE 53: Status of cross-section data for a basin.

#### Input:

# I>GET,CROSS-SECTION STATUS<br>I>LOCATION,BASIN,YAZCO RIVER

## Output:

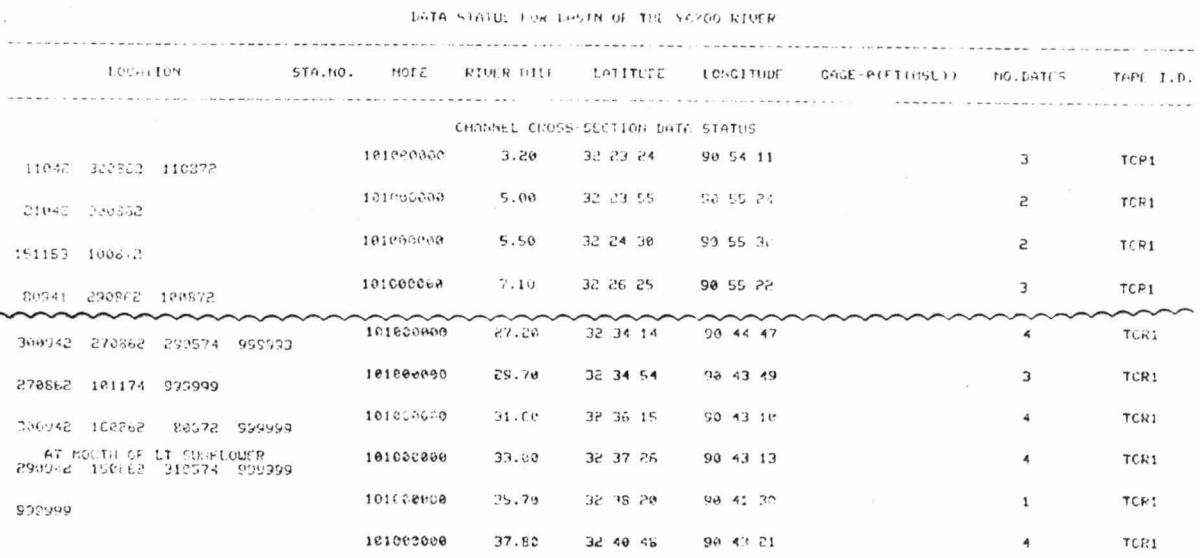

EXAMPLE 54: Status of cross-section data for a river.

#### Input:

 $\overline{ }$ 

# I>GET,CROSS-SECTION STATUS<br>I>LOCATION,RIVER,YOCONA RIVER

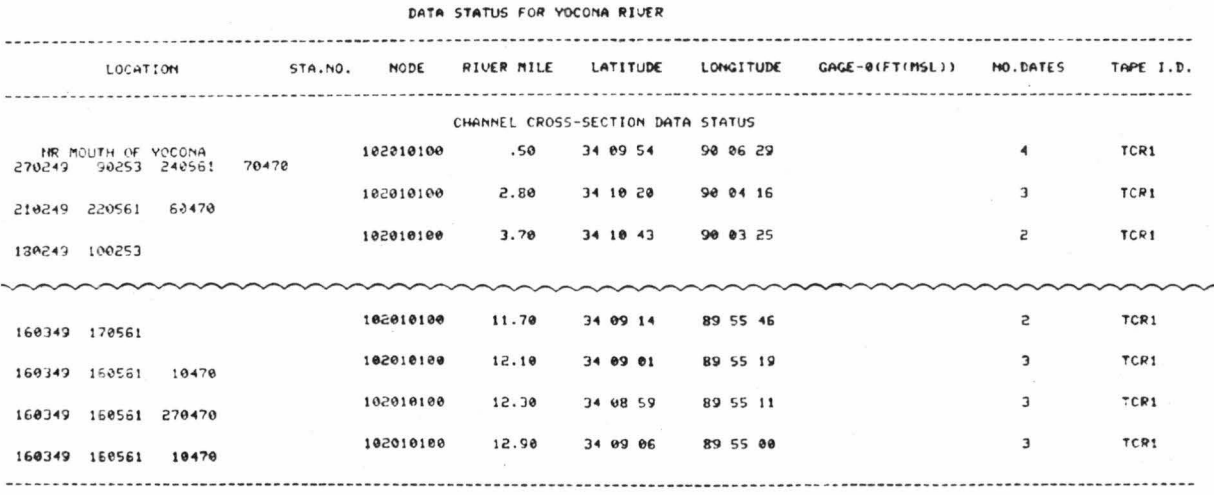

EXAMPLE 55: Status of cross-section data for a segment of a river.

Input:

I>GET,CROSS-SECTION STATUS<br>I>LOCATION,SEGMENT,YAZOO RIVER<br>FROM I>164,<br>TO I>170,

Output:

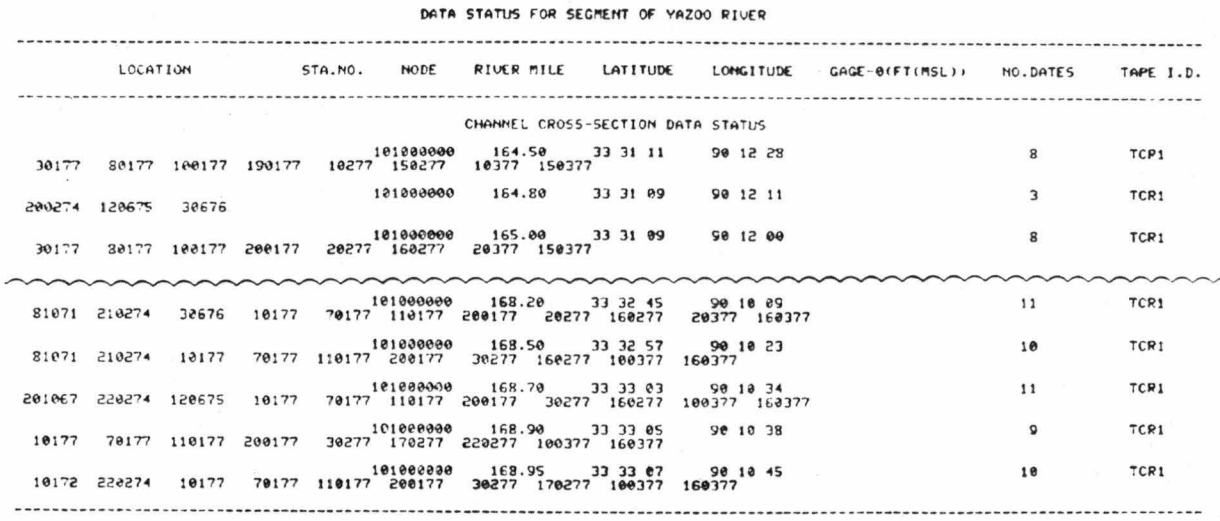

EXAMPLE 56: Status of cross-section data for a gaging station.

Input:

I>GET,CROSS-SECTION STATUS<br>I>LOCATION,STATION ON YAZOO RIVER<br>AT I>166.

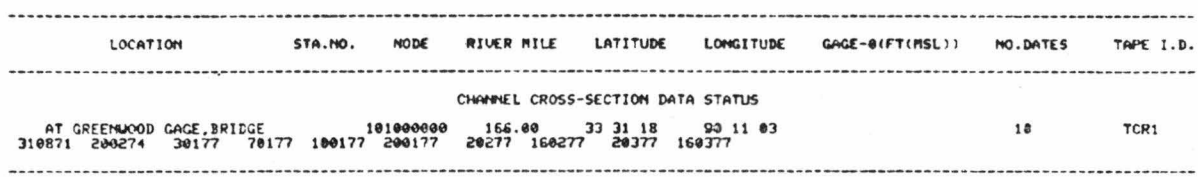

EXAMPLE 57: Cross-section plot for a gaging station for a specified time.

Input:

I>GET, CROSS SECTION DATA I>LOCATION, STATION, NODE 10203 AT ISSN DATE 260549 TO 240669<br>ISTIME,FROM DATE 260549 TO 240669

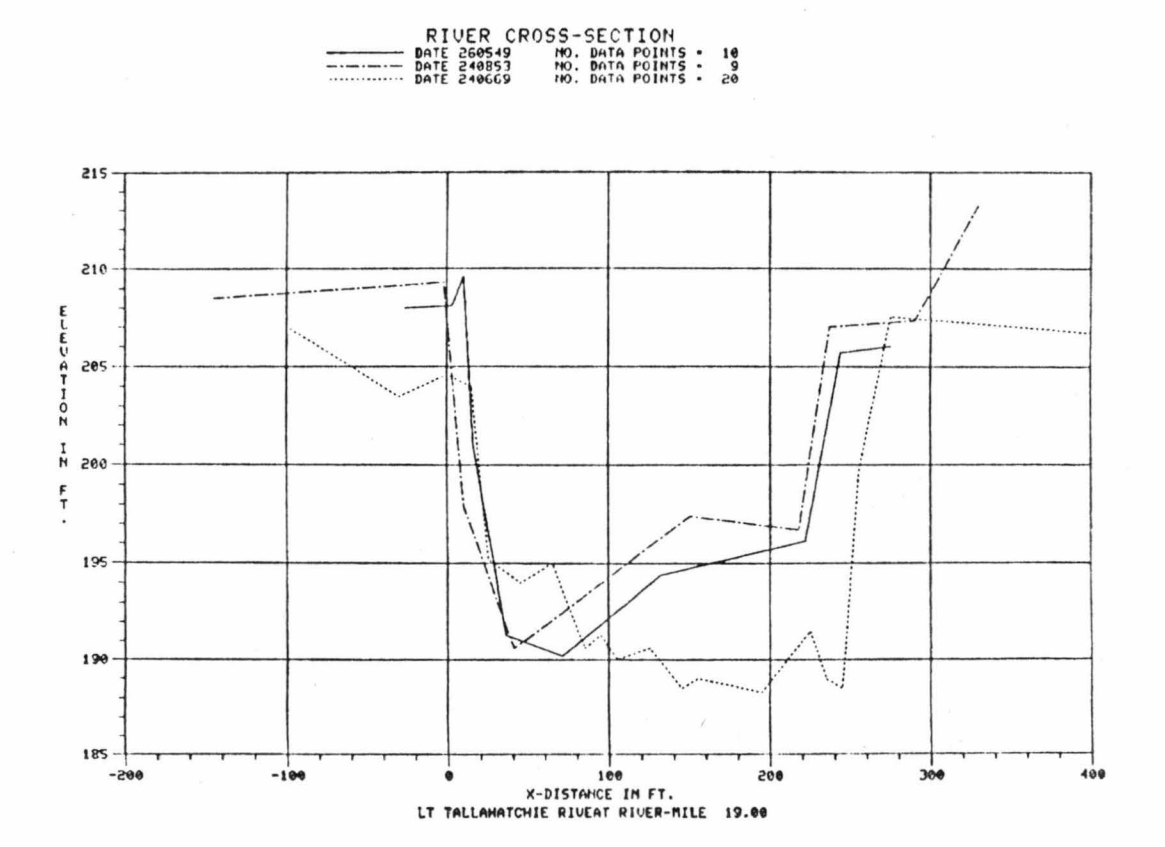

Cross-section plot for a gaging station for a specified EXAMPLE 58: date.

Input:

I>GET,CROSS-SECTION DATA<br>I>LOCATION,STATION,ON YOCONA RIVER AT I>.50 I>TIME, DATE 070470<br>I>PLOT

Output:

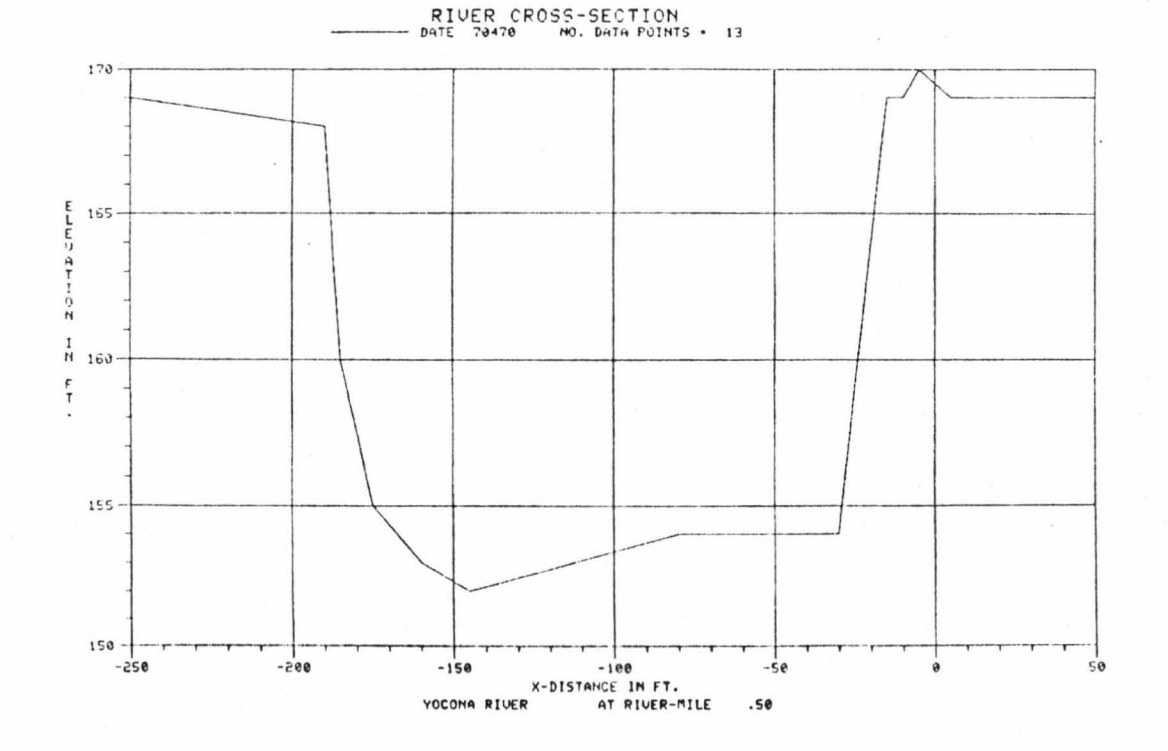

All information related to cross-section data for a EXAMPLE 59: gaging station for a specified date.

Input:

I>GET, CROSS-SECTION, ALL INFORMATION I>LOCATION, STATION ON YAZOO RIVER AT I>166.30<br>I>TIME, DATE 200274<br>I>LIST

Output:

VAZOO RIVER SYSTEM DATA BANK CHANNEL CROSS SECTION DATA CATEGORY

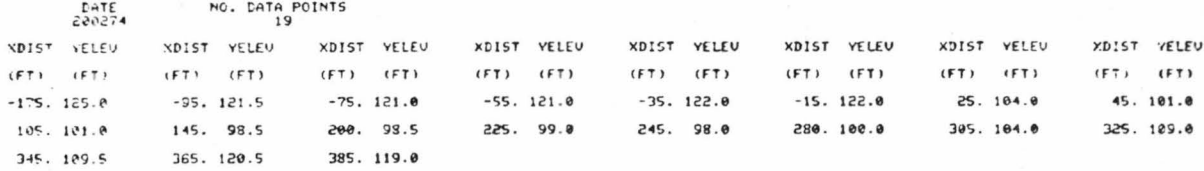

 $\overline{\tau}$ 

EXAMPLE 60: Cross-section plot of the thalweg level for a river<br>for a specified time.

Input:

I>GET, CROSS-SECTION DATA I>LOCATION, RIVER, YAZOO RIVER I>TIME, DATE 999999<br>I>TIME, DATE 999999<br>I>PROCESS, PLOT, THALWEG LEVEL

Output:

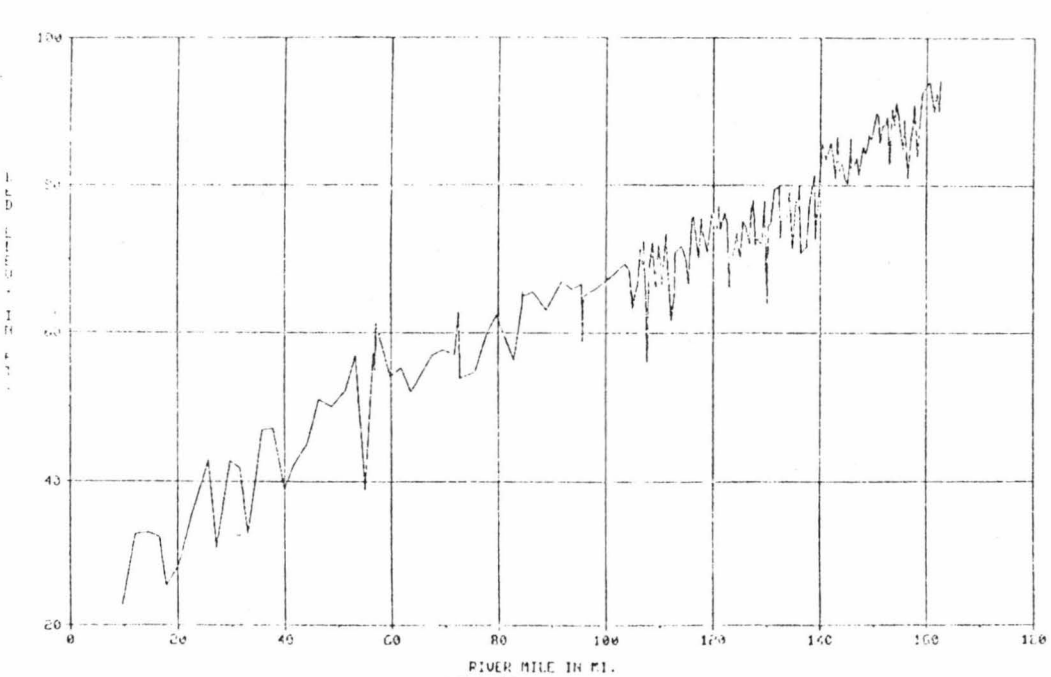

# THALVEG LEVEL PLOT<br>Bo. rafe FolkTs - 181

VAZOR RIVER

#### RETRIEVAL AND PROCESSING OF RIVER CONTROL STRUCTURE DATA

 $\tilde{\kappa}$ 

 $\sim$ 

 $\cdot$ 

EXAMPLE 61: Status of control structure data for a river.

Input:

# I>GET.CONTROL STRUCTURE STATUS<br>I>LOCATION,RIVER,YAZOO RIVER

Output:

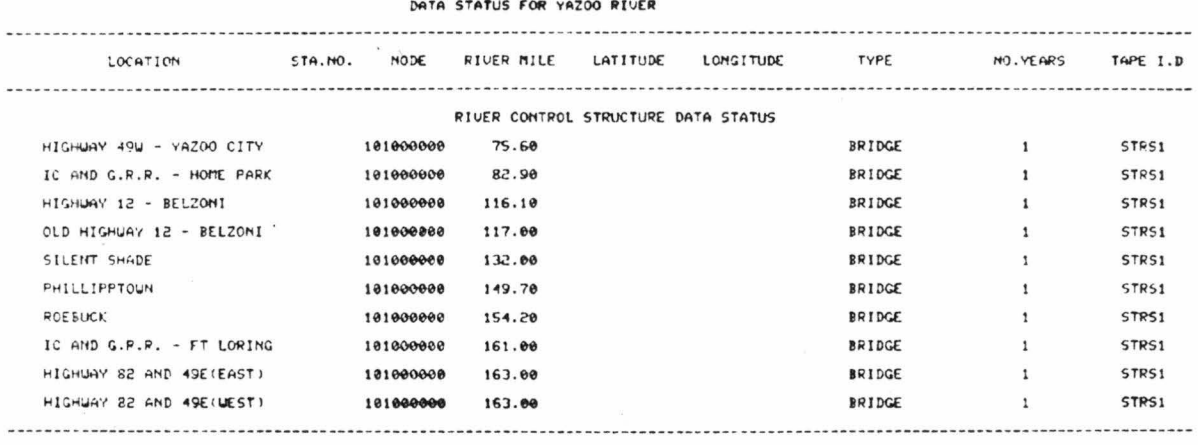

EXAMPLE 62: Status of control structure data for a segment of a river.

#### Input:

I>GET,CONTROL STRUCTURE STATUS<br>I>LOCATION,SEGMENT,YAZOO RIVER<br>FROM I>100.<br>TO I>130.

#### Output:

#### INTA STATIS LOR SECTENT OF YAZOO PIVER

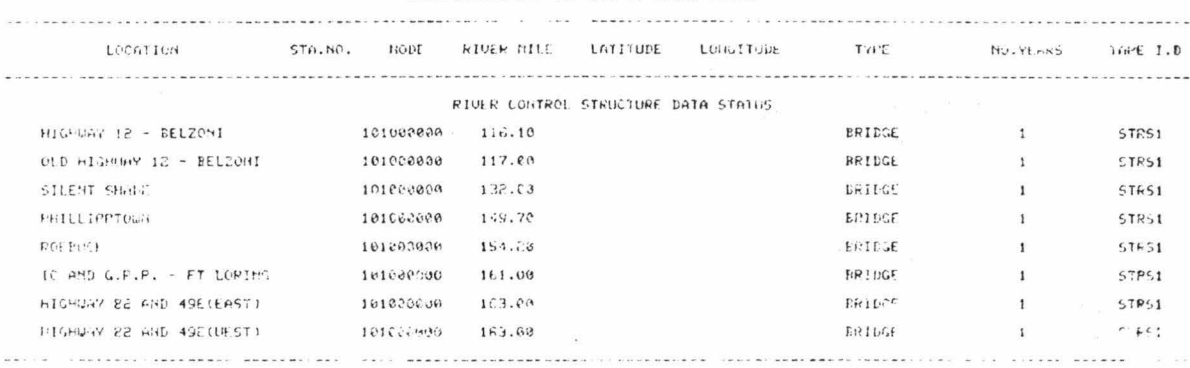

EXAMPLE 63: All information related to control structure data for one segment of a river.

Input:

I>GET,CONTROL STRUCTURE,ALL INFORMATION<br>I>LOCATION,SEGMENT,YAZOO RIVER<br>FROM I>160.<br>TO I>165.<br>I>TIME,ALL<br>I>LIST Output:

#### **YAZOO RIVER SYSTEM DATA BANK** CONTROL STRUCTURE DATA CATEGORY

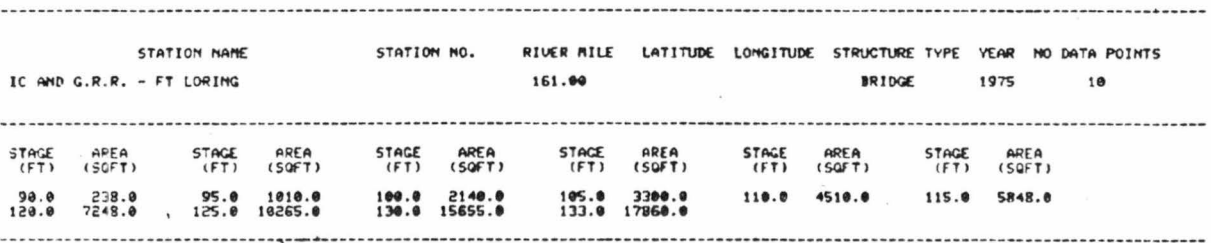

EXAMPLE 64: Control structure data for a specified station on a river.

#### Input:

I>GET,CONTROL STRUCTURE DATA<br>I>LOCATION,STATION ON YAZOO RIVER<br>AT I>161.0<br>I>TIME,ALL I>LIST

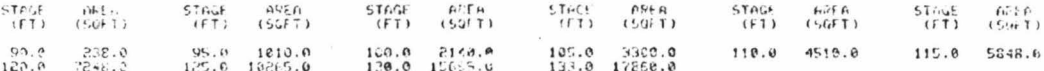

#### RETRIEVAL AND PROCESSING OF RESERVOIR DATA

EXAMPLE 65: Status of all reservoir data in the Yazoo data bank.

Input:

I>GET, RESERVOIR STATUS I>LOCATION, ALL

#### Output:

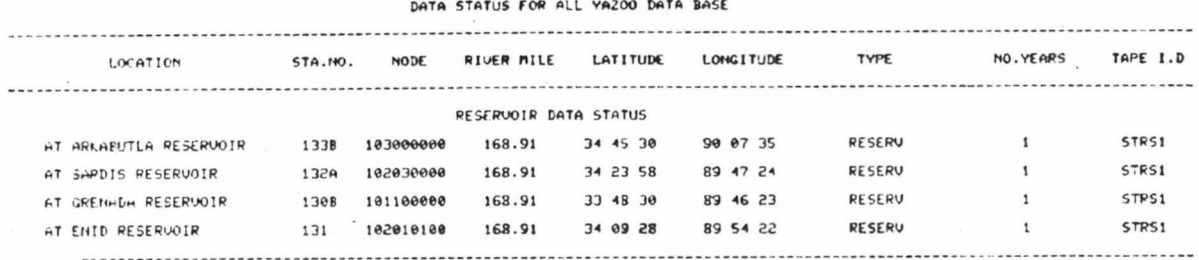

#### EXAMPLE 66: Status of reservoir data for a river.

#### Input:

#### I>GET, RESERVOIR STATUS I>LOCATION, RIVER, COLDWATER RIVER

#### Output:

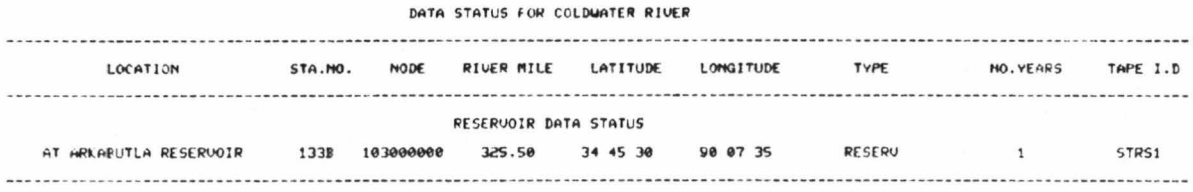

#### EXAMPLE 67: Reservoir operation data related to a specified reservoir.

Input:

```
I>GET, RESERVOIR DATA, ALL
I>LOCATION,STATION LOCATED AT ARKABUTLA RESERVOIR
I>TIME, ALL
I>LIST
```
Output: --- RULE CURVE ---DATE GATE HOHT DATE GATE HOHT DATE GATE HOHT DATE GATE HOHT DATE GATE HOHT DATE GATE HOHT DATE GATE HOHT DATE GATE HOHT 10.1 209.3 160.4 209.3 150.5 220.0 10.9 220.0 11.1 215.0 11.2 210.0 311.2 209.3 --- SPILLWAY CURVE ---G HOMT SPILL.Q G HOMT SPILL.Q G HOMT SP ... G HOMT SPILL.Q G HOMT SPILL.Q G HOMT SPILL.Q G HOMT SPILL.Q G HOMT SPILL.Q 238.3<br>244.0<br>254.0  $5.5$ <br> $185.0$ <br> $864.0$ 839.0<br>845.0<br>256.3 240.0 21.5 240.5 31.0 241.0 44.0 242.0 72.0 243.0 106.0<br>247.0 286.0 248.0 340.0 249.0 399.0 250.0 461.0 252.0 588.0 239.5<br>246.0  $8.0$ <br> $145.0$ <br> $725.0$  $233.0$ --- CAPACITY CURVE ---GATE HCHT QUOL GATE HGHT QUOL GATE HGHT QUOL GATE HGHT QUOL GATE HGHT QUOL GATE HGHT QUOL GATE HGHT QUOL GATE HGHT QUOL 210.0 36.0 215.0 70.0<br>250.0 970.0 255.0 114.0 220.0 122.0 225.0 193.0 230.0 294.0 235.0 420.0 240.0 535.0 245.0 780.0

EXAMPLE 68: Spillway curve and plot related to a specified reservoir.

Input:

I>GET,RESERVOIR DATA,SPILLWAY CURVE<br>I>LOCATION,STATION LOCATED AT SARDIS RESERVOIR<br>I>TIME,ALL  $I > PLOT$ 

Output:

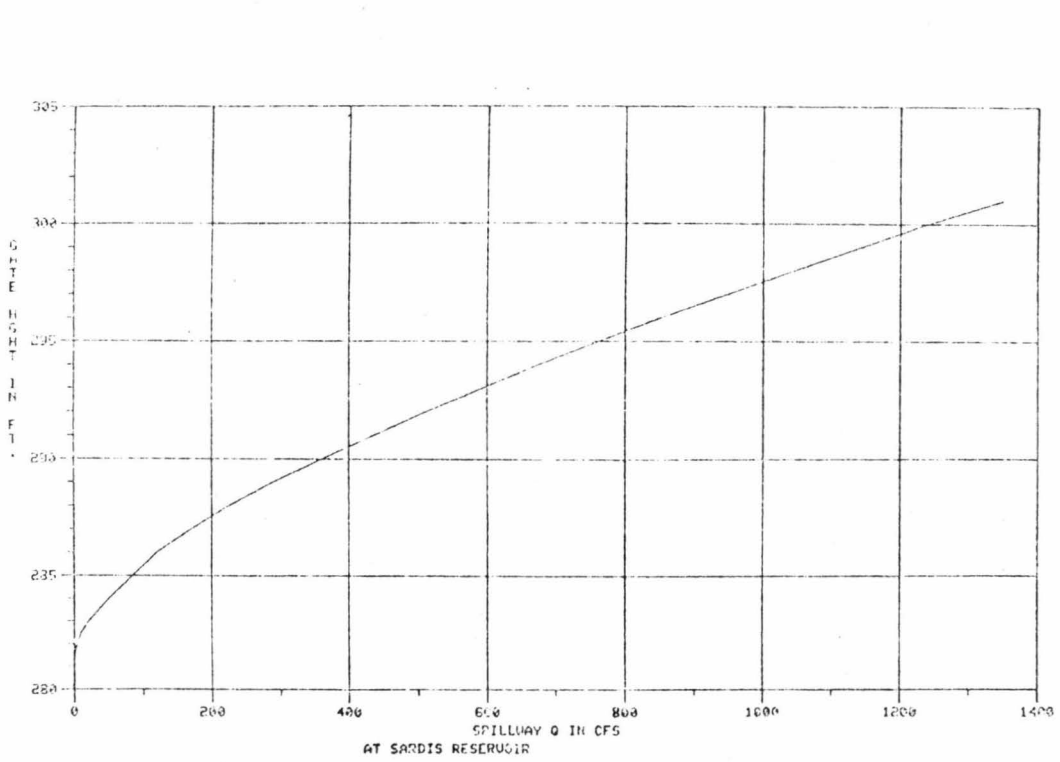

RESERU.OPERATN - SPILLUOY CURU<br>YEAR (2998 - 60.6570 POLITS - 16

EXAMPLE 69: Capacity curve of a specified reservoir.

Input:

I>GET,RESERVOIR DATA,CAPACITY CURVE<br>I>LOCATION,STATION LOCATED AT GRENADA RESERVOIR  $I>TIME$ , ALL I>PLOT

Output:

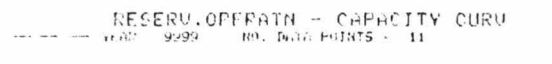

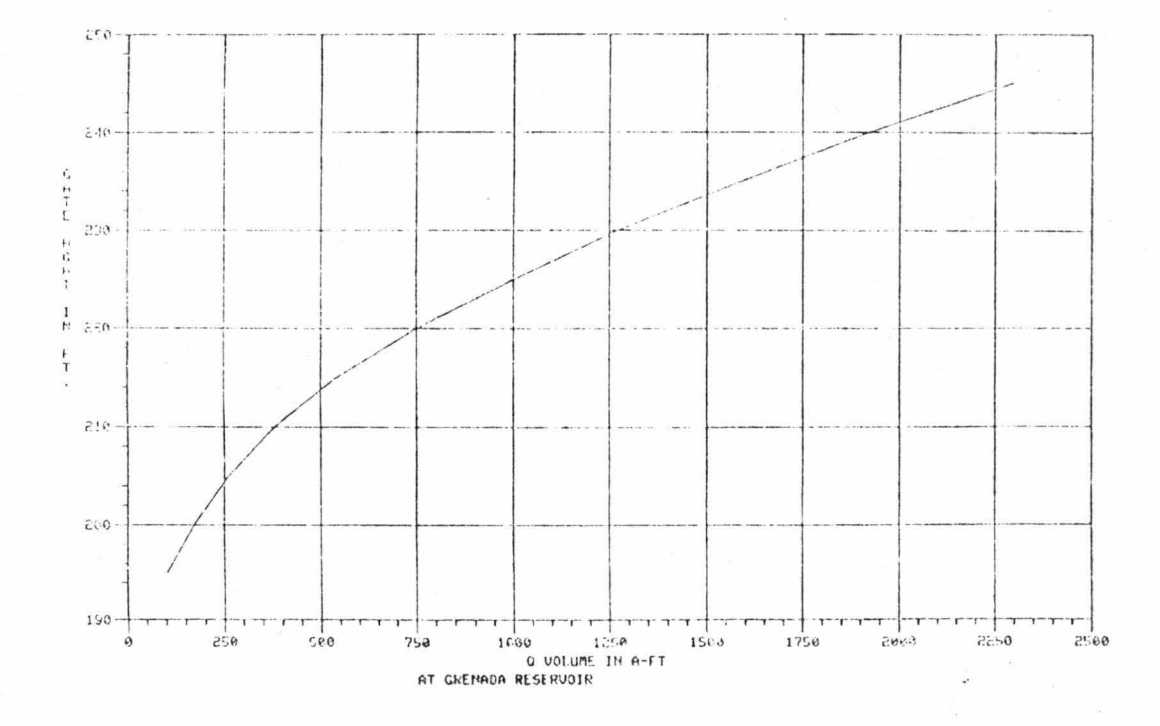

EXAMPLE 70: Rule curve for the operation of a specified reservoir.

Input:

# I>GET,RESERVOIR DATA,RULE CURVE<br>I>LOCATION,STATION LOCATED AT ENID RESERVOIR<br>I>TIME,ALL<br>I>LIST

Output:

--- RULE CURVE ---DATE GATE HOAT. DATE GATE HOAT. DATE GATE HOAT. DATE GATE HOAT. DATE GATE HOAT. DATE GATE HOAT. DATE GATE HOAT. DATE GATE HOAT. 68.1 256.5  $70.1$ 253.9 18.1 245.0 26.1 246.1 30.1 247.8 40.1 254.5 50.1 257.2<br>90.1 247.1 100.1 243.3 110.1 237.6 126.1 230.5 123.1 245.0 88.1 250.9

## RETRIEVAL AND PROCESSING OF PRECIPITATION DATA

EXAMPLE 71: Status of precipitation data.

Input:

I>GET, PRECIPITATION STATUS<br>I>LOCATION, ALL

Output:

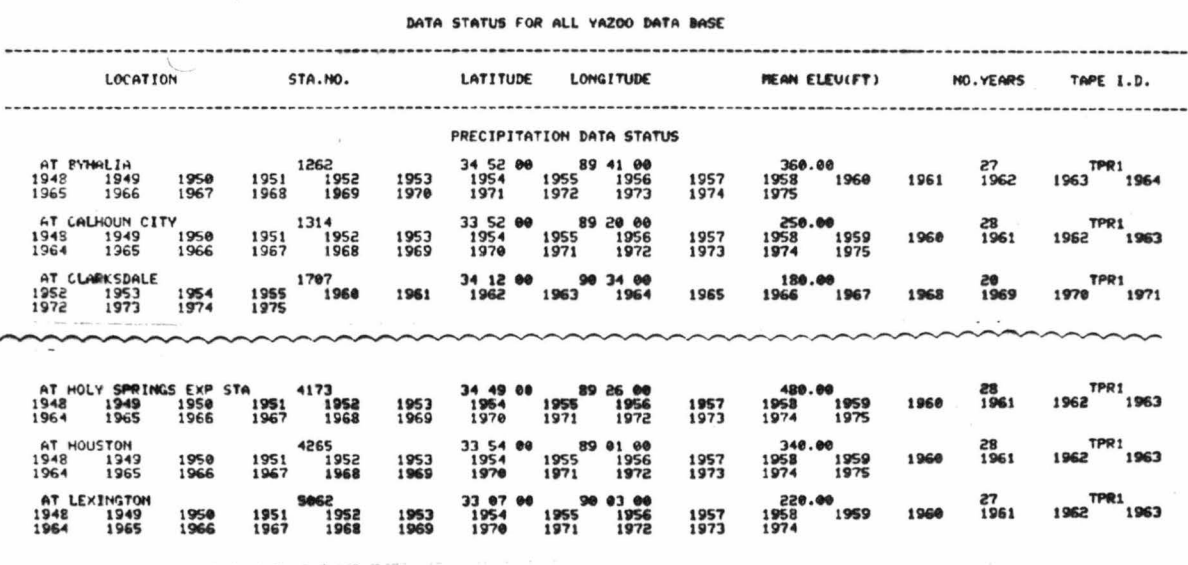

EXAMPLE 72: Status of precipitation data for a gaging station.

Input:

 $\overline{\phantom{a}}$ 

I>GET,PRECIPITATION STATUS<br>I>LOLATION,STATION NUMBER 1262

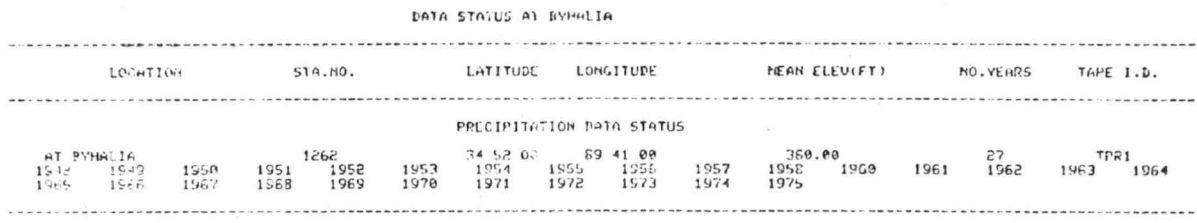

Daily precipitation data for a gaging station for a EXAMPLE 73: specified time period.

Input:

I>GEN,PRECIPITATION DATA,DAILY<br>I>LOCATION,STATION LOCATED AT BYHALIA<br>I>TIME,FROM DATE 010573 TO 030573  $I > L$ IST

#### Output:

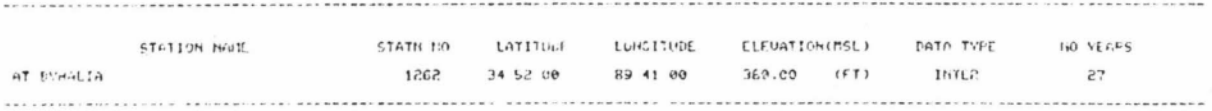

DAILY RAINFALL (IN INCLES) FROM 010573 TO C30573

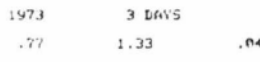

#### EXAMPLE 74: Hourly precipitation data for a gaging station for a specified time period.

#### Input:

I>GET,PRECIPITATION DATA,HOURLY<br>I>LOCATION,STATION NUMBER 1262 I>TIME, FROM DATE 010573 TO 030573  $I > L$ IST

#### Output:

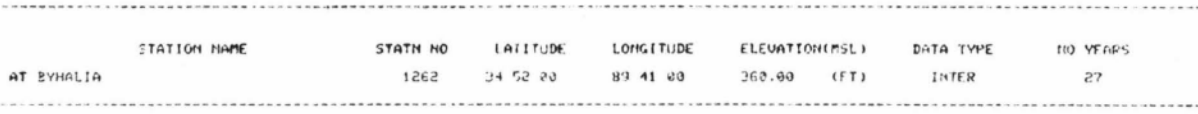

HOURLY RAINFALL (IN INCHES) FROM 010573 TO 039573

1973 3 DAVS

EXAMPLE 75: Daily precipitation plot for a gaging station for<br>a specified year.

Input:

I>GET,PRECIPITATION DATA,DAILY<br>I>LOCATION,STATION NUMBER 1262<br>I>TIME,YEAR 1973<br>I>PLOT

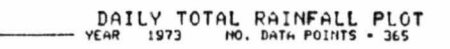

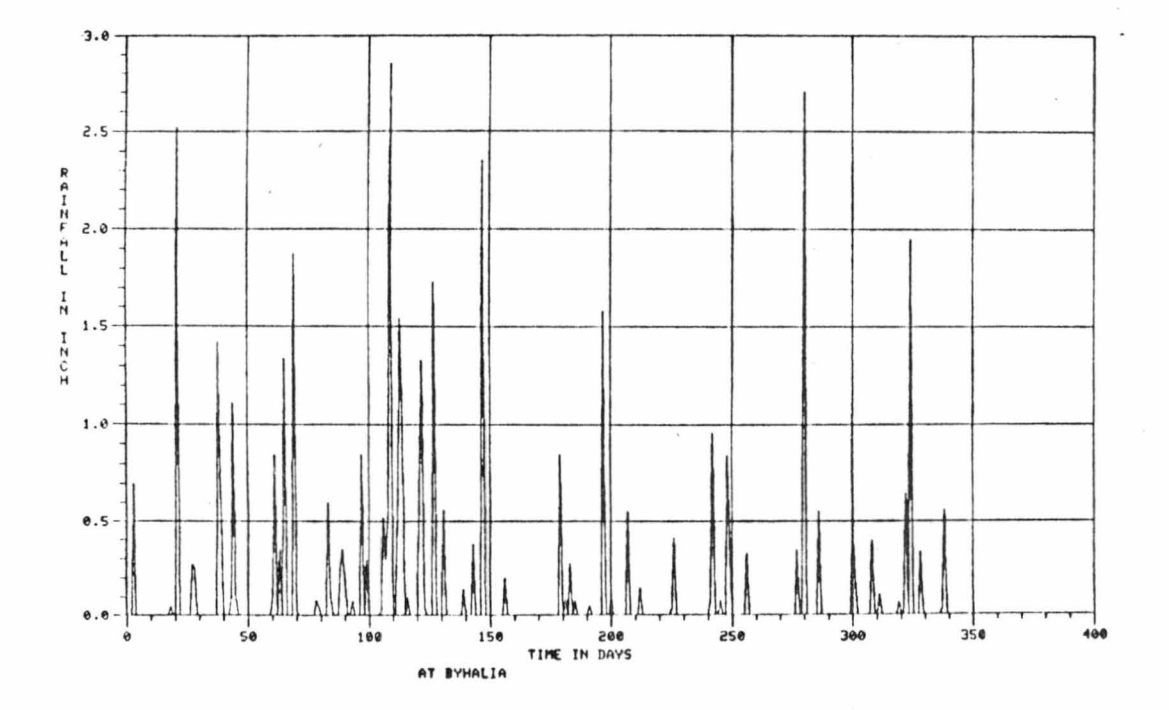

Daily precipitation and cumulative plot for a EXAMPLE 76: gaging station for a specified year.

Input:

I>GET,PRECIPITATION DATA,DAILY<br>I>LOCATION,STATION NUMBER 1262<br>I>TIME,YEAR 1973<br>I>PROCESS,PLOT,CUM RAINFALL

DAILY CUMULATIVE RAINFALL PLOT<br>YEAR 1973 NO. DATA POINTS . 365

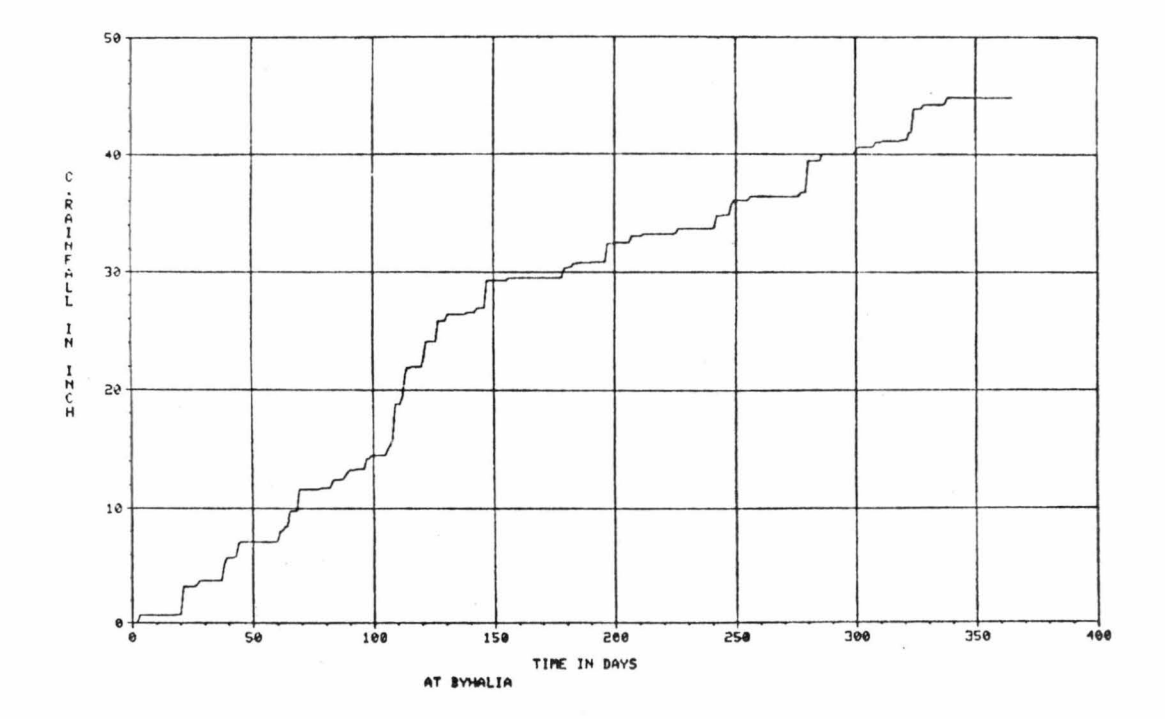

EXAMPLE 77: Daily precipitation cumulative frequency analysis<br>for a specified time period.

Input:

I>GET,PRECIPITATION DATA,DAILY<br>I>LOCATION,STATION LOCATED AT BYHALIA<br>I>TIME,FROM YEAR 1970 TO 1974<br>I>PROCESS,PLOT,CUM FREQUENCY

CUMULATIVE FREQUENCY CURVE

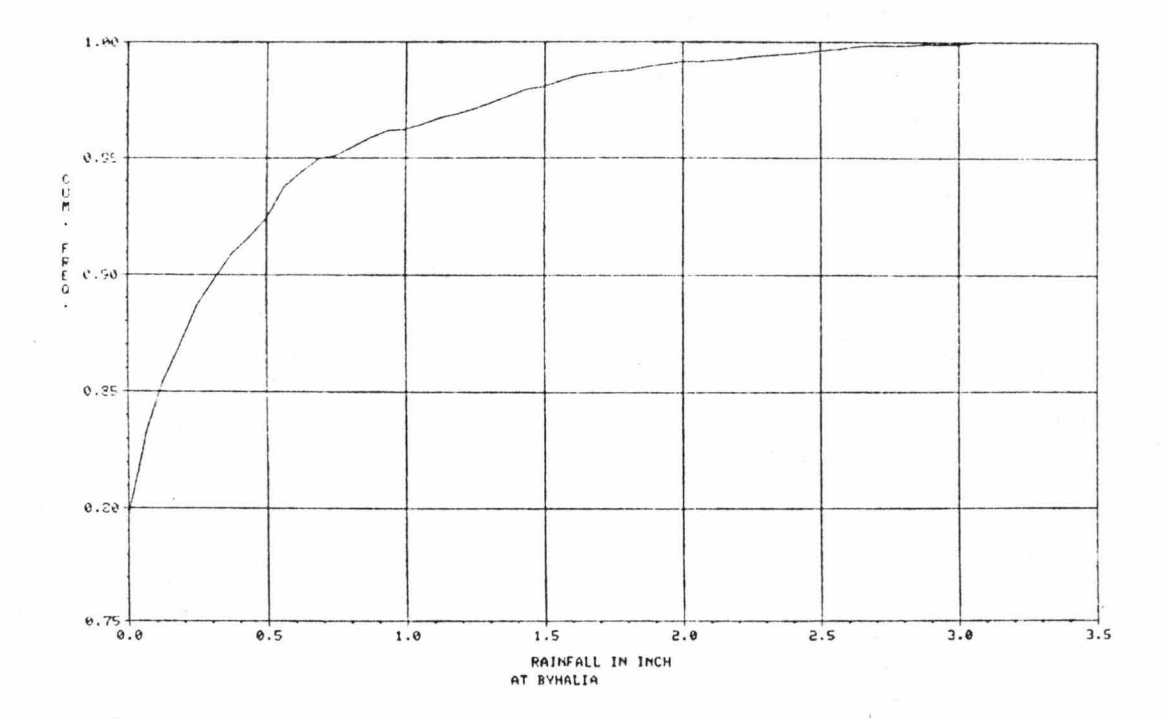

EXAMPLE 78: Daily precipitation data for a relative frequency histogram for a gaging station for a specified time.

Input:

I>GET, PRECIPITATION DATA, DAILY INDETERTATION<br>INTERFROM YEAR 1970 TO 1974 I>PROCESS, PLOT HISTOGRAM

Output:

# RELATIVE FREQUENCY MISTOGRAM

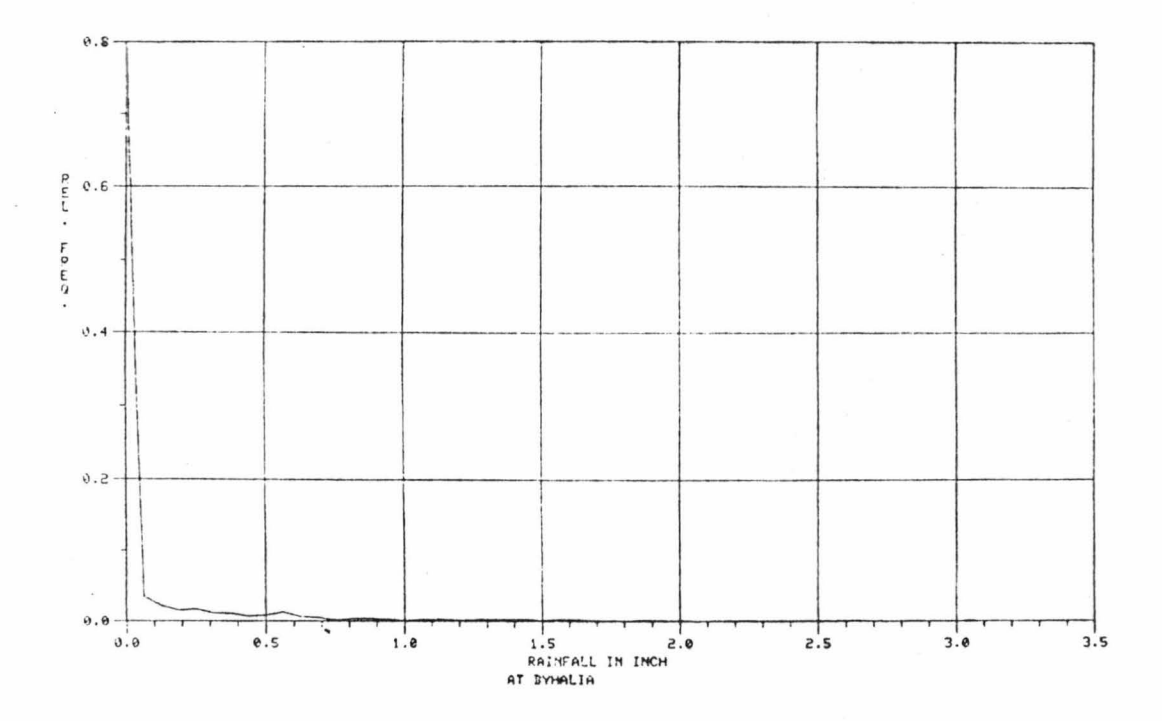

EXAMPLE 79: Daily precipitation data for a frequency analysis (both cumulative and relative) for a gaging station for a specified time.

Input:

I>GET,PRECIPITATION DATA,DAILY<br>I>LOCATION,STATION NUMBER 1262<br>I>TIME,FROM YEAR 1970 TO 1974<br>I>PROCESS,LIST,FREQUENCY ANALYSIS

Output: TABLE OF THE COMPUTED RELATIVE FREQUENCIES (PDF), AND THE CUMULATIVE FREQUENCIES (CDF)

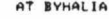

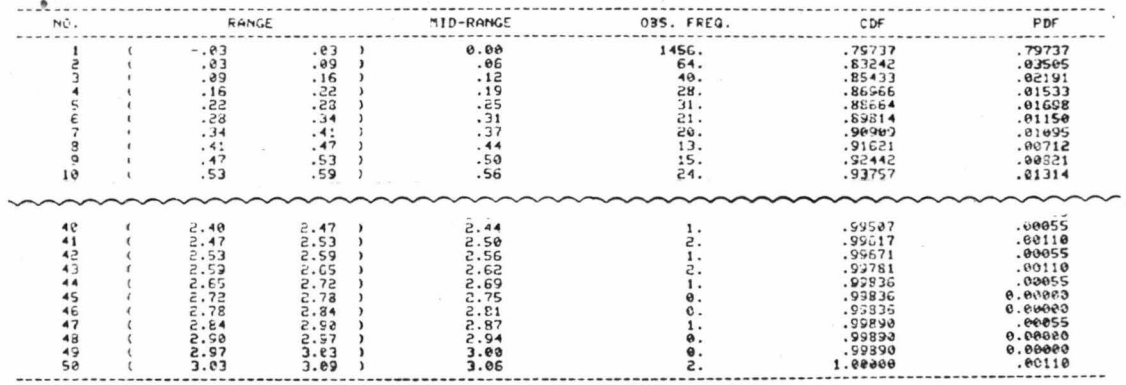

# EXAMPLE 80: Daily precipitation data for a gaging station for a specified year.

## Input:

I>GET,PRECIPITATION DATA,DAILY<br>I>LOCATION,STATION LOCATED AT BYHALIA<br>I>TIME,YEAR 1972<br>I>LIST

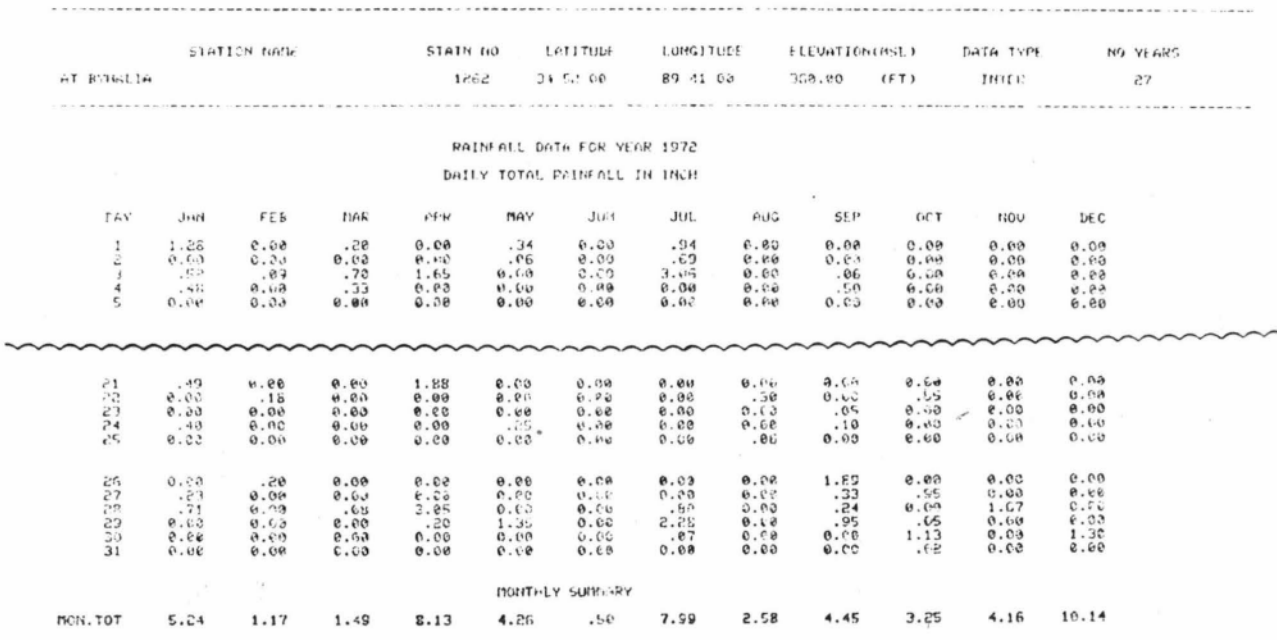

#### CROSS-REFERENCE RETRIEVAL AND PROCESSING

Discharge hydrograph generation. Two successive operations dealing with the management of two different data categories are required. First, identification of the stage-discharge relationship (based on power function curve fitting) for the gaging station under study is required. Then, retrieval and processing of the river stage data, based on the stage-discharge relationship just obtained, is executed to obtain the discharge-hydrograph.

EXAMPLE 81: Generate discharge hydrograph from river stage data for the gaging station located at Belzoni for 1974.

Input 1: (computation of stage discharge relationship) I >GET,STAGE-DISCHARGE **DATA**  I >LOCATION,STATION LOCATED **NR SWAN** LAKE I >TIHE,YEAR 1973 I >PROCESS,LIST,REGRESSION ANALYSIS

Input 2: (plot of discharge hydrograph)

I >GET,RIVER STAGE DATA I >LOCATION,STATION **NUHBER 1320**  I ) TIHE , YEAR 1973 I >PROCESS,PLOT,DISCHARGE HYDROGRAPH

 $Output$  1:  $\frac{1}{1}$   $\frac{1}{1}$   $\frac{$ REGRESSION EQUATION IS  $0 - 13.90061(15).EXP(2.1630))$ CORRELATION COEFFICIENT • .9524 **STANDARD ERROR •** .141609

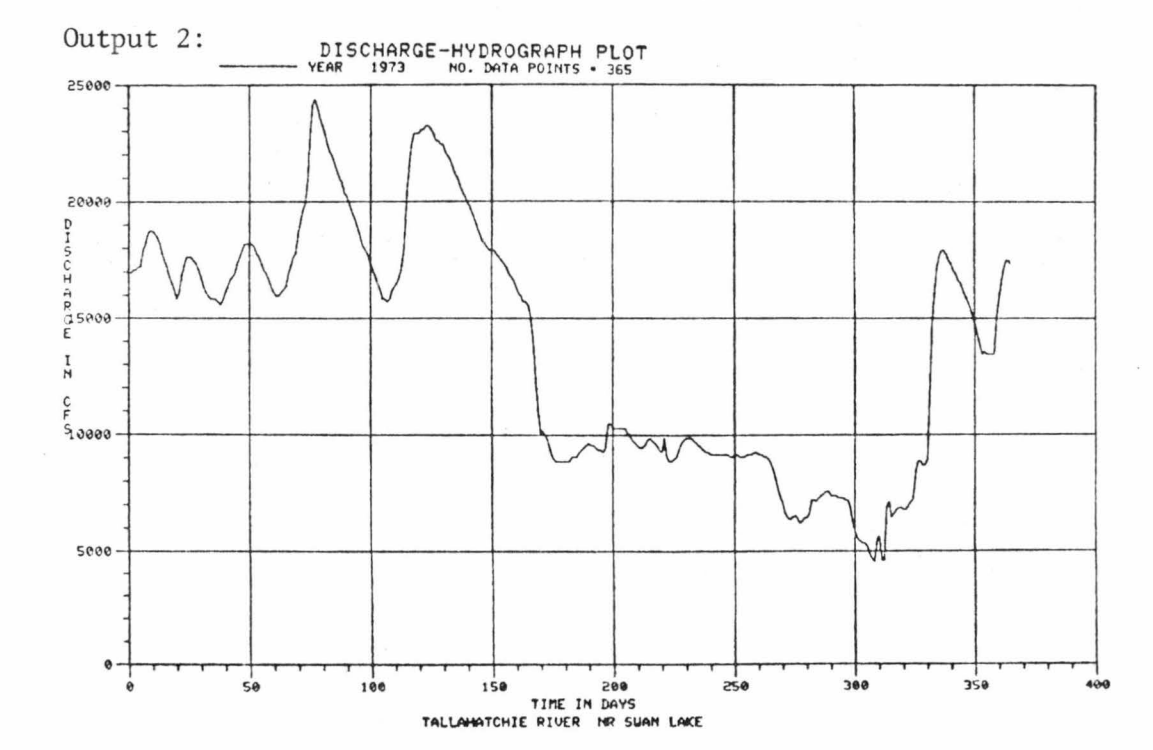

Stage hydrograph generation. Similar operations are utilized

to generate a stage hydrograph from discharge data.

EXAMPLE 82: Generate stage-hydrograph from discharge data for the gaging station located at Greenwood for 1974.

Input 1: (computation of stagedischarge relationship)

I>GET, STAGE-DISCHARGE DATA I>LOCATION, STATION LOCATED NR LAMBERT I>TIME, YEAR 1973 I>PROCESS, LIST, REGRESSION ANALYSIS

Input 2: (plot of stage-hydrograph)

I>GET, DISCHARGE DATA I>LOCATION, STATION NUMBER 132B I>TIME, YEAR 1973 I>PROCESS, PLOT, STAGE HYDROGRAPH

Output 1:

**YEAR - 1973** .00074((S).EXP( 4.8296)) RECRESSION EQUATION IS  $\bullet$  . CORRELATION COEFFICIENT . . 9463 STANDARD ERROR - . 319085

Output 2:

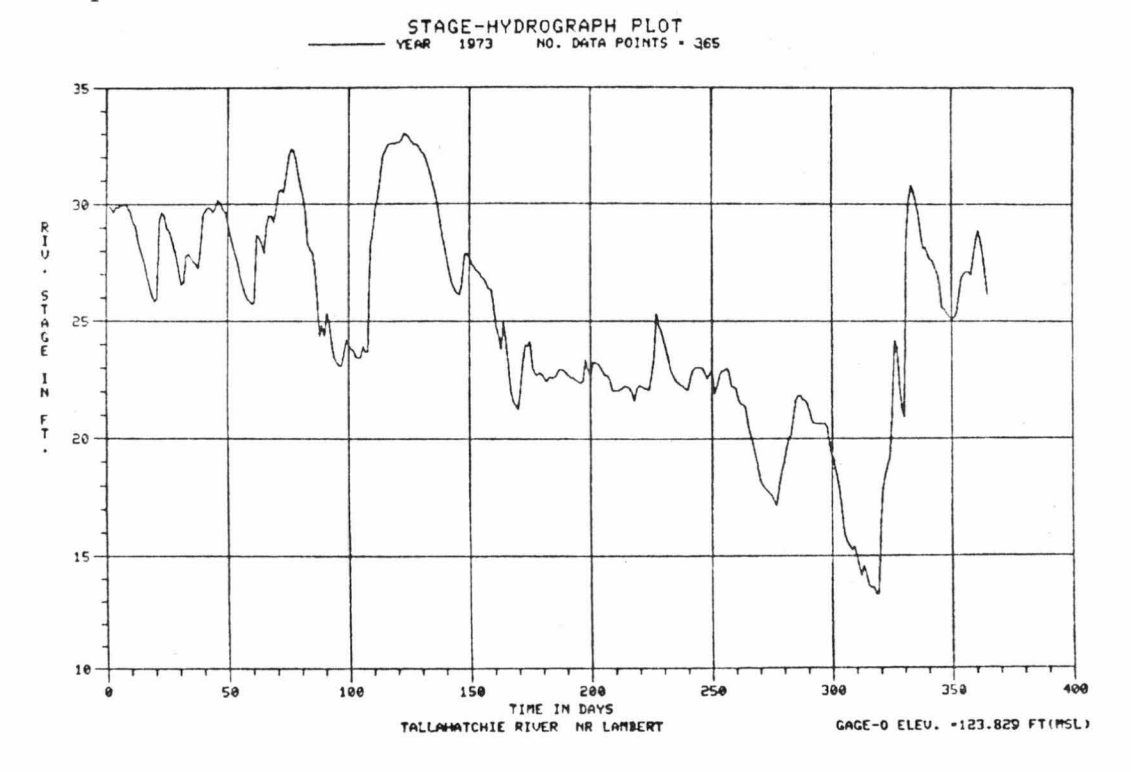

 $\mathbf{1}$ 

#### MULTIPLE PROCESSING OPERATIONS

When successive data processing operations are performed on the same retrieved data set, the user may use simpler command statements as described in the examples below.

#### Stage-Discharge Data

EXAMPLE 83: Stage-discharge data, regression analysis, and changes of the river stage for specified discharge values for a gaging station for a specified time.

Input 1: (plot of data)

I>GET,ST<del>AGE-DISCHARGE DATA</del><br>I>LOCATION,STATION LOCATED AT BEL20NI<br>I>TIME,FROM YEAR 1973 TO 1976 I >PLOT

Input 2: (regression analysis)

DO YOU WISH TO CONTINUE PROCESSING THE RETRIEVED DATA SET

I >YES I >PROCESS,LIST,REGRESSION **ANALYSIS** 

Input 3: (calculation of changes in river stage for a specified discharge value)

DO YOU WISH TO CONTINUE PROCESSING THE RETRIEVED **DATA** SET

I >YES I >PROCESS,PLOT,CHANGING STAGE FOR 0-5000.

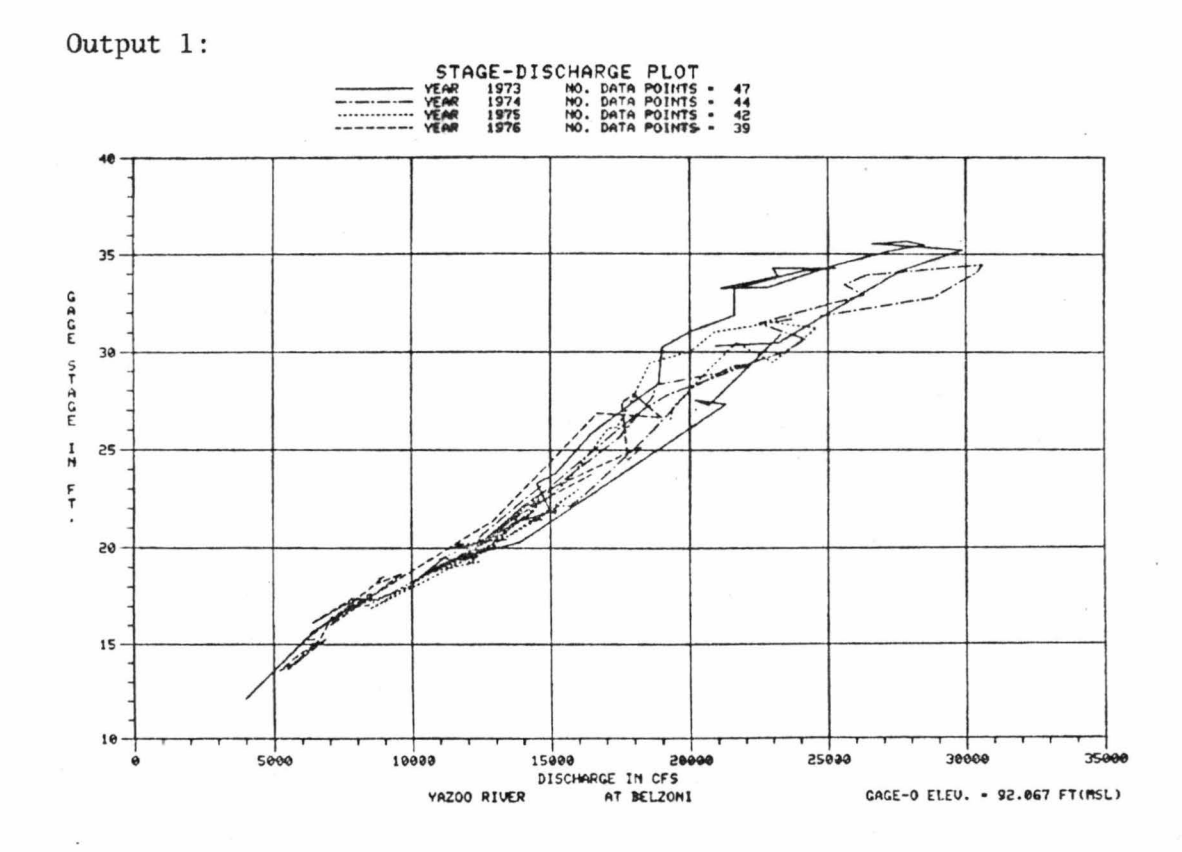

Output 2:

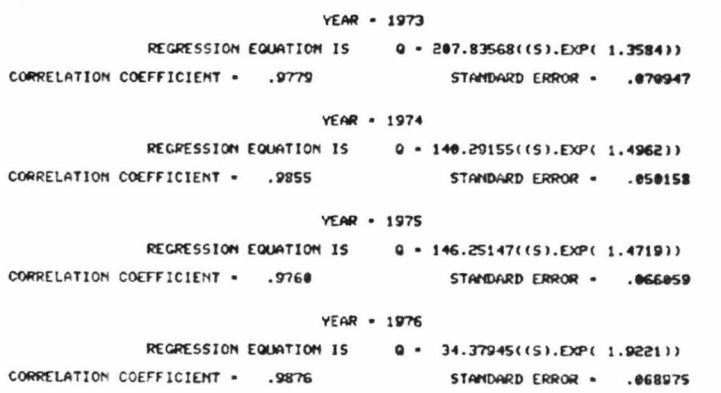

97

Output 3:

CHANGING STAGE FOR Q= 5000.CFS<br>NO. DATA POINTS - 4

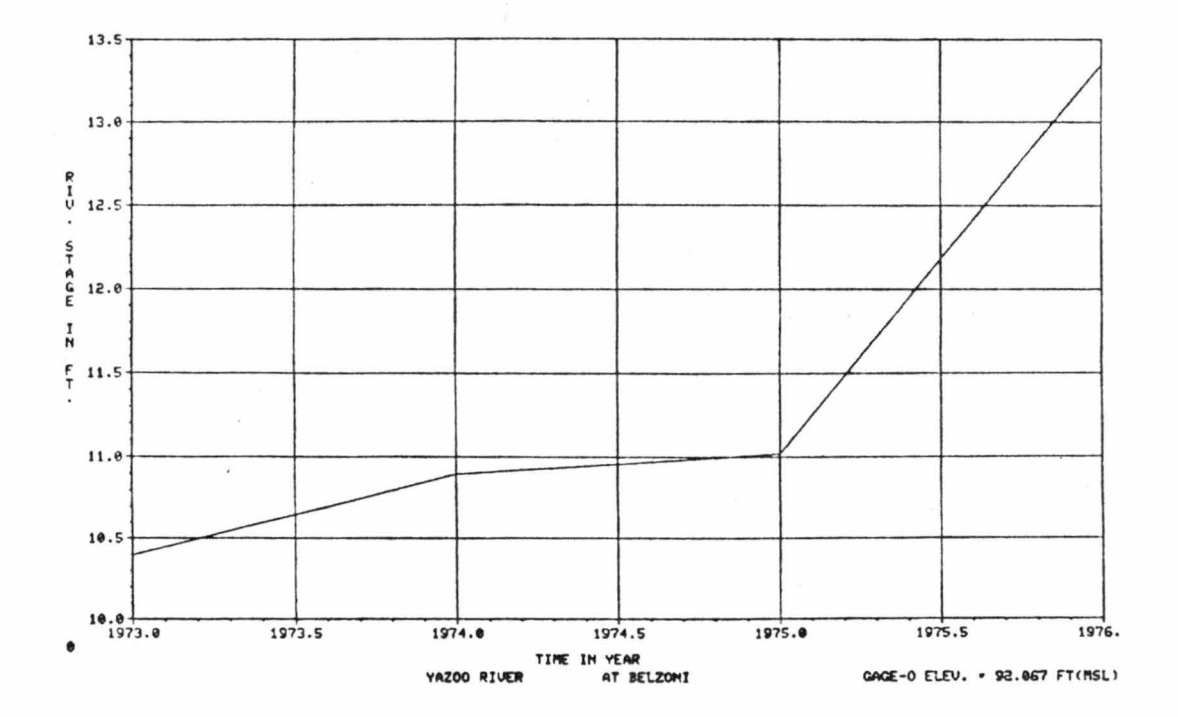

#### River Stage Data

River stage data, calculation of basic statistics, and EXAMPLE 84: cumulative frequency distribution curve and histogram for a gaging station for a specified time.

Input 1: (list of data)

I>GET, RIVER STAGE DATA I>LOCATION, STATION LOCATED AT GREENWOOD I>TIME, FROM DATE 150473 TO 151073 **I>LIST** Input 2: (calculation of basic statistics) DO YOU WISH TO CONTINUE PROCESSING THE RETRIEVED BATA SET  $I>YES$ PROCESS, LIST, BASIC STAT Input 3: (plot of cumulative frequency distribution curve) DO YOU WISH TO CONTINUE PROCESSING THE RETRIEVED DATA SET I>YES

I>PROCESS, PLOT, CUM FREQUENCY

Input 4: (plot of histogram)

DO YOU WISH TO CONTINUE PROCESSING THE RETRIEVED DATA SET

I>YES<br>I>PROCESS,PLOT,HISTOGRAM

Output 1:

# GAGE-STAGE VALUES (FT) FOR THAT PERIOD ARE<br>FROM 159473 TO 151073

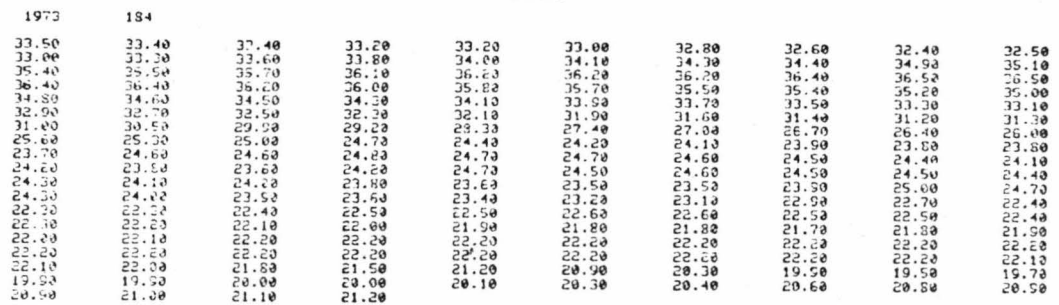

## Output 2:

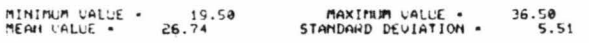

## Output 3:

# CUMULATIVE FREQUENCY CURVE

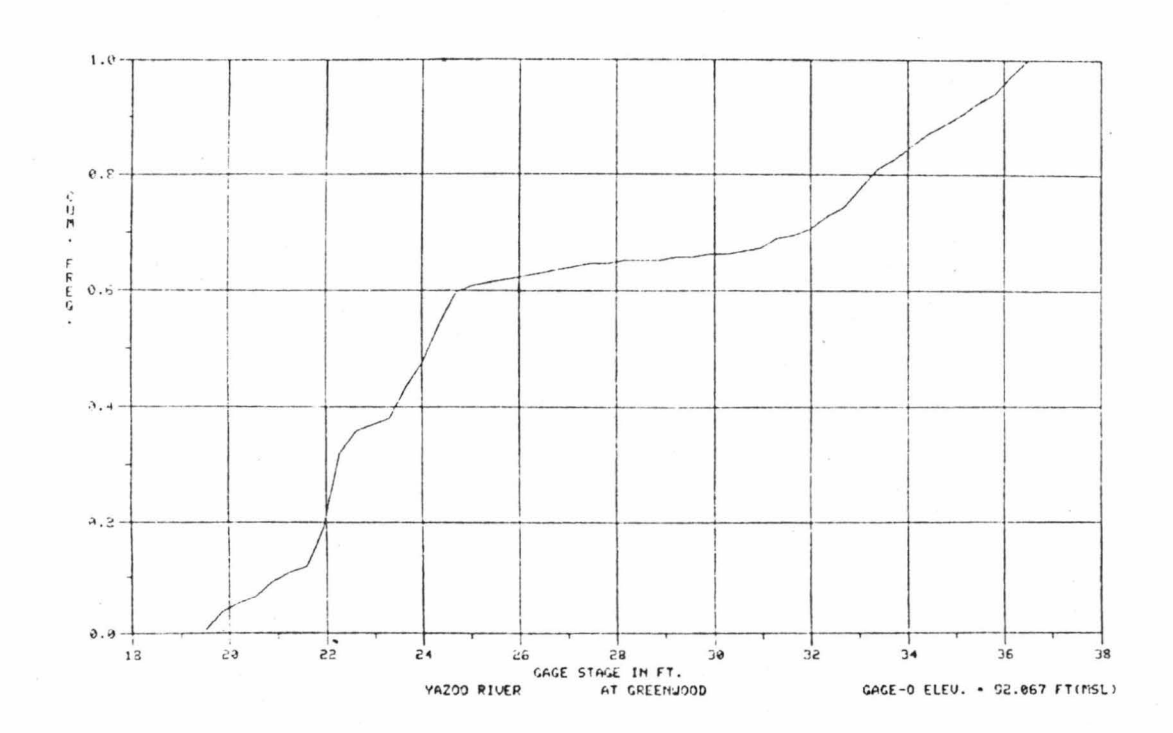

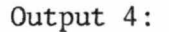

RELATIVE FREGUENCY HISTOGRAM

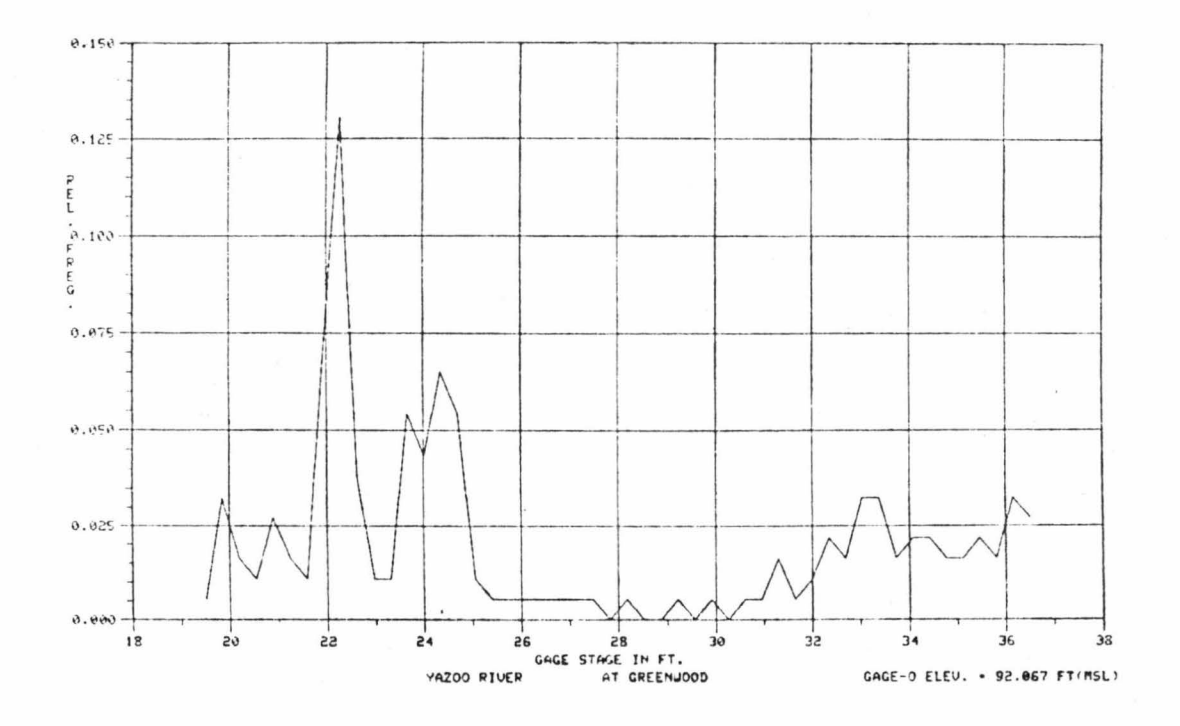

#### River Discharge Data

River discharge data, maximum and minimum values, and EXAMPLE 85: frequency analysis for a gaging station for a specified time.

Input 1: (list of data)

I>GET,DISCHARGE DATA<br>I>LOCATION,STATION LOCATED NR SWAN LAKE I>TIME, FROM DATE 150473 TO 151073  $I > L IST$ Input 2: (computation of maximum value)

DO YOU WISH TO CONTINUE PROCESSING THE RETRIEVED DATA SET

I>YES I>PROCESS, LIST, MAX VALUE

Input 3: (Computation of minimum value)

DO YOU WISH TO CONTINUE PROCESSING THE RETRIEVED DATA SET I>YES I>PROCESS, LIST, MIN VALUE

100

Optional Input: (combining inputs 2 and  $3)$ 

DO YOU WISH TO CONTINUE PROCESSING THE RETRIEVED DATA SET

IDYES<br>IDPROCESS,LIST,MIN-MAX

184

Input 4: (frequency analysis)

DO YOU WISH TO CONTINUE PROCESSING THE RETRIEVED DATA SET

 $I>YES$ 

1977

I>PROCESS, LIST, FREQUENCY ANALYSIS

Output 1:

# DISCHARGE VALUES (CFS) FOR THAT PERIOD ARE<br>FROM 150473 TO 151073

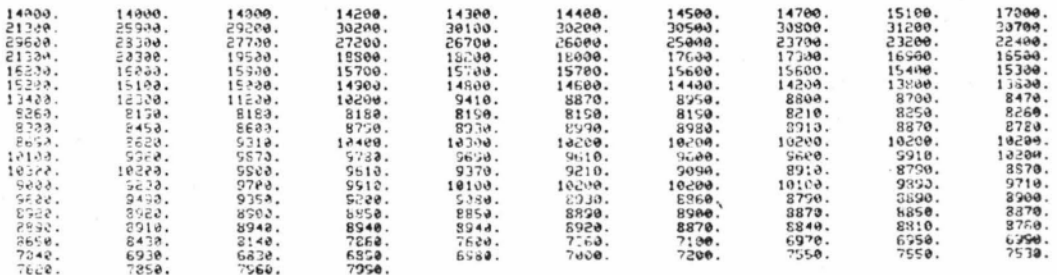

Output 2:

THE MAXIMUM VALUE IS 31228.00 UNICH OCCURRED ON MAY 3,1973

#### Output 3:

THE RINIMUM VALUE IS 6830.80 UNION OCCURRED ON OCT 4,1973

#### Optional Output:

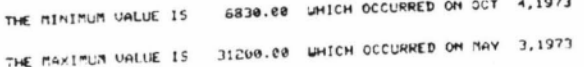

Output 4:

#### TABLE OF THE COMPUTED RELATIVE FREQUENCIES (PDF), AND THE CUMULATIVE FREQUENCIES (CDF) TALLAHATCHIE RIVER NR SUAN LAKE

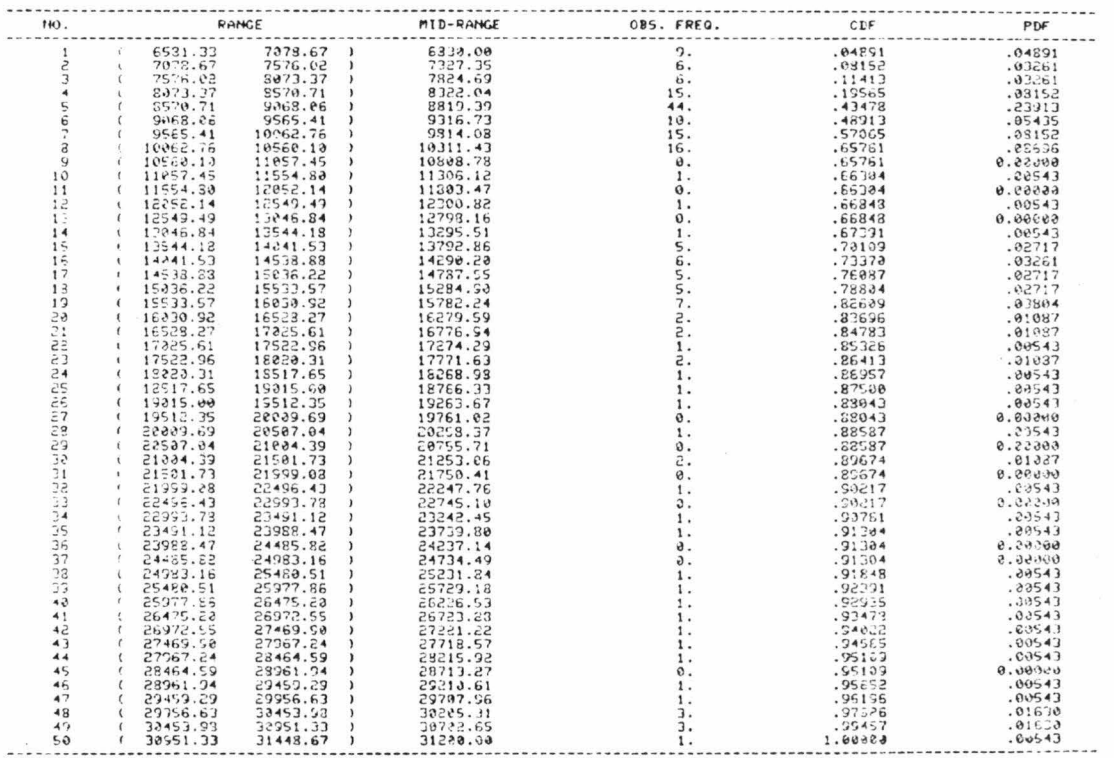

#### Precipitation Data

EXAMPLE 86: Daily precipitation data, histogram, and daily cumulative rainfall for a gaging station for a specified time.

Input 1: (listing of data)

I>GET, PRECIPITATION DATA, DAILY ISLOCATIONSTATION LOCATED AT CALHOUN<br>ISLOCATIONSTATION LOCATED AT CALHOUN<br>ISLIST

Input 2: (plot of histogram)

DO YOU WISH TO CONTINUE PROCESSING THE RETRIEVED DATA SET

 $I>YES$ I>PROCESS, PLOT, HISTOGRAM

Input 3: (plot of daily cumulative rainfall)

DO YOU WISH TO CONTINUE PROCESSING THE RETRIEVED DATA SET

I>YES I>PROCESS, PLOT, CUM RAINFALL
## Output 1:

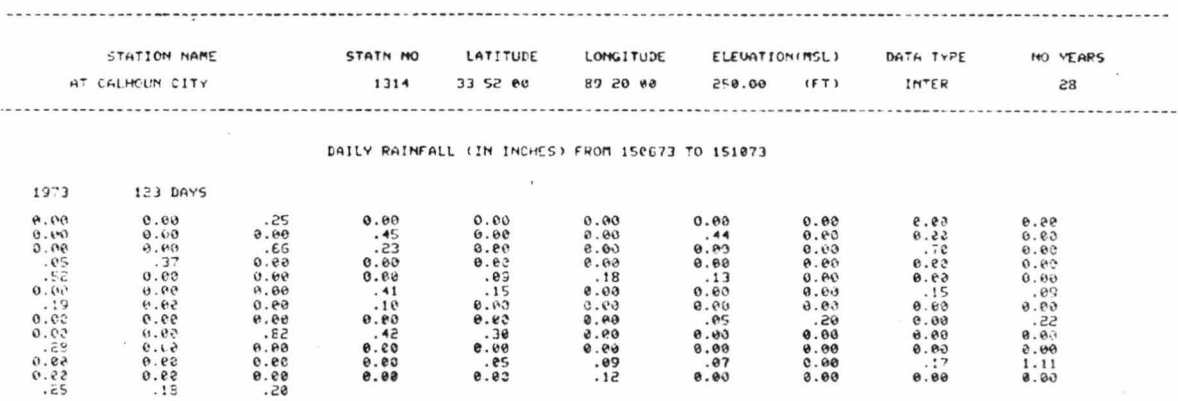

Output 2:

 $\bar{x}$ 

RELATIVE FREQUENCY HISTOGRAM

 $\ddot{\phantom{a}}$ 

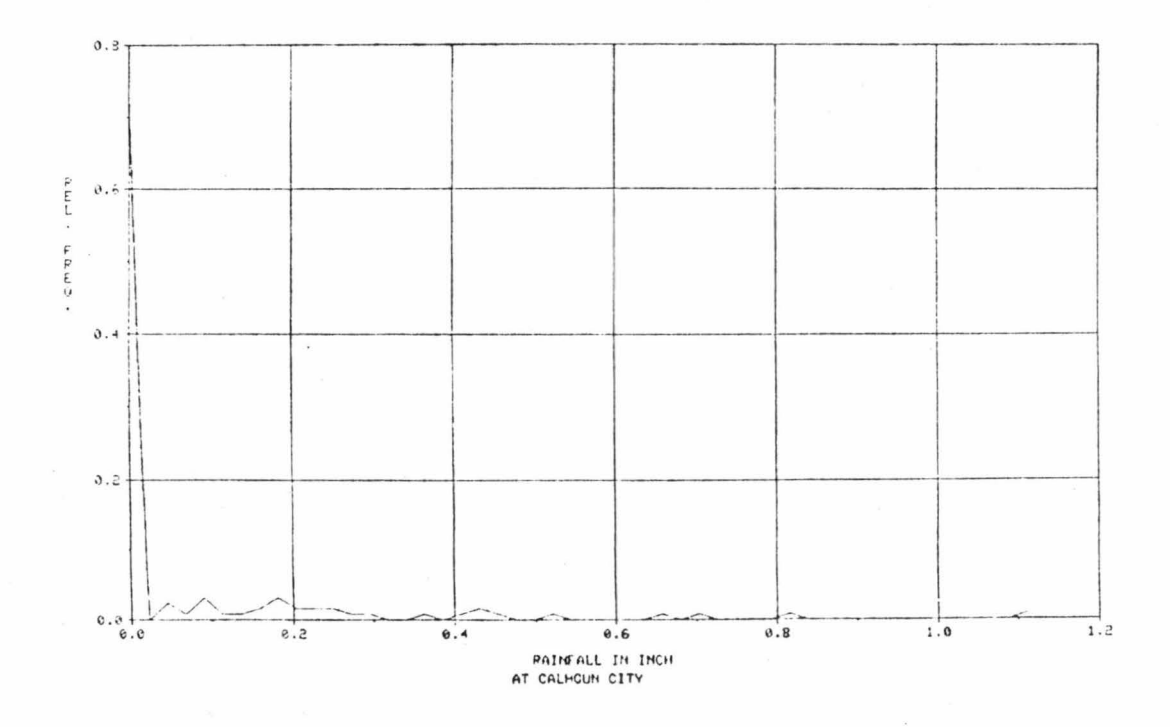

 $\bar{z}$ 

 $\boldsymbol{\pi}$ 

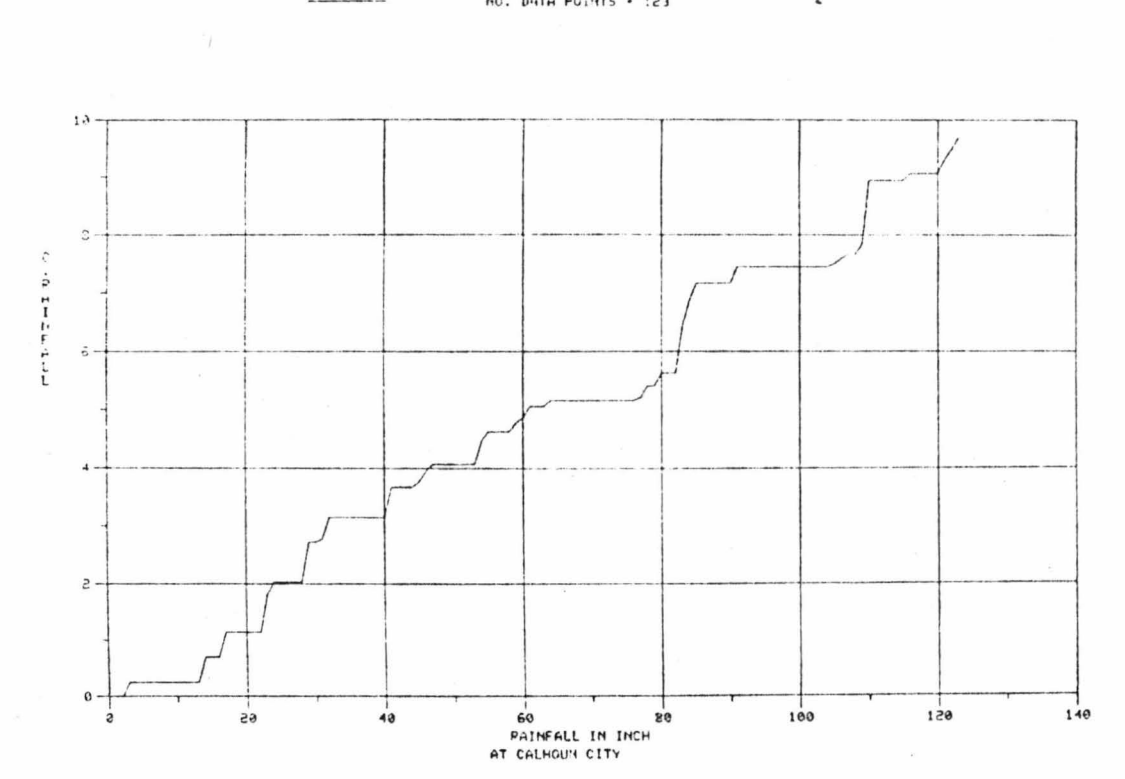

DAILY CUMULATIVE PAINFALL PLOT

Output :